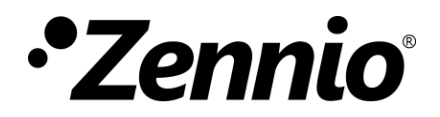

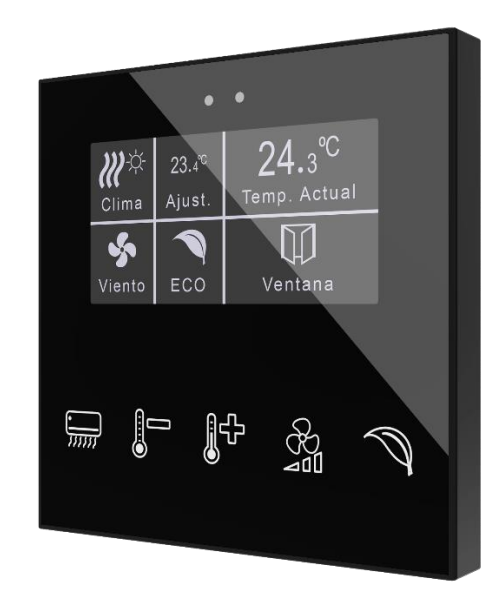

# **Flat Display**

# **Panel táctil capacitivo con 5 botones y display de 2,4"**

**ZVI-FD**

Versión del programa de aplicación: [2.0] Edición del manual: [2.0]\_a

[www.zennio.com](http://zennio.com/)

# <span id="page-1-0"></span>**CONTENIDO**

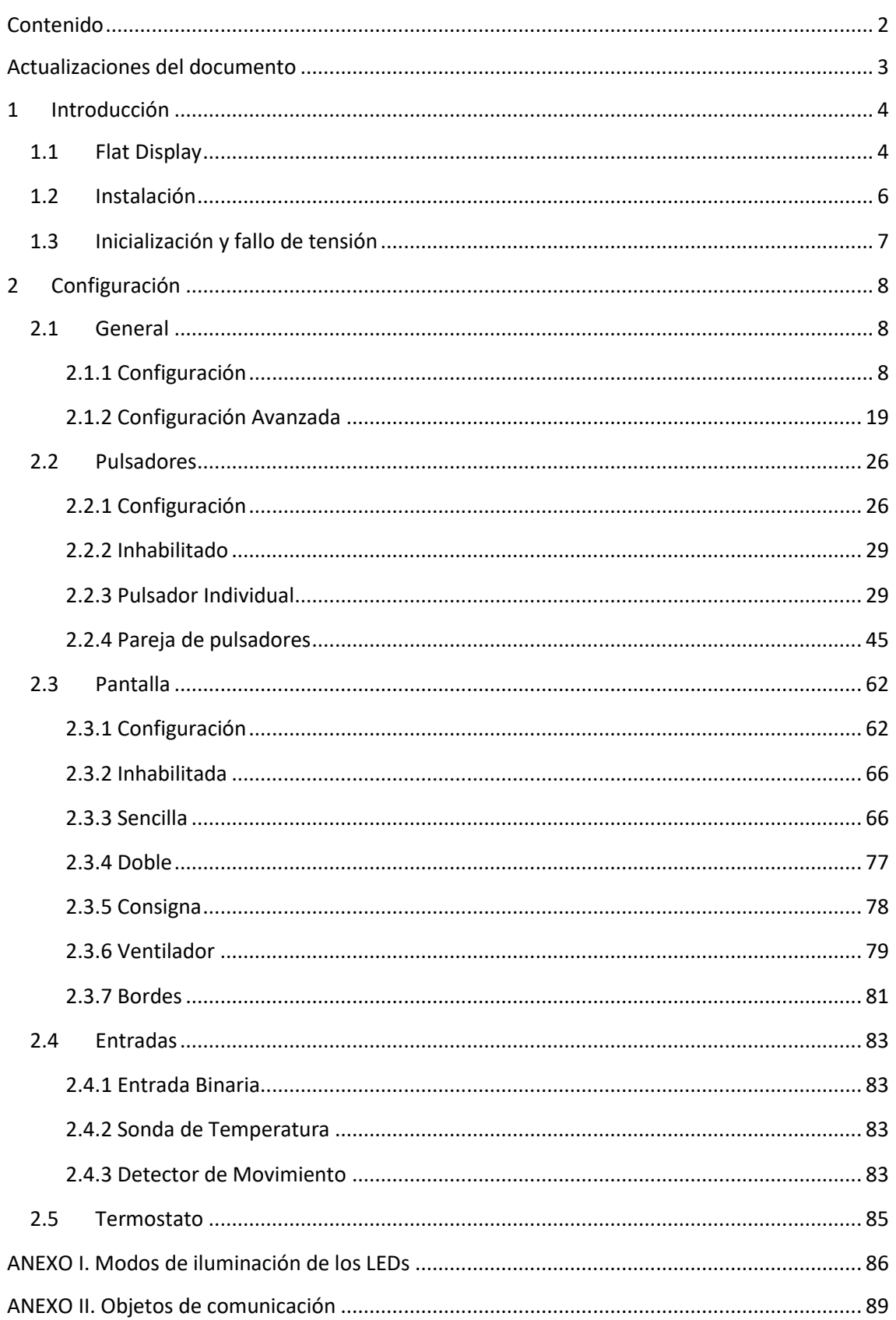

# <span id="page-2-0"></span>**ACTUALIZACIONES DEL DOCUMENTO**

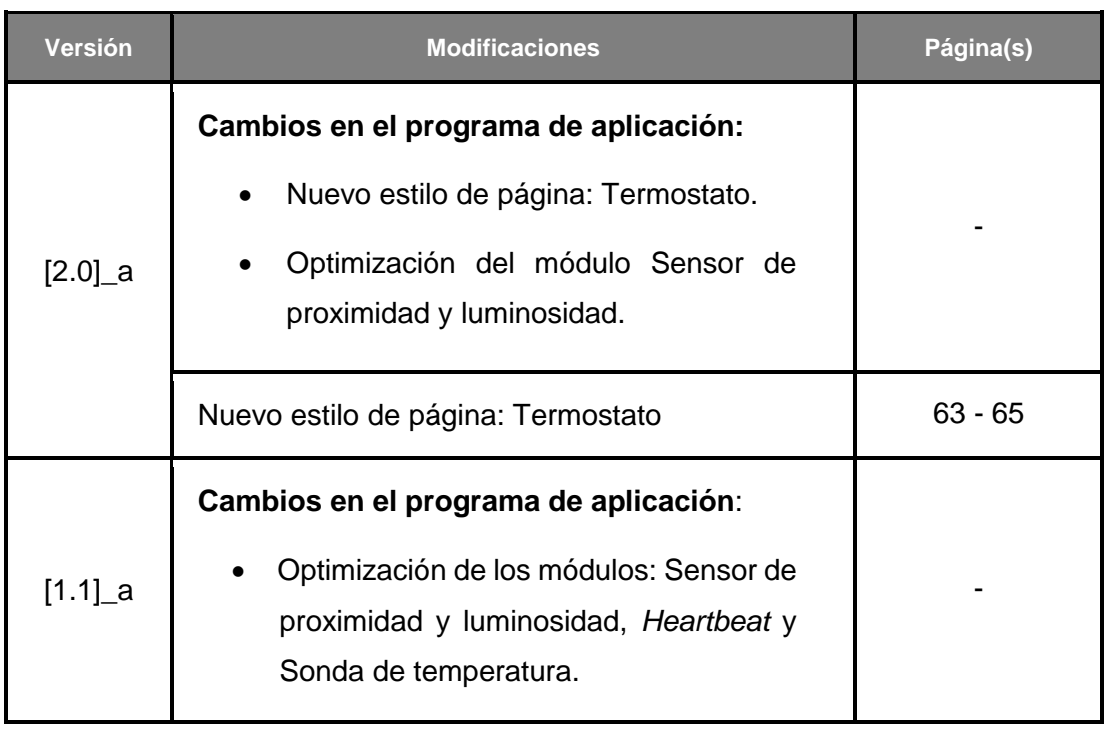

# <span id="page-3-0"></span>**1 INTRODUCCIÓN**

### <span id="page-3-1"></span>**1.1 FLAT DISPLAY**

Flat Display es un **pulsador capacitivo multifunción con pantalla analógica** KNX de Zennio, que incorpora sensores de proximidad, luminosidad y retroiluminación de la pantalla y de los pulsadores.

Se ofrece en un **tamaño y peso reducidos**, con **cinco pulsadores capacitivos** en la parte inferior, con **retroiluminación LED** para confirmar las pulsaciones o indicar estados, y **una pantalla** en su parte superior.

Flat Display es una solución completamente personalizable para el control de estancias donde se requiera un control por parte del usuario de los sistemas de climatización e iluminación, así como de las persianas, las escenas, etc.

La versatilidad ofrecida por las funciones de sus botones se ve complementada por las dos **entradas analógicas/digitales**, la **sonda de temperatura interna** y la función de **termostato**, así como por un **diseño elegante y completamente personalizable del cristal frontal**, donde el cliente puede elegir los iconos, los botones, los textos y los colores, así como personalizar el fondo con imágenes y logotipos propios.

Además, la **pantalla** ofrece la posibilidad de mostrar al usuario información útil sobre los estados de los controles o valores de objetos.

Las características más significativas de Flat Display son:

- Pantalla OLED retroiluminada de **2,4 pulgadas** (2,4") y con resolución **128 x 64 píxeles**.
- Diseño del cristal frontal **completamente personalizable**.
- **5 pulsadores** que pueden configurarse individualmente o por parejas**.**
- **Indicador luminoso (LED)** asociado a cada botón.
- **Señal acústica** para la confirmación de las acciones del usuario (con posibilidad de desactivarla por parámetro o por objeto).
- Posibilidad de **bloqueo / desbloqueo de los pulsadores** mediante objeto binario o de escena, y de establecer un bloqueo temporizado/automático del dispositivo (**función de limpieza**).
- **Saludo de bienvenida** y **objeto de bienvenida** (binario o de escena)..
- Función de **salvapantallas**.
- Hasta **5 idiomas disponibles** para los textos que se muestran por pantalla.
- **Dos entradas analógicas/digitales** (para detectores de movimiento, sondas de temperatura, interruptores externos, etc.).
- Función **termostato** independiente**.**
- **Sensor de temperatura** integrado.
- **Escalas Celsius y Fahrenheit** para los indicadores de temperatura en pantalla, seleccionables mediante parámetro u objeto de comunicación.
- **Sensor de luminosidad ambiente** para ajuste automático de iluminación.
- **Sensor de proximidad** para encendido rápido.
- *Heartbeat* o envío periódico de confirmación de funcionamiento.

# <span id="page-5-0"></span>**1.2 INSTALACIÓN**

La [Figura 1](#page-5-1) muestra el esquema de conexionado del dispositivo:

- **1**. Sonda de temperatura interna.
- **2**. Conector KNX.
- **3**. LED de Prog./Test.
- **4**. Botón de Prog./Test.
- **5**. Clips de sujeción.
- **6**. Conector de entradas.
- **7**. Pantalla.
- **8**. Área de pulsación.
- **9**. Sensor de proximidad y luminosidad.

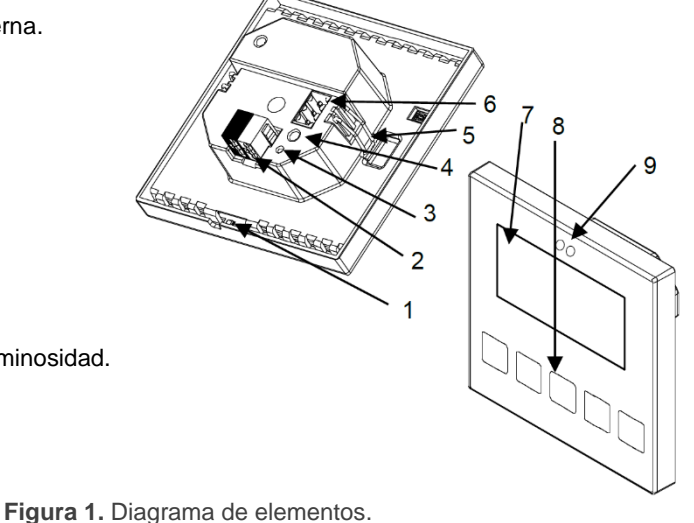

<span id="page-5-1"></span>Flat Display se conecta al bus KNX a través de los terminales de conexión incorporados (2). No es necesaria ninguna fuente de alimentación.

Mediante una pulsación corta en el **botón de Prog. /Test** (4), el dispositivo entra en modo programación. El **LED de Prog. /Test** (3) se iluminará entonces en rojo de forma fija. Por el contrario, si este botón se mantiene pulsado en el momento en que aplica la tensión de bus, el dispositivo entrará en **modo seguro**. En tal caso, el LED reaccionará parpadeando en rojo.

Para obtener información más detallada de las características técnicas de Flat Display, así como información de seguridad y relativa a la instalación del dispositivo, puede consultarse la **hoja técnica** incluida en el embalaje original del dispositivo, y disponible también en la página web de Zennio: [http://www.zennio.com.](http://www.zennio.com/)

# <span id="page-6-0"></span>**1.3 INICIALIZACIÓN Y FALLO DE TENSIÓN**

Tras programación o reinicio del dispositivo es necesario **esperar 2 minutos sin realizar ninguna acción** para que se produzca la calibración de:

- Sensor de proximidad.
- Sensor de luminosidad.
- Pulsaciones de los botones.

Para una correcta calibración de los sensores de proximidad y luminosidad se recomienda no acercarse a menos de 50 cm del dispositivo durante este tiempo y evitar que la luz incida de manera directa sobre los mismos.

# <span id="page-7-0"></span>**2 CONFIGURACIÓN**

Después de importar la base de datos correspondiente en ETS y añadir el dispositivo a la topología del proyecto deseado, el proceso de configuración se inicia accediendo a la pestaña de parámetros del dispositivo.

### <span id="page-7-1"></span>**2.1 GENERAL**

Esta pestaña se subdivide en varias secciones más, que contienen diferentes parámetros generales y relativos a funciones tanto **generales** (salvapantalla, sonidos, mecanismos de bloqueo del panel táctil…) como **avanzadas** (objeto de bienvenida, saludo de bienvenida, función limpieza…).

#### <span id="page-7-2"></span>**2.1.1 CONFIGURACIÓN**

En la pestaña "Configuración" se exponen los parámetros configurables de carácter general.

#### **PARAMETRIZACIÓN ETS**

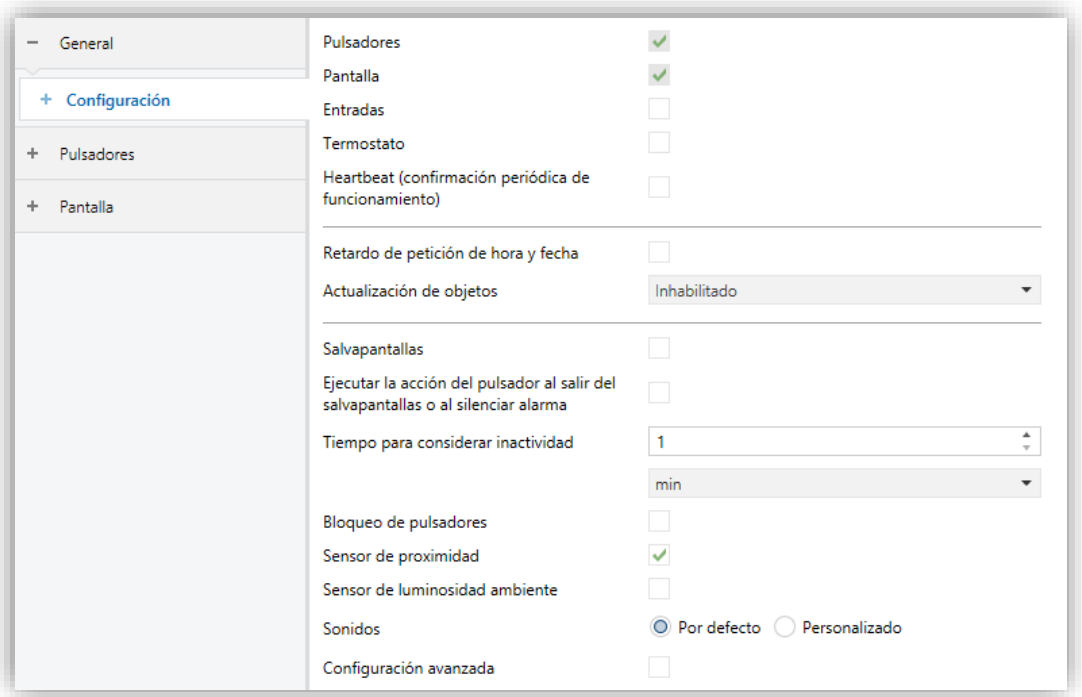

**Figura 2.** Configuración

Esta pestaña muestra los siguientes parámetros:

- Pulsadores [*habilitado*]<sup>1</sup>: parámetro de sólo lectura para evidenciar que la pestaña de "Pulsadores" siempre está habilitada por defecto en el árbol de pestañas de la izquierda. Para más información, ver sección [2.2.](#page-25-0)
- **Pantalla** [*habilitado*]: parámetro de sólo lectura para evidenciar que la pestaña de "Pantalla" siempre está habilitada por defecto en el árbol de pestañas de la izquierda. Para más información, ver sección [2.3.](#page-61-0)
- **Entradas** [*inhabilitado/habilitado*]: habilita o inhabilita la pestaña "Entradas" en el menú de la izquierda, dependiendo de si el dispositivo estará o no conectado a algún accesorio externo. Para más información, ver la sección [2.4.](#page-82-0)
- **Termostato** [*inhabilitado/habilitado*]: habilita o inhabilita la pestaña "Termostato" en el menú de la izquierda, dependiendo de si el dispositivo estará o no conectado a algún accesorio externo. Para más información, ver la sección [2.5.](#page-84-0)
- **Heartbeat (confirmación periódica de funcionamiento)** [*inhabilitado/habilitado*]: permite al integrador añadir un objeto de 1 bit ("**[Heartbeat] Objeto para enviar '1'**") que se enviará periódicamente con el valor "1" con el fin de notificar que el dispositivo está en funcionamiento (*sigue vivo*).

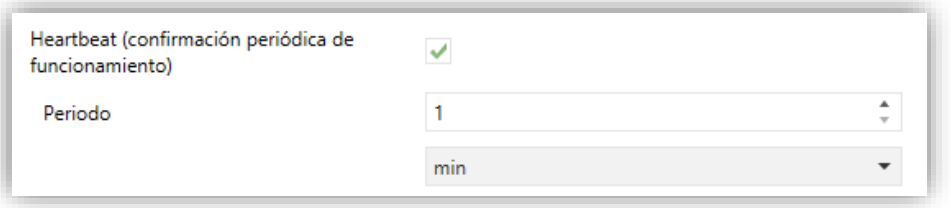

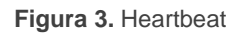

**Nota**: *el primer envío tras descarga o fallo de bus se produce con un retardo de hasta 255 segundos, a fin de no saturar el bus. Los siguientes ya siguen el periodo parametrizado.*

-

<sup>1</sup> Los valores por defecto de cada parámetro se mostrarán resaltados en azul en este documento, de la siguiente manera: [*por defecto/resto de opciones*].

- **Retardo de petición de hora y fecha** [*inhabilitado/habilitado*]**:** permite seleccionar un **retardo** [*1…65535*] [*s/min/h*] para la petición de fecha y hora al bus cuando se enciende el dispositivo.
- **Actualización de objetos:** habilita el envío de peticiones de lectura para actualizar los objetos de estado e indicadores de la pantalla. Hay cuatro opciones disponibles, en algunas de ellas se puede configurar un retardo:
	- ➢ [*Inhabilitado*]: no se realiza la petición de lectura y por tanto no se actualizan los objetos.
	- ➢ [*Tras programación*]: tras una programación total o parcial se esperará el **retardo** parametrizado [*1…10…65535*] [*s/min/h*], y se comenzará con el envío de peticiones de lectura.
	- ➢ [*Tras reset*]: cada vez que se produzca un reinicio (fallo de bus, restablecer dispositivo desde ETS), se esperará el **retardo** parametrizado [*1…10…65535*] [*s/min/h*], y se comenzará con el envío de peticiones de lectura.
	- ➢ [*Tras programación y reset*]: combinación de las dos opciones anteriores.
- **Salvapantallas** [*inhabilitado/habilitado*]: habilita o inhabilita la pestaña de "Salvapantallas" en el árbol de pestañas de la izquierda. Ver sección [2.1.1.4](#page-14-0) para más detalles.
- **Ejecutar la acción del pulsador al salir del salvapantallas o al silenciar alarma** [*inhabilitado/habilitado*]: establece si, al pulsar un botón cuando está activo el salvapantallas o una alarma debe ejecutarse la acción del botón aparte de ocultarse el salvapantallas o silenciarse la alarma.
- **Tiempo para considerar inactividad** [*1…30…255*] [*s/min/h*]: permite establecer un tiempo tras el cual, si no se ha producido ninguna pulsación ni detección de proximidad, se apagan los ledes (o adquieren el nivel de iluminación configurado, ver sección [2.1.1.2\)](#page-13-0).
- **Bloqueo de pulsadores** [*inhabilitado/habilitado*]: habilita o inhabilita la pestaña "Bloqueo de los pulsadores" en el árbol de la izquierda. Ver la sección [2.1.1.5](#page-15-0) para más detalles.

**Sensor de proximidad** [*inhabilitado/habilitado*]: habilita el sensor de proximidad. Esta funcionalidad permite "despertar" el dispositivo al detectar presencia.

Consúltese el manual de usuario específico "**Sensor de proximidad y luminosidad**" (disponible en la sección de producto de la Flat Display en el portal web de Zennio, [www.zennio.com\)](www.zennio.com) para tener información detallada acerca de la funcionalidad y la configuración de los parámetros relacionados.

- **Sensor de luminosidad ambiente** [*inhabilitado/habilitado*]: habilita o inhabilita el sensor de luminosidad ambiente. Si se habilita se añade una nueva pestaña en el árbol de la izquierda. Para más información, ver sección [2.1.1.6.](#page-16-0)
- **Sonidos** [*Por defecto / Personalizado*]: define si las funciones de sonido (señales acústicas de los botones, alarma y timbre) deben responder de acuerdo a la configuración predefinida o a una configuración definida por el usuario. Para más información, ver sección [2.1.1.7.](#page-16-1)
- **Configuración avanzada** [*inhabilitado/habilitado*]: habilita o inhabilita la pestaña "Avanzado" en el árbol de pestañas de la izquierda. Para más información, ver sección [2.1.2.](#page-18-0)

La topología del proyecto muestra los siguientes objetos por defecto:

**[General] Hora**: objeto de 3 bytes que permite la puesta en hora del reloj interno del dispositivo, por ejemplo, enlazándolo a un reloj KNX. Asimismo, el objeto puede leerse para conocer la hora actual del dispositivo, y además se envía automáticamente tras un cambio de hora desde la propia pantalla.

**Importante**: *La puesta en hora debe hacerse a través del bus, mediante una referencia externa. Nótese que, en ausencia de tensión, el reloj no avanzará*.

- **[General] Fecha**: objeto de 3 bytes que permite fijar la fecha del reloj interno del dispositivo, por ejemplo, enlazándolo a un reloj KNX. Igualmente, el objeto puede leerse para conocer la fecha actual del dispositivo, y además se envía automáticamente tras un cambio de fecha desde la propia pantalla.
- **[General] Escena: recibir** y **[General] Escena: enviar**: objetos para recibir y enviar valores de escena desde/hacia el bus KNX siempre que sea necesario

(por ejemplo, cuando el usuario pulsa un botón que haya sido configurado para enviar comandos de escena).

- **[General] Actividad:** objeto de 1 bit para forzar el estado de actividad o inactividad en el dispositivo. Ver manuales de usuario "**Sensor de proximidad y luminosidad**" e "**Iluminación**" (disponible en la sección de producto de la Flat Display en el portal web de Zennio, [www.zennio.com\)](www.zennio.com) para más información.
- **[General] Pantalla – Brillo**: objeto de 1 byte de tipo porcentaje que permite cambiar el nivel de brillo de la pantalla.
- **[General] Sensor de proximidad**, **[General] Detección de proximidad externa** y **[General] Detección de proximidad:** objetos de 1 bit cuya funcionalidad está ligada al sensor de proximidad. Para más información, consultar el manual de usuario "**Sensor de proximidad y luminosidad**" (disponible en la sección de producto de la Flat Display en el portal web de Zennio, [www.zennio.com\)](www.zennio.com).
- **[General] Traducción - Seleccionar idioma**: objetos de 1 y 2 bytes que permiten cambiar el idioma mostrado en la pantalla al recibir un valor a través del bus (ver sección [2.1.1.1\)](#page-11-0).
- **[General] Traducción – Idioma principal**: objeto de 1 bit que permite, al recibir un "1" desde el bus, cargar los textos del idioma principal (ver sección [2.1.1.1\)](#page-11-0).
- **[Sonda Temp. Interno] Temperatura actual**: objeto de 2 bytes a través del cual se enviará al bus, conforme a la parametrización, el valor de la medida actual del sensor interno de temperatura (ver sección [2.1.1.3\)](#page-13-1).

#### <span id="page-11-0"></span>2.1.1.1 TRADUCCIONES

Los textos que se muestran en la pantalla pueden traducirse hasta a **cinco idiomas** diferentes.

Los textos de títulos de las casillas se introducen por parámetro en la pestaña de configuración correspondiente. Por cada idioma habilitado se mostrará un campo de texto adicional para introducir la traducción.

**Nota:** *dependiendo del espacio que ocupen los caracteres en la pantalla, es posible que no se muestre el texto completo introducido por parámetro*.

El cambio de un idioma a otro se realiza a través de dos tipos de objetos de comunicación:

- **Hasta cinco objetos de un bit**, uno para cada idioma. Al recibir un "1" a través de alguno de ellos se activa el idioma correspondiente.
- **Un objeto de un byte**. Los valores esperados en este objeto son fijos, de 0 a 4, para seleccionar el idioma. Si el idioma correspondiente al valor recibido no está habilitado, se mostrarán los textos en el idioma principal. Si se recibe un valor fuera de rango, no cambia el idioma activo.
- **Un objeto ASCII de dos bytes**. Los valores esperados por este objeto son dos caracteres del código ASCII, correspondientes a la norma ISO 639-1. Si la pareja de caracteres recibida no corresponde a ningún idioma habilitado, se representarán los textos en el idioma principal.

**Nota**: consúltese *[http://en.wikipedia.org/wiki/List\\_of\\_ISO\\_639-1\\_codes](http://en.wikipedia.org/wiki/List_of_ISO_639-1_codes) para obtener una tabla con los códigos de los idiomas.*

#### **PARAMETRIZACIÓN ETS**

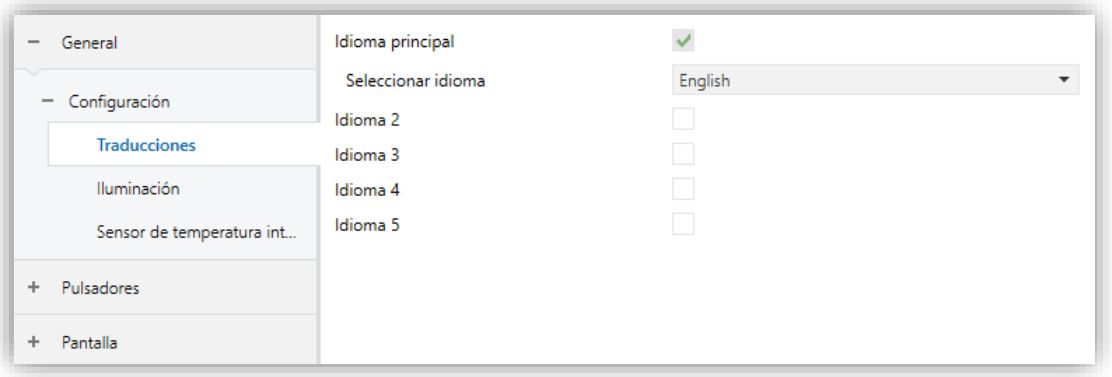

**Figura 4.** Configuración - Traducciones.

- **Idioma principal** [*habilitado*]**:** parámetro de solo lectura para evidenciar que el idioma principal siempre estará habilitado.
	- ➢ **Seleccionar idioma:** lista de idiomas disponibles.
- **Idioma X** [*inhabilitado/habilitado*]**:** habilita el idioma adicional X.

➢ **Seleccionar idioma:** lista de idiomas disponibles para el idioma X.

Sólo está habilitado por defecto el idioma principal.

Mientras estén habilitadas las traducciones, aparecerán los siguientes objetos:

- "**[General] Traducción – Seleccionar idioma**" (un byte).
- "**[General] Traducción – Idioma principal**" (un bit).
- "**[General] Traducción – Seleccionar idioma**" (dos bytes).

Se mostrarán además hasta cuatro objetos específicos para los idiomas adicionales, si así se requiere:

#### "**[General] Traducción – Idioma X**" (un bit).

Estos objetos funcionan de acuerdo al comportamiento ya mencionado.

#### <span id="page-13-0"></span>2.1.1.2 ILUMINACIÓN

Flat Display permite gestionar el brillo de la pantalla y de los ledes de los pulsadores en función de dos modos de funcionamiento: el modo normal y el modo noche.

**Nota:** *el contraste no es una funcionalidad configurable en este dispositivo.*

Para obtener información específica acerca del funcionamiento y la configuración de la iluminación, por favor consultar la documentación específica "**Iluminación**" disponible en la sección de producto del Flat Display del portal web de Zennio [\(http://www.zennio.com\)](http://www.zennio.com/).

#### <span id="page-13-1"></span>2.1.1.3 SENSOR DE TEMPERATURA

El Flat Display está equipado con **un sensor de temperatura interno** que puede supervisar la temperatura ambiente de la estancia, de manera que el dispositivo pueda reportarlo al bus KNX y desencadenar ciertas acciones cuando la temperatura alcance determinados valores.

Para obtener información específica acerca del funcionamiento y la configuración del sensor de temperatura interno, por favor consultar la documentación específica "**Sonda de temperatura**" disponible en la sección de producto del Flat Display del portal web de Zennio [\(http://www.zennio.com\)](http://www.zennio.com/).

#### <span id="page-14-0"></span>2.1.1.4 SALVAPANTALLAS

El salvapantallas es una página especial que sólo se mostrará tras cierto **periodo de inactividad**, configurable por parámetro.

Será posible elegir si lo que se quiere mostrar es la **hora y fecha**, la **temperatura** actual (seleccionando la fuente de medida: el sensor interno o un valor externo) o **ambas** (que se mostrarán alternativamente cada 5 segundos).

Para salir del salvapantallas se tendrá que pulsar en la pantalla o acercarse a la pantalla en el caso de estar activado el sensor de proximidad. Se puede establecer por parámetro si, estando activo el salvapantallas, una pulsación sobre el panel táctil deberá únicamente ocasionar que el salvapantallas se interrumpa, o si además de eso deberá también ejecutarse la acción que corresponda al botón pulsado (ver sección [2.1.1\)](#page-7-2).

#### **Notas:**

- *Si se está mostrando el saludo de bienvenida (ver sección [2.1.2.2\)](#page-21-0) no se activará el salvapantallas.*
- *Si el salvapantallas está activo y se activa un pop-up (véase bloqueo de pulsadores [2.1.1.5,](#page-15-0) función limpieza [2.1.2.1](#page-20-0) o saludo de bienvenida [2.1.2.2\)](#page-21-0), este diálogo se mostrará sobre el salvapantallas*.

#### **PARAMETRIZACIÓN ETS**

Tras habilitar "**Salvapantallas**" desde la pestaña "Configuración" (Sección [2.1.1\)](#page-7-2), se incorpora una nueva pestaña al árbol de la izquierda:

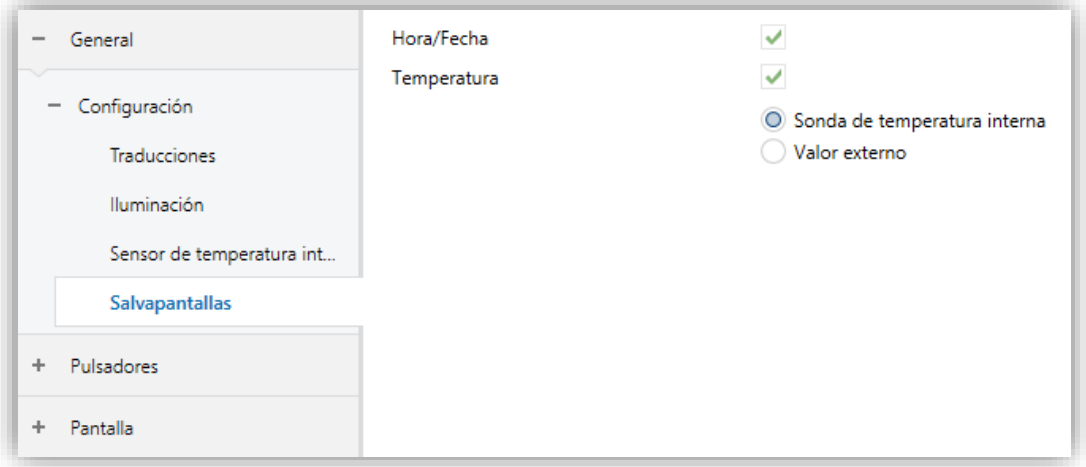

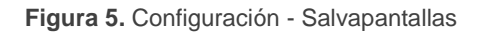

- **Hora/Fecha** [*inhabilitado/habilitado*]: determina si mostrar la hora y fecha actual o no.
- **Temperatura** [*inhabilitado/habilitado*]: determina si mostrar la temperatura actual o no. Es posible seleccionar la fuente del valor de temperatura [*sonda de temperatura interna/valor externo*]. Si se selecciona "valor externo" se habilitará un nuevo objeto de comunicación **"[General] Temperatura externa"**, por el que el dispositivo puede recibir los valores desde el bus.

#### <span id="page-15-0"></span>2.1.1.5 BLOQUEO DEL TOUCH

El panel táctil de Flat Display puede opcionalmente bloquearse o desbloquearse en cualquier momento mediante el envío de un valor binario (configurable) al objeto previsto para tal fin. También se puede hacer a través de valores de escena.

Durante el bloqueo se ignorarán las pulsaciones: no se ejecutará ninguna acción cuando el usuario pulse en cualquiera de los controles. Sin embargo, si así se configura, se mostrará un mensaje por pantalla durante tres segundos cuando el usuario pulse algún botón durante el bloqueo.

#### **PARAMETRIZACIÓN ETS**

Tras habilitar **Bloqueo del** *touch* desde la pestaña "Configuración" (sección [2.1.1\)](#page-7-2), se incorpora una nueva pestaña al árbol de la izquierda.

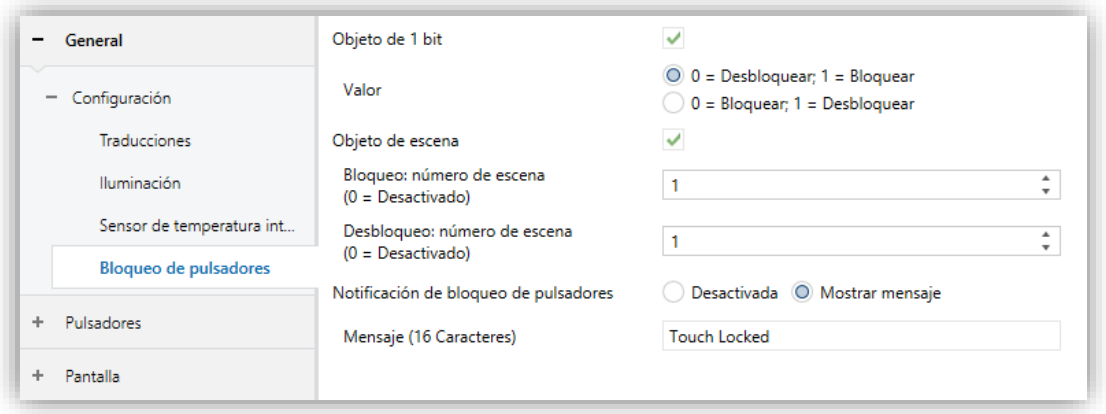

**Figura 6.** Configuración - Bloqueo de pulsadores

En esta pestaña se puede configurar el bloqueo de las pulsaciones sobre el display:

**Objeto de 1 bit** [*inhabilitado/habilitado*]: habilita el objeto de un bit "**[General] Bloqueo de pulsadores**" para activar el bloqueo.

- ➢ **Valor** [*0 = Desbloquear, 1 = Bloquear / 0 = Bloquear, 1 = Desbloquear*]: parámetro para seleccionar qué valor debe desencadenar qué acción cuando se recibe por el objeto indicado.
- **Objeto de escena** [*inhabilitado/habilitado*]**:** habilitar el bloqueo y desbloqueo de pulsaciones mediante la recepción del valor de escena configurado a través del objeto "**[General] Escena: recibir**".
	- ➢ **Bloqueo: Número de escena (0 = Desactivado)** [*0/1…64*]: número de escena que bloquea los pulsadores.
	- ➢ **Desbloqueo: Número de escena (0 = Desactivado)** [*0/1…64*]: número de escena que desbloquea los pulsadores.
- **Notificación de bloqueo de pulsadores** [*Desactivada / Mostrar mensaje*]: establece si mostrar un mensaje en la pantalla cuando el dispositivo está bloqueado y el usuario intenta pulsar un botón. Cuando se selecciona la primera, aparece un cuadro de texto (**Mensaje**) para introducir el mensaje deseado.

#### <span id="page-16-0"></span>2.1.1.6 SENSOR DE LUMNOSIDAD AMBIENTE

Flat Display incorpora **un sensor de luminosidad** con el objetivo de recibir y supervisar medidas de luminosidad ambiente.

Consúltese el manual de usuario específico "**Sensor de luminosidad y proximidad**" (disponible en la sección de producto de la Flat Display en el portal web de Zennio, [www.zennio.com\)](www.zennio.com) para tener información detallada acerca de la funcionalidad y la configuración de los parámetros relacionados.

#### <span id="page-16-1"></span>2.1.1.7 SONIDOS

El Flat Display es capaz de emitir **3 tipos de sonidos**, dependiendo de la acción realizada:

**Confirmación de pulsación**: breve pitido que indica al usuario que ha pulsado correctamente un botón. Sólo se aplica en los controles por pasos, es decir, controles que recorren un cierto rango de valores y no envían el valor tras cada pulsación, sino que envían sólo el valor final tras la última pulsación. Para esta acción el usuario podrá elegir entre dos sonidos distintos.

- **Confirmación de envío**: es un pitido ligeramente más largo y agudo que el anterior. Denota el envío de un objeto al bus como consecuencia de una pulsación.
- **Alarma**: pitido agudo y más largo que los anteriores, de alta intensidad, que típicamente es utilizado como alarma o timbre.

La gama de sonidos emitidos al realizar estas acciones será distinta según el tipo de sonido seleccionado.

La habilitación y la inhabilitación de esta función pueden hacerse tanto por parámetro como por objeto, y además puede definirse por parámetro si los sonidos deben estar inicialmente habilitados o no.

**Nota:** *en ningún caso se podrá silenciar el sonido de alarma ni el de timbre.*

#### **PARAMETRIZCIÓN ETS**

Tras habilitar la configuración "Personalizada" de **Sonidos** desde la pestaña "Configuración" (sección [2.1.1\)](#page-7-2), se incorpora una nueva pestaña al árbol de la izquierda.

La configuración inicial de esta pantalla es equivalente a la opción por defecto. Sin embargo, se pueden personalizar los siguientes parámetros:

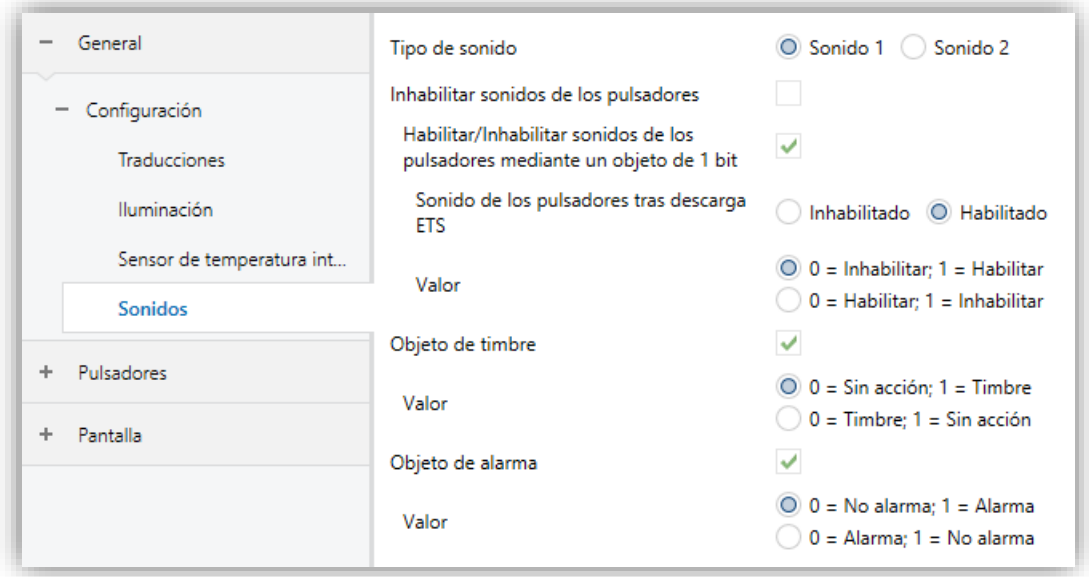

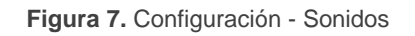

**Tipo de sonido** [*Sonido 1 / Sonido 2*]: parámetro para seleccionar cual será la gama de sonidos que incorporará el dispositivo.

- **Inhabilitar sonidos de los pulsadores** [*inhabilitado/habilitado*]**:** habilita o inhabilita las señales acústicas al ejecutarse las acciones derivadas de las pulsaciones en los botones. Si está habilitado, aparecerán los siguientes parámetros:
	- ➢ **Habilitar/Inhabilitar sonidos de los pulsadores mediante objeto de 1 bit** [*inhabilitado/habilitado*]: permite parar / reanudar en tiempo de ejecución la función de los sonidos de los pulsadores mediante el envío del objeto ("**[General] Sonidos - Deshabilitar sonido de los pulsadores**").
		- **Sonido de los pulsadores tras descarga ETS** [*habilitado/inhabilitado*]: determina si la función sonora de los pulsadores debe iniciarse habilitado o inhabilitado tras una descarga de ETS.
		- **Valor** [*0 = Inhabilitar, 1 = Habilitar / 0 = Habilitar, 1 = Inhabilitar*]: parámetro para seleccionar qué valor debe desencadenar qué acción cuando se recibe por el objeto indicado.
- **Objeto de timbre** [*inhabilitado/habilitado*]: habilita o inhabilita la función de timbre. Si está activada, se incluirá un objeto específico ("**[General] Sonidos - Timbre**") en la topología del proyecto.
	- ➢ **Valor** [*0 = Sin acción, 1 = Timbre / 0 = Timbre, 1 = Sin acción*]: parámetro para seleccionar qué valor debe desencadenar qué acción cuando se recibe por el objeto indicado.
- **Objeto de alarma** [*inhabilitado/habilitado*]: habilita o inhabilita la función de alarma. Si está activada, se incluirá un objeto específico ("**[General] Sonidos - Alarma**") en la topología del proyecto.
	- ➢ **Valor** [*0 = No Alarma, 1 = Alarma / 0 = Alarma, 1 = No Alarma*]: parámetro para seleccionar qué valor debe desencadenar qué acción cuando se recibe por el objeto indicado.

### <span id="page-18-0"></span>**2.1.2 CONFIGURACIÓN AVANZADA**

Pestaña independiente para la parametrización de algunas funciones avanzadas. Estas funciones se explican a continuación.

#### **PARAMETRIZACIÓN ETS**

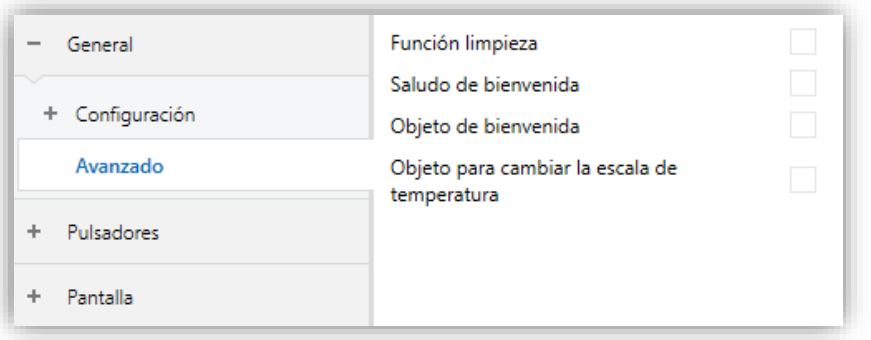

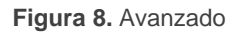

- **Función limpieza** [*inhabilitado/habilitado*]**:** habilita o inhabilita la pestaña "Función limpieza". Ver sección [2.1.2.1](#page-20-0) para más detalles.
- **Saludo de bienvenida** [*inhabilitado/habilitado*]**:** habilita o inhabilita la pestaña "Saludo de bienvenida". Ver sección [2.1.2.2](#page-21-0) para más detalles.
- **Objeto de bienvenida** [*inhabilitado/habilitado*]**:** habilita o inhabilita la pestaña "Objeto de bienvenida". Ver sección [2.1.2.3](#page-23-0) para más detalles.
- **Objeto para cambiar escala de temperatura** [*inhabilitado/habilitado*]**:** habilita un objeto de 1 bit ("**[General] Escala de temperatura**") que permite cambiar, en tiempo de ejecución, la escala de las temperaturas que se muestren en pantalla. Si se recibe un '0' por este objeto se selecciona la escala Celsius; y si se recibe un '1', la escala Fahrenheit.

La escala seleccionada se aplica a cualquier temperatura mostrada por pantalla, como, por ejemplo:

- ➢ La temperatura que muestra el **salvapantallas**,
- ➢ La temperatura mostrada por los **controles de temperatura** enlazados a casillas,
- ➢ La temperatura mostrada por los **indicadores de temperatura**.

Al habilitar esta opción, aparece también el siguiente parámetro:

➢ **Escala tras programación** [*Centígrado (ºC) / Fahrenheit (ºF)*]: permite elegir la escala que se utilizará tras programación.

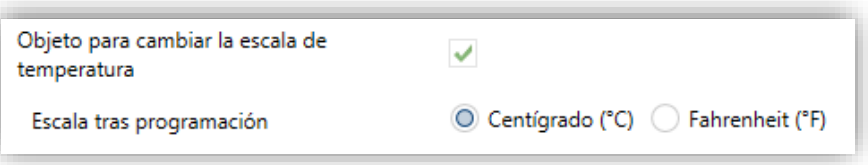

**Figura 9.** Escala de temperatura tras programación.

#### <span id="page-20-0"></span>2.1.2.1 FUNCIÓN LIMPIEZA

Esta función es muy similar a la del bloqueo de los pulsadores, es decir, sirve para bloquear y descartar cualquier tipo de pulsación sobre la zona táctil. La diferencia es que esta función permanece activa sólo durante un tiempo parametrizable, y después se interrumpe.

Esta función está destinada a permitir al usuario limpiar la zona táctil con la seguridad de no realizar ninguna acción indeseada.

Se puede mostrar un mensaje por pantalla durante el estado de limpieza. Además, cuando va a expirar el tiempo, se puede hacer parpadear el mensaje o emitir unos pitidos (o ambas cosas).

#### **PARAMETRIZACIÓN ETS**

Tras habilitar **Función limpieza** desde la pestaña "Avanzado" (sección [2.1.2\)](#page-18-0), se incorpora una nueva pestaña al árbol de la izquierda.

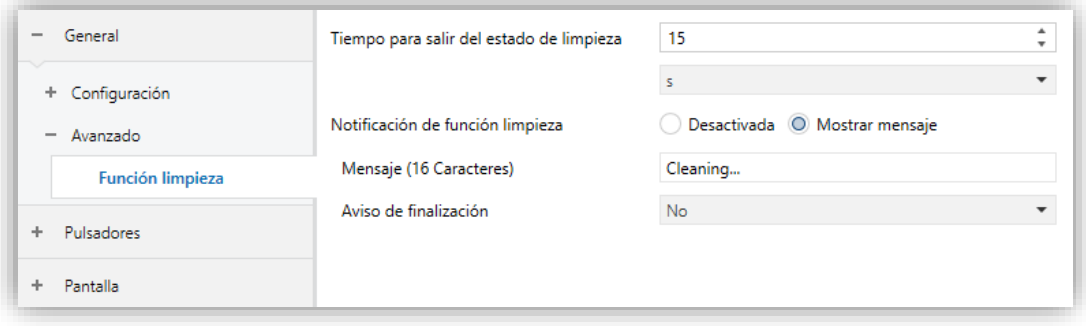

**Figura 10.** Avanzado - Función limpieza

**Tiempo para salir del estado de limpieza** [*5...15…65535*][*s*] [*1…65535*][*min/h*]**:** tiempo para desactivar la función de limpieza, una vez lanzada.

- **Notificación de función limpieza** [*Desactivada / Mostrar mensaje*]**:** establece si mostrar un mensaje durante la función de limpieza. Si se selecciona "Mostrar mensaje" aparecen los siguientes parámetros:
	- ➢ **Mensaje** [*Cleaning…*]: cuadro de texto para introducir el mensaje deseado.
	- ➢ **Aviso de finalización** [*No / Mensaje parpadeante / Reproducir sonido / Ambos*]: establece si notificar que va a expirar el tiempo de la función de limpieza o no. Si se seleccionan cualquiera de las tres últimas opciones, aparece un nuevo parámetro.
		- **Tiempo del aviso** [*1...5…65535*][*s*] [*1…65535*][*min/h*]: establece la antelación con que se iniciará el aviso antes de expirar la función limpieza.

El objeto de 1 bit **"[General] Función Limpieza"** dispara la función limpieza cuando recibe un "1" del bus KNX.

#### <span id="page-21-0"></span>2.1.2.2 SALUDO DE BIENVENIDA

Esta función está pensada para mostrar al usuario un mensaje de bienvenida de hasta cuatro líneas de texto en la pantalla. El texto de cada una de las líneas puede venir dado por el valor de un objeto o establecerse por parámetro.

Cuando se recibe un "1" a través del objeto de un bit de saludo de bienvenida, la pantalla quedará en blanco y mostrará el texto de bienvenida. Lo mismo ocurrirá si alguno de los objetos de 14 bytes que definen las líneas de texto recibe un nuevo valor desde el bus.

También es posible hacer que los LED de los botones parpadeen durante el estado de bienvenida.

El mensaje desaparece al hacer una pulsación en la pantalla o al recibir un "0" a través del objeto de saludo de bienvenida.

**Nota:** *El saludo de bienvenida tiene prioridad sobre el salvapantallas, cuando se muestre el saludo de bienvenida el salvapantalla se inhabilitará hasta que éste se cierre.*

#### **PARAMETRIZACIÓN ETS**

Tras habilitar "**Saludo de bienvenida en la pantalla**" desde la pestaña "Avanzado" (sección [2.1.2\)](#page-18-0), se incorpora una nueva pestaña al árbol de la izquierda. También se añade el objeto de un bit "**[General] Saludo de bienvenida**" en la topología del proyecto, para lanzar el mensaje de bienvenida cuando se reciba el valor "1" o para finalizarlo cuando se reciba "0".

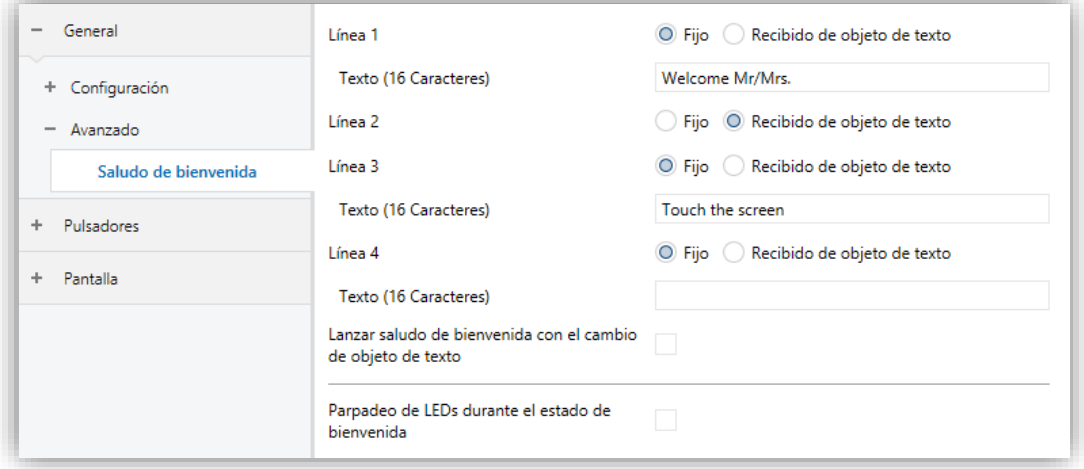

**Figura 11.** Avanzado - Saludo de bienvenida

Esta pantalla contiene los siguientes parámetros:

**Línea X** [*Fijo / Recibido de objeto de texto*]: establece si el texto de la línea correspondiente vendrá predefinido o dependerá del valor de un objeto.

Si se selecciona "Fijo", aparece el siguiente parámetro:

➢ **Texto**: cuadro de texto para introducir el texto deseado en la línea correspondiente.

Si se selecciona "Recibido de objeto de texto", aparece el siguiente parámetro:

- ➢ **Lanzar saludo de bienvenida con el cambio de objeto de texto**  [*habilitado/inhabilitado*]: permite elegir si se quiere lanzar el saludo de bienvenida cuando se escriba sobre el objeto de 14 bytes "**[General] Saludo de bienvenida – Línea X**". Aparecerán hasta cuatro objetos, dependiendo de a cuántas líneas de texto se les haya asignado la opción de "Recibido de objeto de texto".
- **Parpadeo de LEDs durante el estado de bienvenida** [*habilitado/inhabilitado*]: establece si los ledes de los pulsadores parpadearán o no durante el saludo de bienvenida.

#### <span id="page-23-0"></span>2.1.2.3 OBJETO DE BIENVENIDA

Flat Display puede enviar un objeto específico (un valor de **un bit** o un valor de **escena**  o ambos, dependiendo de la parametrización) al bus KNX cuando el usuario pulse un botón después de un cierto tiempo de inactividad desde la última pulsación o detección de presencia (si está activado el sensor de proximidad). El envío o no puede depender también de una **condición adicional**, **configurable**, que consistirá en la evaluación de hasta cinco objetos binarios.

Cualquier acción que sí se ejecute en condiciones normales no lo hará en caso de que el objeto de bienvenida se envíe al bus. De este modo, si el usuario pulsa un botón y esto desencadena el envío del objeto de bienvenida, la acción asociada a ese botón no se ejecutará.

#### **PARAMTETRIZACIÓN ETS**

Tras habilitar **Objeto de bienvenida** desde la pestaña "Avanzado" (sección [2.1.2\)](#page-18-0) se incorpora una nueva pestaña al árbol de la izquierda.

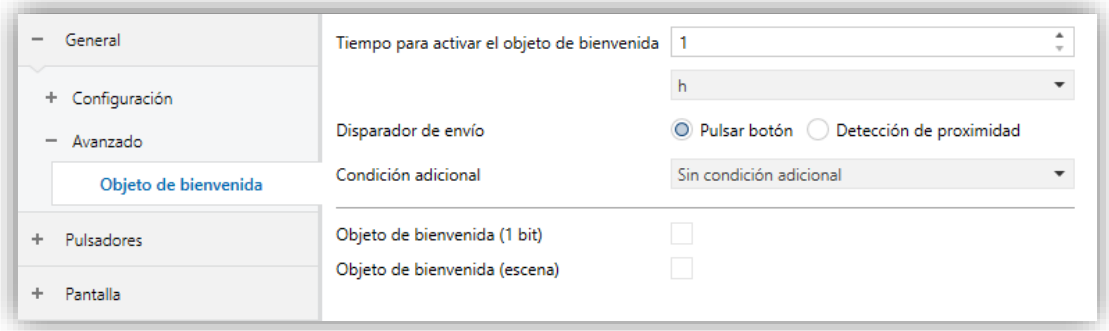

**Figura 12.** Avanzado - Objeto de bienvenida

- **Tiempo para activar el objeto de bienvenida** [*1...65535*][*s*] [*1…65535*][*min/h*]: tiempo mínimo que ha de transcurrir tras la última pulsación (o detección de presencia, si se ha activado el sensor de proximidad) para que en la siguiente se ejecute la función del objeto de bienvenida.
- **Disparador de envío** [*Pulsar botón / Detección de proximidad*]: determina si el envío del objeto de bienvenida se realiza cuando se produce una pulsación o cuando el sensor de proximidad detecta presencia.
- **Condición adicional**: establece si el envío del objeto de bienvenida debe depender también de una condición externa. Por defecto [*Sin condición adicional*]. También se puede parametrizar:
	- ➢ [*No enviar a no ser que todas las condiciones sean 0*]: el objeto de bienvenida sólo se enviará si todos los objetos de condición valen "0".
	- ➢ [*No enviar a no ser que todas las condiciones sean 1*]: el objeto de bienvenida sólo se enviará si todos los objetos de condición valen "1".
	- ➢ [*No enviar a no ser que al menos una de las condiciones sea 0*]: el objeto de bienvenida sólo se enviará si al menos uno de los objetos de condición vale "0".
	- ➢ [*No enviar a no ser que al menos una de las condiciones sea 1*]: el objeto de bienvenida sólo se enviará si al menos uno de los objetos de condición vale "1".
	- ➢ **Número de objetos de condición** [*1…5*]: se podrán seleccionar hasta 5 objetos para la condición adicional ("**[General] Objeto de bienvenida – Condición adicional**").
- **Objeto de bienvenida (1 bit)** [*inhabilitado/habilitado*]: casilla para habilitar el envío de un valor de 1 bit (a través de "**[General] Objeto de bienvenida**") cuando se ejecuta la función de objeto de bienvenida y se cumple la condición (si existe). El valor deseado debe introducirse en el parámetro **Valor** [*Enviar 0 / Enviar 1*].
- **Objeto de bienvenida (escena)** [*inhabilitado/habilitado*]: casilla para habilitar el envío de una orden de ejecución de escena (a través de "**[General] Escena: enviar**") cuando se ejecuta la función de objeto de bienvenida y se cumple la condición (si existe). El valor deseado debe introducirse en **Número de escena** [*1…64*].

## <span id="page-25-0"></span>**2.2 PULSADORES**

### <span id="page-25-1"></span>**2.2.1 CONFIGURACIÓN**

Flat Display cuenta con **cinco pulsadores capacitivos** a disposición del usuario para la ejecución de acciones. Cada uno de ellos realiza una función específica en todo momento, al no depender de la alternancia de menús, páginas, etc.

Si bien los cinco pulsadores se disponen conjuntamente en una única fila, es posible configurarlos como controles de un único botón, o en hasta un máximo de dos parejas, **pudiéndose en ese caso combinar dos de ellos cualesquiera** como una misma pareja.

Todos los pulsadores son idénticos, lo que les confiere una gran versatilidad para una amplia variedad de aplicaciones. A continuación, se muestra una lista de las funciones que es posible asignar a cada pulsador:

- **Inhabilitado** (el pulsador no reaccionará a las pulsaciones)**.**
- **Individual**:
	- ➢ Indicador LED.
	- ➢ Interruptor.
	- ➢ Mantener / Soltar.
	- ➢ Dos objetos (pulsación corta / pulsación larga).
	- ➢ Escena.
	- $\triangleright$  Constante (tipo porcentaje).
	- ➢ Constante (tipo contador).
	- ➢ Constante (tipo flotante).
	- ➢ Control de regulador.
	- ➢ Persianas.
	- ➢ Enumeración.
	- ➢ [Climatización] Ventilador.
	- ➢ Estado de la habitación.
- **Pareja A** o **Pareja B**, siendo la función de esa pareja una de las siguientes:
	- ➢ Interruptor.
	- ➢ Dos objetos (pulsación corta / pulsación larga).
	- ➢ Control de regulador de luz.
- ➢ Persianas.
- ➢ Porcentaje.
- ➢ Contador.
- ➢ Enumeración.
- ➢ Flotante.
- ➢ Multimedia.
- ➢ [Climatización] Temperatura de consigna.
- ➢ [Climatización] Modo.
- ➢ [Climatización] Ventilador.
- ➢ [Climatización] Modo Especial.

Aparte de la propia función del pulsador, el integrador puede seleccionar el comportamiento deseado de los LEDs de los pulsadores. Los diferentes modos de iluminación se detallan en [ANEXO I. Modos de iluminación de los LEDs.](#page-85-0)

En las siguientes secciones se explica cada una de las opciones anteriores.

#### **PARAMETRIZACIÓN ETS**

Por defecto en ETS se muestra una pestaña independiente para la configuración de los pulsadores. Mientras los pulsadores permanezcan inhabilitados, sólo existirá la subpestaña "Configuración".

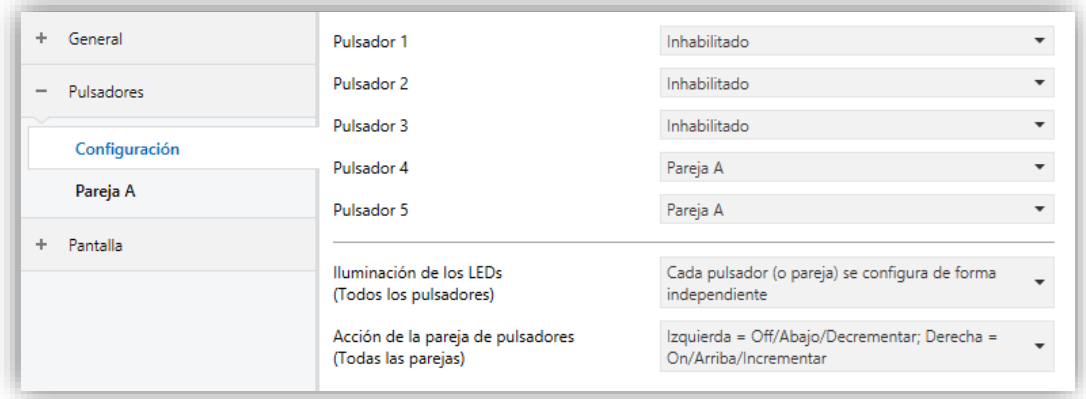

**Figura 13.** Pulsadores – Configuración.

Por cada pulsador se muestra una lista con las siguientes opciones:

- ➢ [*Inhabilitado*]. Ver sección [2.2.2.](#page-28-0)
- ➢ [*Individual*]. Al seleccionar esta opción se habilita la pestaña "Pulsador X" que permitirá habilitar la funcionalidad del pulsador (ver sección [2.2.3\)](#page-28-1).
- ➢ [*Pareja X*]. El pulsador formará parte de un control de dos botones. Cuando se haya asignado la misma pareja a dos pulsadores distintos (y no antes), aparecerá una nueva pestaña en el árbol de la izquierda ("Pareja X") para configurar la funcionalidad deseada (ver sección [2.2.4\)](#page-44-0).
- **Iluminación de los LEDs (Todos los pulsadores)**: establece de forma conjunta, el comportamiento de la Iluminación de los ledes. Las opciones disponibles son (para más detalles consultar el [ANEXO I. Modos de](#page-85-0)  [iluminación de los LEDs\)](#page-85-0):
	- ➢ [*Normal*]
	- ➢ [*Dependiente del estado (si está disponible)*]
	- ➢ [*Dependiente del estado (si está disponible) (ambos LEDs)*]
	- ➢ [*Objeto dedicado*]
	- ➢ [*Cada pulsador (o pareja) se configura de forma independiente*]: en caso de seleccionar esta última opción, habrá un parámetro específico **en cada control** para seleccionar el comportamiento deseado del LED (o ledes).

Cuando se configura algún par de botones como integrantes de un control conjunto, Pareja A o Pareja B, se habilita un nuevo parámetro:

- **Acción de la pareja de pulsadores (Todas las parejas)**: para establecer el criterio de funcionamiento:
	- ➢ [*Izquierda = Off / Abajo / Decrementar; Derecha = On / Arriba/ Incrementar*]
	- ➢ [*Izquierda = On/ Arriba / Incrementar; Derecha = Off / Abajo / Decrementar*]
	- ➢ [*Cada par de pulsadores se configura de forma independiente*]: lo que añadirá un nuevo parámetro a la pestaña de configuración de cada control pareja para definir la acción de cada pulsador de la pareja, salvo que ésta sea de tipo "Enumeración" o "[Clima] Modo".

### <span id="page-28-0"></span>**2.2.2 INHABILITADO**

Mientras permanezca inhabilitado, el pulsador carecerá de funcionalidad: al pulsar sobre él no se ejecutará ninguna acción, ni se producirá ningún cambio en la iluminación de los ledes.

#### **PARAMETRIZACIÓN ETS**

Esta función no tiene parámetros relacionados.

#### <span id="page-28-1"></span>**2.2.3 PULSADOR INDIVIDUAL**

A los botones que se hayan configurado como controles individuales, se les puede asignar cualquiera de las siguientes funciones de control:

- **Indicador LED**: las pulsaciones del usuario no ejecutarán ninguna función, aunque el LED se apagará o encenderá en función de los valores que se reciban desde el bus.
- **Interruptor:** cada vez que el usuario pulse el botón, Flat Display enviará un valor binario al bus KNX. Este valor es configurable y puede ser 0 o 1, o alternar con cada pulsación según la secuencia  $1 \rightarrow 0 \rightarrow 1 \rightarrow \ldots$

Si la iluminación de los ledes es "Dependiente del estado", el LED permanecerá encendido/apagado según el estado actual (On/Off) del objeto.

**Mantener/Soltar:** cuando el usuario pulsa el botón se enviará un valor binario al bus KNX. Al soltar el usuario el pulsador, se enviará otro valor a través del mismo objeto.

El modo de iluminación de LED "Dependiente del estado" no está disponible para esta función.

**Dos objetos (pulsación corta/pulsación larga):** permite el envío de valores específicos tanto después de una pulsación corta como de una pulsación larga. Se utilizan objetos diferentes para las pulsaciones cortas y las largas.

Si la iluminación de los ledes es "Dependiente del estado", el LED permanecerá encendido/apagado según el estado actual (on/off) de un objeto u otro, según se establezca por parámetro. Sin embargo, si la **iluminación de**  **los LEDs (Todos los pulsadores)** se ha establecido como "Dependiente de estado (si está disponible)" se basará sólo en el objeto de pulsación corta.

**Escena:** al pulsar el usuario el botón, se enviará una orden al bus para ejecutar una escena específica. Además, si así se habilita por parámetro, se podrán enviar órdenes al bus para grabar la escena tras una pulsación de tres segundos.

El modo de iluminación de LED "Dependiente del estado" no está disponible para esta función.

**Constante (tipo porcentaje):** envía un valor de porcentaje al bus cuando el usuario pulsa el botón.

Si la iluminación de los LEDs es "Dependiente del estado", el LED permanecerá encendido/apagado en función de si el valor actual del objeto coincide con el parametrizado. Este objeto también puede escribirse desde el bus, lo cual actualizará el estado del LED de acuerdo al nuevo valor.

**Constante (tipo contador):** envía al bus un valor entero configurable cuando el usuario pulsa el botón. Este valor puede tener un tamaño de un byte o de dos bytes, con signo o sin signo. Los rangos disponibles son los siguientes:

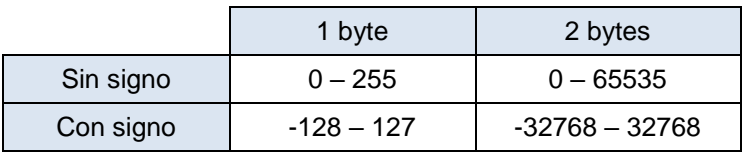

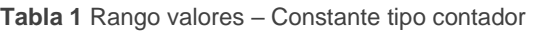

El modo de iluminación de LED "Dependiente del estado" es análogo al de la función Constante (tipo porcentaje).

**Constante (tipo flotante):** envía un valor de tipo coma flotante de dos bytes (configurable) al bus cuando el usuario pulsa el botón. El rango disponible es de -671088,64 a 670760,96.

El modo de iluminación de LED "Dependiente del estado" es análogo al de las funciones Constante (tipo porcentaje) y Constante (tipo contador).

- **Control de regulador:** implementa un control de iluminación de un único botón que envía órdenes al bus KNX, las cuales pueden ser entonces ejecutadas por reguladores de iluminación**.** Estas órdenes consisten en:
	- ➢ Órdenes de encender / apagar (ante una pulsación corta).
	- $\triangleright$  Órdenes de paso de regulación (ante una pulsación larga) y la consiguiente orden de parada cuando se deja de pulsar el botón.

Al ser un control de un solo pulsador, las **órdenes de encendido / apagado alternarán** (on/off) para cada pulsación corta, y de la misma manera lo harán las órdenes de paso de regulación (incrementar/decrementar) para cada pulsación larga. Sin embargo, hay algunas excepciones:

- ➢ Tras una pulsación larga: se enviará una orden de regulación de incremento si el nivel de iluminación actual resulta ser 0% (según el objeto de estado). Por otro lado, se enviará una orden de disminución si el nivel resulta ser del 100%.
- ➢ Tras una pulsación corta: se enviará una orden de encendido si el nivel de iluminación actual resulta ser 0%. Por otro lado, se enviará una orden de apagado si el nivel de iluminación resulta ser de más del 0% (luminaria encendida).

Tener en cuenta que el dispositivo considera que el **nivel de iluminación actual** es el valor del objeto específico de un byte proporcionado para recibir valores desde el bus KNX (esto es, retroalimentación desde el regulador). Si bien este objeto se actualiza internamente tras cada pulsación corta o larga, recomendándose enlazarlo con el estado real del dispositivo regulador.

Si la iluminación de los LEDs es "Dependiente del estado", el LED se encenderá o se apagará de acuerdo al valor del objeto de estado mencionado (esto es, se apagará si vale 0% y se encenderá en otro caso).

- **Persianas**: esta función permite hacer uso de un pulsador para controlar un actuador de persianas conectado al bus. Existen dos métodos de control:
	- ➢ Estándar: el dispositivo reaccionará tanto a las pulsaciones largas como a las cortas, siendo posible enviar al bus los siguientes comandos:
		- Órdenes de movimiento (subir / bajar) (tras **pulsaciones largas**).

• Órdenes de parada/paso (tras **pulsaciones cortas**).

Al ser un control de un solo pulsador, el sentido de las órdenes (tanto de movimiento como de paso) alternará tras cada pulsación larga. Sin embargo, hay algunas excepciones:

- Tras una pulsación corta: se enviará una orden de paso arriba si la última pulsación larga provocó que la persiana subiera, o si la posición actual de la persiana es 100%. Por otro lado, se enviará una orden de paso abajo si la última pulsación larga provocó que la persiana bajara o si la posición actual de la persiana es 0%.
- Tras una pulsación larga: se enviará una orden de subir si la última pulsación corta provocó una orden de paso abajo o si la posición actual de la persiana es 100%. Por otro lado, se enviará una orden de bajada si la última pulsación corta provocó una orden de paso arriba o si la posición actual de la persiana es 0%.

Como suele ocurrir en el estándar KNX, las órdenes de **parada/paso** son interpretadas por el actuador como peticiones de movimiento de las lamas un paso arriba o abajo (en caso de que la persiana esté parada) o como una petición de interrupción del movimiento de la persiana (en el caso de que la persiana se esté moviendo hacia arriba o hacia abajo).

➢ Mantener/soltar: el dispositivo enviará una orden de movimiento de persiana tan pronto como se pulse el botón, y una orden de parada cuando se deje de pulsar. Por lo tanto, las pulsaciones cortas y las largas tendrán el mismo efecto: la persiana permanecerá en movimiento mientras el usuario mantenga pulsado el botón.

La dirección del movimiento (arriba o abajo) irá **alternando** con cada pulsación, según la siguiente secuencia: abajo  $\rightarrow$  arriba  $\rightarrow$  abajo  $\rightarrow$  ... Sin embargo, hay algunas excepciones:

- Si la posición es del 0%, la siguiente orden bajará la persiana.
- Si la posición es del 100%, la siguiente orden subirá la persiana.

Flat Display conoce la **posición de la persiana** mediante un objeto específico que deberá enlazarse al objeto análogo del actuador a fin de recibir retroalimentación. Este objeto se inicializa con valor "50%" tras descarga o fallo de bus, por lo que el actuador deberá encargarse de actualizarlo con el valor real después de un fallo de bus.

El modo de iluminación de LED "Dependiente del estado" no está disponible para esta función.

**Enumeración:** permite enviar un valor numérico de un byte (sin signo) al bus KNX de entre una lista de hasta 6 valores distintos. Con cada pulsación se avanzará en la lista al siguiente elemento.

Este control proporciona un parámetro para enlazar el control con una casilla de la pantalla de manera que el valor numérico actual se muestre en todo momento en la pantalla.

El modo de iluminación de LED "Dependiente del estado" no está disponible para esta función.

**[Climatización] Ventilador:** al pulsar sobre el botón, el Flat Display enviará un valor al bus que permite cambiar la velocidad de ventilación (se permiten hasta **cinco niveles**). Este valor puede ser de tipo **binario** (órdenes de incremento / disminución), **porcentaje** (0% - 100%) o **enumerado**.

Existe, además, la posibilidad de incorporar como un nivel adicional la **velocidad de ventilación 0**, y/u otro nuevo nivel dedicado a la activación del **modo automático** de ventilación.

La orden para activar el modo automático puede enviarse a través de un objeto de un bit, independiente del objeto de control de ventilación, o consistir en el nivel de velocidad 0. En este último caso, el nivel 0 significará paso a modo automático.

En la siguiente tabla se puede ver la relación entre los niveles de porcentaje y el valor de enumeración, según el número de niveles configurado (tener en cuenta que si se permite la velocidad 0 –o el modo automático sin objeto dedicado– aparecerá un nivel más, correspondiente al valor 0).

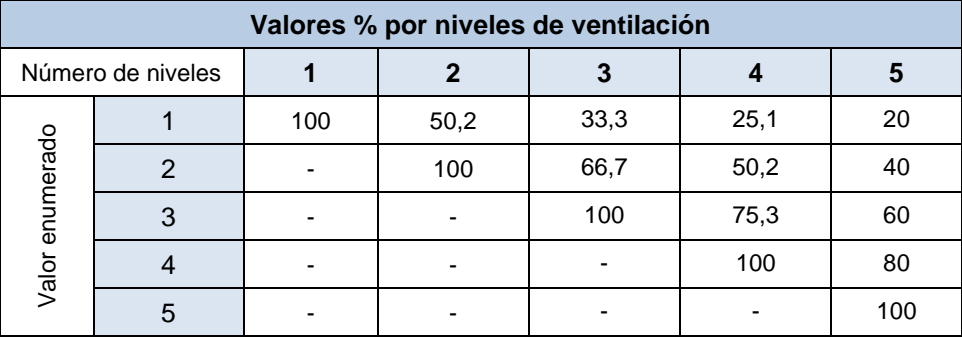

**Tabla 2** Niveles de ventilación

En el control enumerado y en el de porcentaje, el envío del valor se realiza ligeramente diferido, después de fijarse en el control el valor deseado. Por ello, se puede **enlazar el control a una casilla de la pantalla** para mostrar el nivel actual antes de enviarlo.

Si la iluminación de los LEDs es "Dependiente del estado", el LED permanecerá encendido/apagado de acuerdo al estado actual del ventilador.

**Estado de la habitación:** permite controlar los estados de la habitación (normal, no molestar y limpiar). Al pulsar sobre el botón se activará el estado de *no molestar* o *limpiar habitación* (según se configure) o se desactivará para volver al estado *normal*.

Según la configuración y el valor actual del objeto, ante una pulsación corta se transmitirán al bus los siguientes valores:

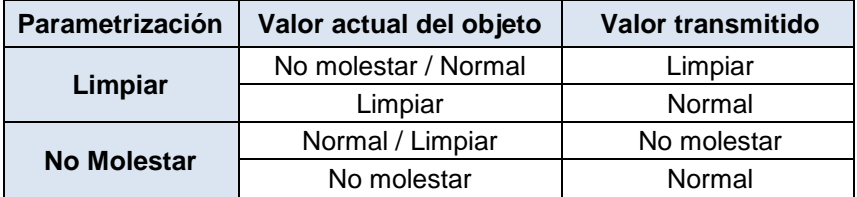

**Tabla 3** Estados de la habitación

Si la iluminación de los ledes es "Dependiente del estado", el LED se encenderá cuando el valor actual del objeto coincida con el parametrizado.

#### **PARAMETRIZACIÓN ETS**

Cuando se habilita un pulsador individual, aparece una pestaña específica ("**Pulsador n**") dentro de "Pulsadores" en el árbol de la izquierda.

El principal parámetro que deberá configurarse es:

**Función** [*Indicador LED / Interruptor / Mantener/Soltar / Dos objetos (pulsación corta/pulsación larga) / Escena / Constante (tipo porcentaje) / Constante (tipo contador) / Constante (tipo flotante) / Control de Regulador / Persianas / Enumeración / [Climatización] Ventilador / Estado de la habitación*]: establece la función deseada para el pulsador.

Dependiendo de la función, se muestran uno o más parámetros, como se describe a continuación. De aquí en adelante, se utilizará la notación "**[In]**" para el nombre de los objetos de comunicación, donde "n" dependerá del botón.

**Iluminación de LED**: establece el comportamiento de los ledes de los pulsadores. Dependiendo del tipo de la Función seleccionada para cada pulsador, las opciones podrán ser: [*Normal / Dependiente del estado / Objeto dedicado*]. (Ver [ANEXO I. Modos de iluminación de los LEDs](#page-85-0) para más información)

En caso de seleccionar "Objeto dedicado", se incluirá el objeto "**[Pulsador] [In] LED On/Off**" en la topología del proyecto y aparecerá un nuevo parámetro:

➢ **Valor** [*0 = Apagado; 1 = Encendido / 0 = Encendido; 1 = Apagado*] para seleccionar el valor para encender y apagar el LED:

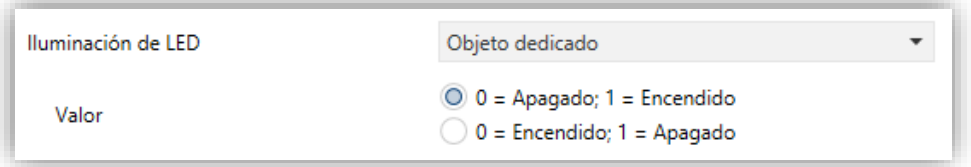

**Figura 14.** Iluminación de LED - Objeto dedicado.

**Nota**: *este parámetro permanecerá oculto a no ser que se seleccione "Cada pulsador (o pareja) se configura de forma independiente" en "Iluminación de los LEDs (Todos los pulsadores)" (ver sección [2.2.1\)](#page-25-1).*

Además, el campo **INFO** permite cambiar el nombre de la pestaña que aparece por defecto en el menú de la izquierda, como se muestra en la siguiente figura.

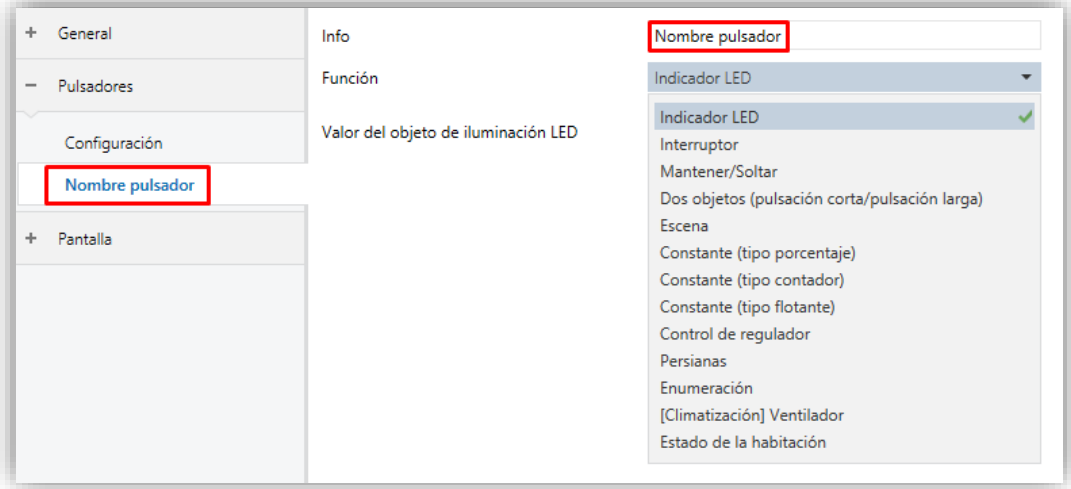

**Figura 15.** Pulsador individual.

#### **Indicador LED**

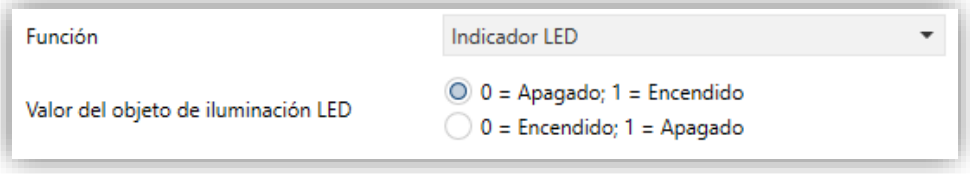

**Figura 16.** Pulsador individual - Indicador LED.

**Valor del objeto de iluminación LED** [*0 = Apagado; 1 = Encendido / 0 = Encendido; 1 = Apagado*]: configura el comportamiento del LED del botón. Las opciones son similares a las de la iluminación LED de objeto dedicado disponible para otros tipos de control.

Tras asignar esta función al botón, el objeto "**[Pulsador][In] LED On/Off**" se incluirá en la topología del proyecto, para que se puedan recibir desde el bus los valores que determinan el estado del LED.

#### **Interruptor**

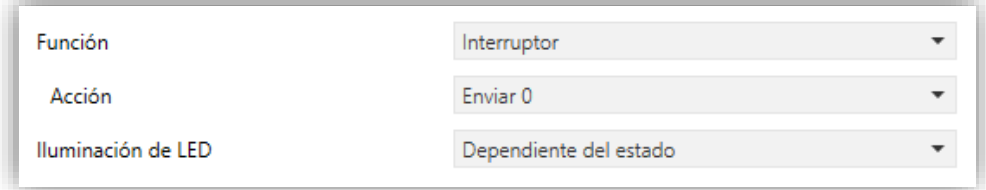

**Figura 17.** Pulsador individual – Interruptor.
- **Acción** [*Enviar 0 / Enviar 1 / Conmutar 0/1*]: establece el valor a enviar al bus (a través del objeto "**[Pulsador] [In] Interruptor**") cuando el usuario pulsa el botón.
- $\cdot$ **Iluminación de LED** [*Normal / Dependiente del estado / Objeto dedicado*].

### **Mantener/Soltar**

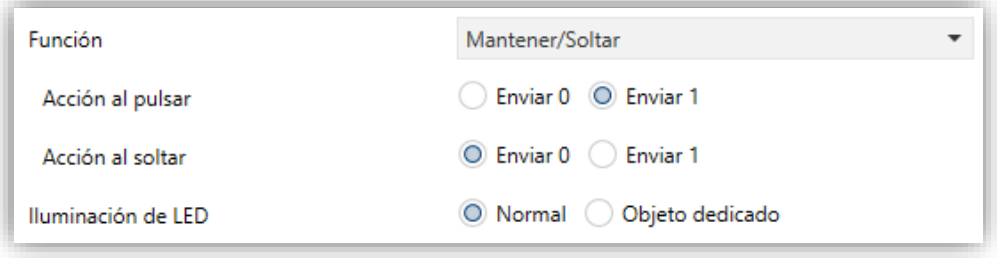

**Figura 18.** Pulsador individual - Mantener / Soltar.

- **Acción al pulsar** [*Enviar 0 / Enviar 1*]: valor enviado al bus (a través del objeto "**[Pulsador] [In] Mantener / Soltar**") cuando el usuario pulsa sobre el botón.
- **Acción al soltar** [*Enviar 0 / Enviar 1*]: valor enviado al bus (de nuevo, a través del objeto "**[Pulsador] [In] Mantener / Soltar**") cuando el usuario deja de pulsar el botón.
- **Iluminación de LED** [*Normal / Objeto dedicado*].  $\cdot$

#### **Dos objetos (pulsación corta/pulsación larga)**

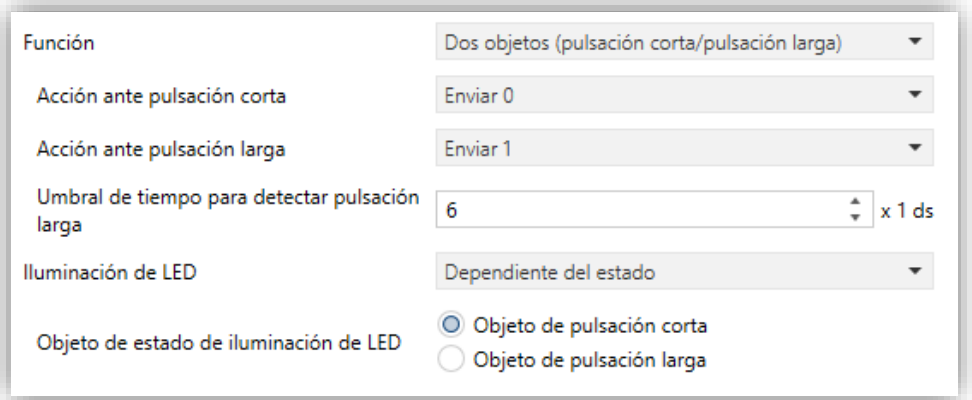

**Figura 19.** Pulsador individual - Dos objetos (pulsación corta / pulsación larga).

**Acción ante pulsación corta** [*Enviar 0 / Enviar 1 / Conmutar 0/1 / Enviar un valor entero sin signo de 1 byte*]: establece el valor a enviar al bus (a través de

"**[Pulsador] [In] Dos objetos - Pulsación corta**") cuando el usuario realiza una pulsación corta en el botón.

**Acción ante pulsación larga** [*Enviar 0 / Enviar 1 / Conmutar 0/1 / Enviar un valor entero sin signo de 1 byte*]: establece el valor a enviar al bus (a través de "**[Pulsador] [In] Dos objetos - Pulsación larga**") cuando el usuario realice una pulsación larga en el botón.

En caso de seleccionar "Enviar un valor entero sin signo de 1 byte" aparece un parámetro adicional (**Valor**) para introducir el valor de un byte deseado [*0…255*].

- **Umbral de tiempo para detectar pulsación larga** [*4…6…50*] [*ds*]: establece el tiempo mínimo que el usuario debe mantener pulsado el botón para poder considerar una pulsación como larga.
- **Iluminación de LED** [*Dependiente del estado / Normal / Objeto dedicado*]. Seleccionando "Dependiente del estado" aparece un parámetro adicional:
	- ➢ **Objeto de estado de iluminación de LED** [*Objeto de pulsación corta / Objeto de pulsación larga*]: permite establecer si el estado de los LEDs se debe corresponder con el valor del objeto "**[Pulsador] [In] Dos objetos - Pulsación corta**" o con el del objeto "**[Pulsador] [In] Dos objetos - Pulsación larga**" respectivamente.

### **Escena**

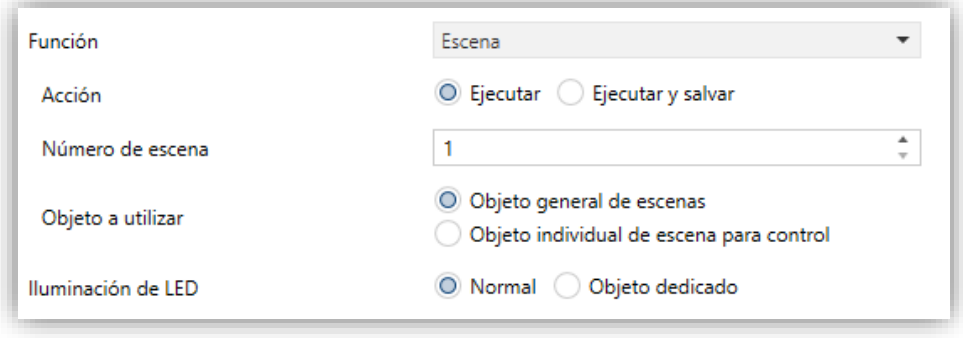

**Figura 20.** Pulsador individual – Escena.

**Acción** [*Ejecutar / Ejecutar y salvar*]: establece si el valor a enviar al bus KNX cuando el usuario pulsa el botón será una orden de ejecutar una escena o, dependiendo de la duración de la pulsación, si podrá tratarse de una orden de reproducir o de grabar escena (pulsación de 3 segundos).

- **Número de escena** [*1…64*]: número de la escena a enviar al bus, tanto para órdenes de ejecutar como para órdenes de grabar escenas.
- **Objeto a utilizar** [*Objeto general de escenas / Objeto individual de escena para control*]: permite seleccionar si las órdenes se enviarán a través del objeto de escenas general ("**[General] Escena: enviar**") o a través de un objeto propio del control ("**[Pulsador][In] Escena: enviar**").
- **Iluminación de LED** [*Normal/Objeto dedicado*]. °.

## **Constante (tipo porcentaje) / Constante (tipo contador) / Constante (tipo flotante)**

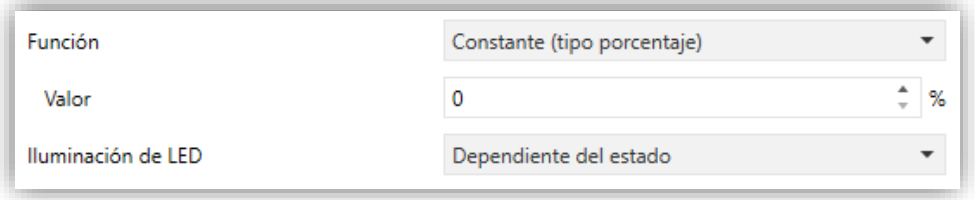

**Figura 21.** Pulsador individual - Constante (tipo porcentaje).

**Valor**: establece el valor a enviar al bus KNX cuando el usuario pulsa el botón. El rango y el objeto a través del cual se envía el valor dependen en cada caso.

Al seleccionar constante tipo contador se mostrarán dos parámetros específicos ("**Tamaño**" y "**Signo**") que definen, respectivamente, el tamaño de la constante y si el valor tendrá o no signo. En función de ambos, el rango y el nombre del objeto cambiarán.

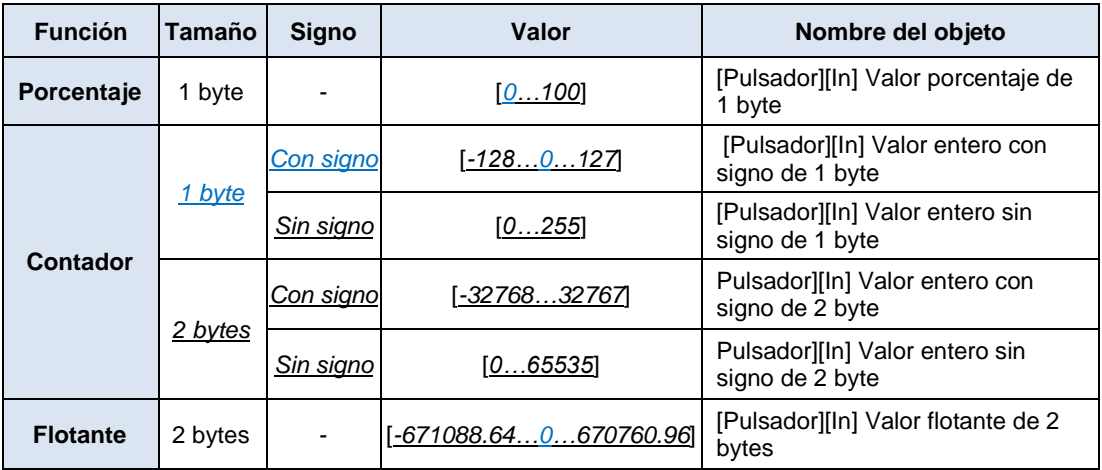

**Tabla 4** Control numérico tipo constante.

**Iluminación de LED** [*Normal / Dependiente del estado / Objeto dedicado*].

### **Control de regulador**

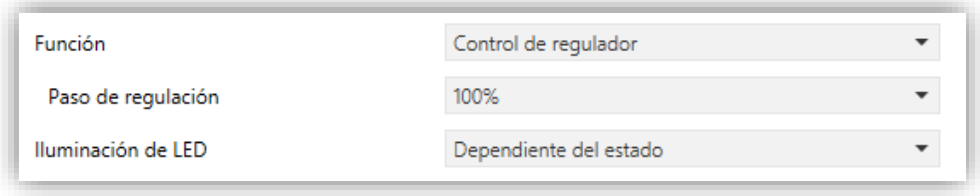

**Figura 22.** Pulsador individual - Control de regulador.

Las órdenes de encendido / apagado (conmutadas) se mandarán a través del objeto de un bit "**[Pulsador] [In] Luz - On/Off**", mientras que las órdenes de incremento/decremento/parada (conmutadas) se enviarán a través del objeto de cuatro bits "**[Pulsador] [In] Luz – Regulación**". Por su parte, el objeto de un byte "**[Pulsador] [In] Control de regulador (estado)**" podrá enlazarse al objeto de estado del nivel de iluminación del regulador.

Los parámetros para esta función son:

**Paso de regulación** [*100% / 50% / 25% / 12,5% / 6,25% / 3,1% / 1,5%*]: establece el incremento o decremento en la iluminación (a través del objeto "**[Pulsador] [In] Luz – Regulación**") que se solicitará al regulador de luz con cada paso de regulación.

**Nota**: *debido a que los reguladores normalmente no aplican el nuevo nivel de iluminación inmediatamente (es decir, el paso de regulación se ejecuta progresivamente) y debido a que Flat Display envía una orden para interrumpir el paso de regulación una vez el usuario suelta el botón, es recomendable configurar un paso de 100% (por defecto). De esta manera, el usuario puede realizar cualquier paso de regulación simplemente manteniendo pulsado el botón y soltándolo después, sin necesidad de hacer pulsaciones sucesivas*.

**Iluminación de LED** [*Dependiente del estado / Normal / Objeto dedicado*].

#### **Persianas**

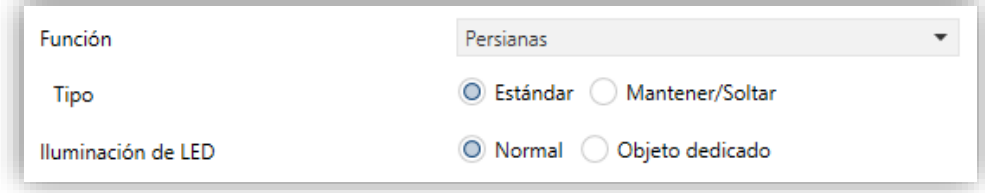

**Figura 23.** Pulsador individual - Persianas.

Las órdenes de movimiento (conmutadas) se enviarán por el objeto "**[Pulsador] [In] Persiana - Mover**" (de un bit), mientras que las de paso arriba/abajo (conmutado) se enviarán por el objeto de un bit "**[Pulsador] [In] Persiana – Detener / Paso**".

También se proporciona un objeto de un byte ("**[Pulsador] [In] Posición de persiana**") que debe enlazarse al objeto de estado de posición de persiana del actuador (el propósito de este objeto es recibir valores desde el bus, no enviarlos).

Los parámetros para esta función son:

- **Tipo**: establece el tipo de control deseado:
	- ➢ [*Estándar*]: una pulsación larga hará que el dispositivo envíe al bus KNX una orden para iniciar el movimiento de la persiana (arriba o abajo, dependiendo del botón), mientras que una pulsación corta hará que envíe una orden de parada (o paso arriba / paso abajo.
	- ➢ [*Mantener/Soltar*]: tan pronto como el botón se presione, el dispositivo enviará al bus KNX una orden de inicio de movimiento de la persiana (arriba o abajo, dependiendo del botón). Al soltarlo, se enviará una orden de parada de la persiana
- **Iluminación de LED** [*Normal / Objeto dedicado*].

#### **Enumeración**

El control tendrá un comportamiento muy similar al del tipo interruptor, con la particularidad de que el objeto de comunicación será de un byte ("**[Pulsador][In] Enumeración**") y de que se podrá distinguir hasta seis estados discretos dependiendo del valor adquirido por ese objeto.

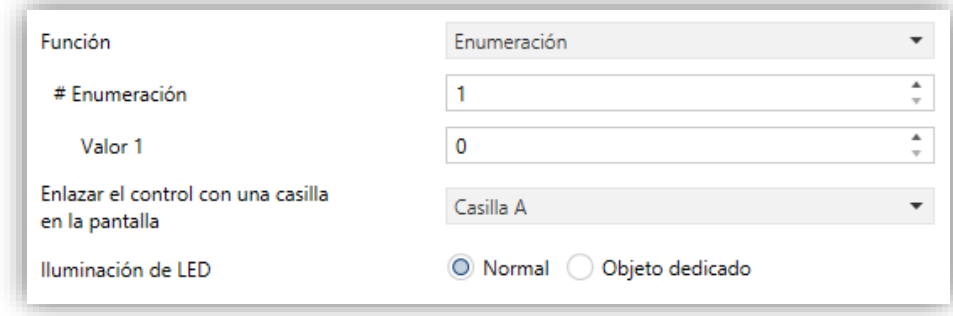

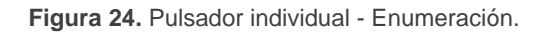

- **# Enumeración** [*1…6*]: número de estados que se distinguirán. Para cada uno de estos estados se desplegará el siguiente parámetro:
	- ➢ **Valor j** [*0…255*]: valor numérico que se enviará al bus a través del objeto de control cuando las pulsaciones sobre los botones de la casilla sitúen al control en el estado *j*. El envío no se realizará hasta 1,5 segundos después de la última pulsación.
- **Enlazar el control con una casilla en la pantalla**: establece la zona de la pantalla en la que se mostrará el indicador de este control, es decir, el valor numérico actual. La casilla seleccionada debe configurarse con el mismo tipo de datos (ver la sección [2.3](#page-61-0) para más detalles).
- **Iluminación de LED** [*Normal / Objeto dedicado*].  $\cdot$

### **[Climatización] Ventilador**

Al asignar la función al pulsador, se habilita un objeto para cada tipo de control ("[Pulsador][In] Control de ventilador") y un objeto de estado de 1 byte ("[Pulsador][In] Indicador de ventilación"). El objeto de estado (que deberá haberse enlazado al objeto de estado del actuador de ventilación) reflejará, en porcentaje, el valor del nivel de ventilación actual.

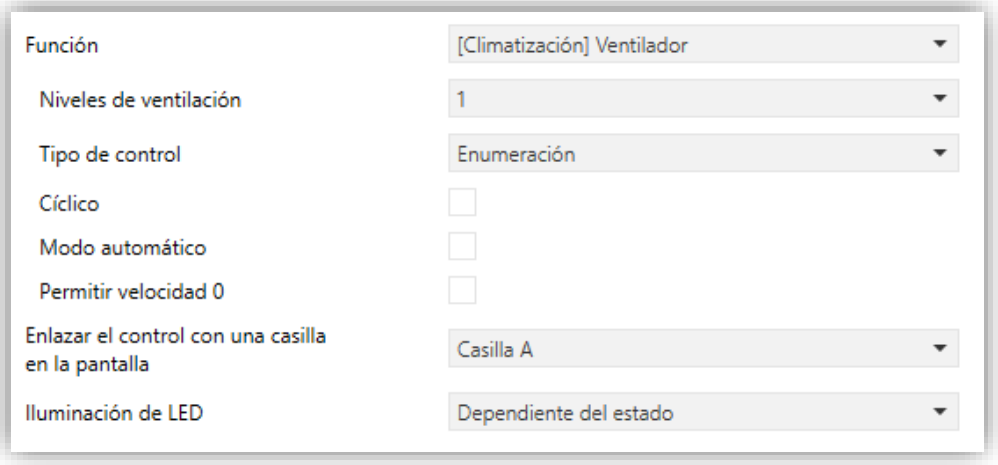

**Figura 25** Pulsador individual – [Climatización] Ventilador.

**Niveles de ventilación** [*1…5*]: permite seleccionar los niveles de ventilación disponibles para el control.

- **Tipo de control:** configura con qué tipo de objetos se controlará el nivel de ventilación:
	- ➢ [*1 bit (decrementar/incrementar)*] se envían órdenes de aumentar o disminuir la velocidad a través del objeto de 1 bit "**[Pulsador][In] Control de ventilador de tipo 1 bit**".
	- ➢ [*Porcentaje*]: se envían valores de porcentaje través del objeto de 1 byte "**[Pulsador][In] Control de ventilador de tipo porcentaje**".
	- ➢ [*Enumeración*]: se envían valores enteros a través del objeto de 1 byte "**[Pulsador][In] Control de ventilador de tipo enumeración**".
- **Cíclico** [*habilitado/inhabilitado*]: establece si el desplazamiento entre niveles es de forma circular o no. Si se marca, alcanzado el nivel máximo, una pulsación activaría el nivel mínimo de ventilación. Por otro lado, si el envío cíclico está inhabilitado, se incrementa hasta alcanzar el último nivel y, entonces se reduce. En los niveles distintos al primero y último, se mantiene la última acción (incrementar o reducir) hasta llegar al primero o al último.
- **Modo automático** [*habilitado/inhabilitado*]: establece si el modo automático de ventilación estará disponible. Si se habilita esta opción, aparecen también esos parámetros:
	- ➢ **Objeto dedicado para modo automático** [*habilitado/inhabilitado*]: el nivel correspondiente a velocidad 0 activará el modo automático de ventilación.

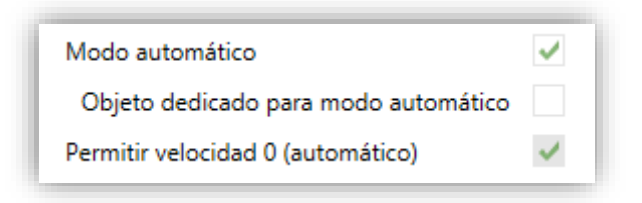

**Figura 26** [Climatización] Ventilador – Modo automático

En este caso (si, por ejemplo, en "**Niveles de ventilación**" se elige "3"), los niveles que pueden recorrerse mediante pulsaciones cortas serían:

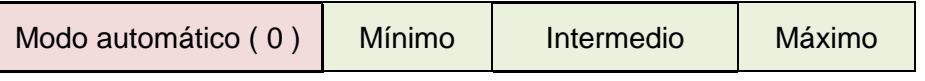

Por el contrario, si se marca esta casilla, aparecerá el objeto binario "**[Pulsador] [In] Control de ventilador – modo auto**", que activará el modo automático al recibir el valor correspondiente parametrizado en "**Valor para activa modo automático**" [*Enviar 0 / Enviar 1*].

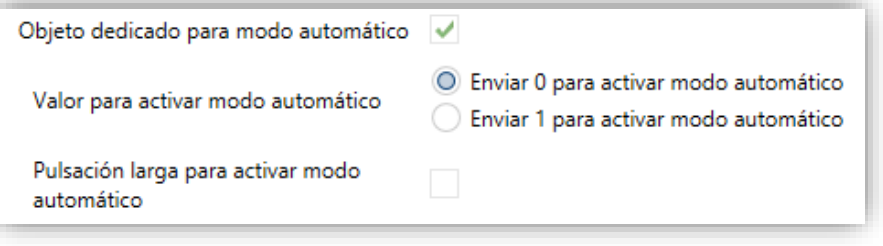

**Figura 27** [Climatización] Ventilación – Objeto dedicado para modo automático.

Sin embargo, en este caso la activación de este modo podrá ser de dos formas diferentes (y excluyentes entre sí):

• Mediante pulsación corta: el modo automático será accesible como un nivel adicional por encima del nivel máximo. En este caso los niveles que pueden recorrerse mediante pulsaciones cortas serían (**el nivel 0 es opcional**):

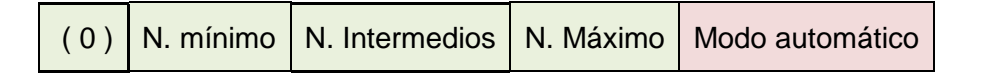

Mediante pulsación larga en cualquiera de los botones del control (requiere marcar la opción "**Pulsación larga para activar el modo automático**" [*habilitado/inhabilitado*]).

La siguiente pulsación larga desactiva el modo automático y se recupera nivel anterior de ventilación. En cambio, una pulsación corta desactiva el modo automático y establece el siguiente nivel (o el anterior, según el botón pulsado). En este caso los niveles de ventilación que se recorren mediante pulsaciones cortas serían (la velocidad 0 es opcional):

( 0 ) N. mínimo N. Intermedios N. Máximo

**Permitir velocidad 0** [*inhabilitado/habilitado*]: determina si el nivel 0 de ventilación estará presente o no. Cuando se habilita la opción de "**Modo automático sin objeto dedicado**", esta opción estará necesariamente activada.

**Enlazar el control con una casilla en la pantalla**: establece la zona de la pantalla en la que se mostrará el indicador de este control, es decir, el valor numérico actual. La casilla seleccionada debe configurarse con el mismo tipo de datos (ver la sección [2.3](#page-61-0) para más detalles).

**Nota:** *este parámetro sólo está disponible para los tipos de control Porcentaje o Enumeración.*

**Iluminación de LED** [*Normal / Dependiente del estado / Objeto dedicado*].

### **Estado de la habitación**

Al asignar la función al pulsador, se habilita un objeto para el control "**[Pulsador][In] Estado de la habitación**", que a su vez actuará como objeto de estado.

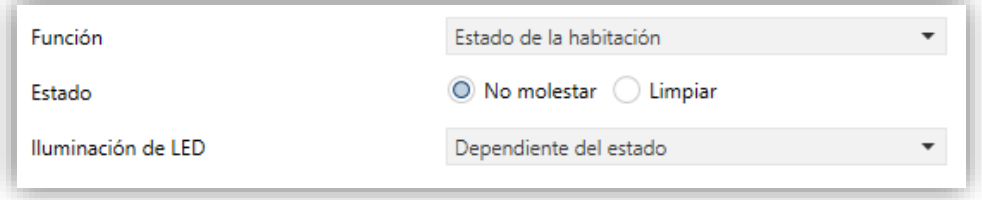

**Figura 28.** Pulsador individual – Estado de la habitación.

- **Estado** [*Limpiar / No molestar*]: establece el estado que se activa con este pulsador. Conmutará entre Normal ("0") y el estado elegido: Limpiar ("1") o No molestar ("2").
- **Iluminación de LED** [*Normal / Dependiente del estado / Objeto dedicado*].

## <span id="page-44-0"></span>**2.2.4 PAREJA DE PULSADORES**

A los botones configurados para funcionar como pareja se les puede asignar cualquiera de las siguientes funciones de control:

**Interruptor:** al pulsar en uno de los dos botones, Flat Display enviará un valor binario al bus, mientras que si se pulsa el otro enviará el valor binario contrario.

Si la iluminación de los LEDs es "Dependiente del estado" (ver ANEXO I. Modos de iluminación de los LEDs), el LED del botón correspondiente permanecerá encendido/apagado de acuerdo al estado actual (on/off) del objeto binario.

Por otro lado, si la iluminación de los LEDs se configura como "Dependiente del estado (ambos LEDs)" ambos permanecerán encendidos mientras el interruptor está en estado "on", y apagados mientras esté en estado "off".

**Dos objetos (pulsación corta/pulsación larga)**: permite el envío de valores binarios específicos tanto tras una pulsación corta como tras una pulsación larga en cualquiera de los dos botones. Se utilizan objetos diferentes para las pulsaciones cortas y las largas.

Además, es posible (por parámetro) que los modos de iluminación "Dependiente del estado" o "Dependiente del estado (ambos LEDs)" (ver [ANEXO I. Modos de iluminación de los LEDs\)](#page-85-0) dependan de un objeto u otro. Sin embargo, si la "**iluminación de LED (Todos los pulsadores)**" se ha establecido como "Dependiente de estado (si está disponible)" se considerará siempre el objeto de pulsación corta.

**Control de regulador:** al realizar una pulsación corta en uno de los dos botones, Flat Display enviará una orden de encendido al bus, mientras que si se realiza en el otro botón enviará una orden de apagado. Las pulsaciones largas harán que se envíe una orden de paso de regulación (el valor del cual es configurable), para hacer que el regulador aumente o disminuya el nivel de iluminación (se enviará una orden de parada en el momento que el usuario deje de pulsar el botón). Es posible configurar qué botón hace qué.

Si la iluminación de los LEDs es "Dependiente del estado" (ver ANEXO I. [Modos de iluminación de los LEDs\)](#page-85-0), el LED del botón correspondiente permanecerá encendido/apagado dependiendo de si el valor actual del objeto de estado de la iluminación (que deberá ser actualizado por el propio actuador de regulación) es mayor del 0% o no.

Por otro lado, si la iluminación de los LEDs se configura como "Dependiente del estado (ambos LEDs)", ambos permanecerán encendidos o apagados simultáneamente en función de ese mismo valor.

**Persianas:** esta función permite hacer uso de dos pulsadores para controlar un actuador de persianas conectado al bus. Existen dos métodos de control:

- ➢ Estándar: una pulsación larga hará que el dispositivo envíe al bus KNX una orden para iniciar el movimiento de la persiana (arriba o abajo, dependiendo del botón), mientras que una pulsación corta hará que envíe una orden de parada (que será interpretada como una orden de paso arriba o paso abajo –dependiendo del botón– si la persiana no estaba en movimiento y siempre que esta función esté disponible).
- ➢ Mantener / Soltar: tan pronto como el botón se presione, el dispositivo enviará al bus KNX una orden de inicio de movimiento de la persiana (arriba o abajo, dependiendo del botón). Al soltarlo, se enviará una orden de parada de la persiana.

Los modos de iluminación "Dependiente del estado" y "Dependiente del estado (ambos LEDs)" no están disponibles para esta función. Ver el (ver [ANEXO I.](#page-85-0)  [Modos de iluminación de los LEDs\)](#page-85-0).

**Porcentaje, Contador** y **Flotante:** las pulsaciones sobre los botones provocarán el envío de un cierto valor numérico al bus a través del objeto de control correspondiente (este valor será progresivamente incrementado o disminuido cada vez que el usuario pulse un botón u otro).

Estos controles proporcionan un parámetro para enlazar el control con una casilla en la pantalla de manera que el valor numérico actual se muestre en todo momento en la pantalla. La pantalla irá mostrando los nuevos valores cuando el usuario pulse los botones, sin embargo, los valores serán actualizados los 1.5 segundos después de realizar la pulsación.

Los modos de iluminación "Dependiente del estado" y "Dependiente del estado (ambos LEDs)" no están disponibles para esta función. Ver el (ver [ANEXO I.](#page-85-0)  [Modos de iluminación de los LEDs\)](#page-85-0).

**Enumeración:** al pulsar en los botones, se enviará un valor de un byte (sin signo) al bus. Es posible distinguir hasta 6 valores diferentes. Las pulsaciones sucesivas en los botones harán que Flat Display recorra los diferentes valores.

Como en las funciones anteriores, este tipo de control proporciona un parámetro para enlazar el control con una casilla en la pantalla de manera que el valor numérico actual se muestre en todo momento en la pantalla.

Los modos de iluminación "Dependiente del estado" y "Dependiente del estado (ambos LEDs)" no están disponibles para esta función. Ver e[l ANEXO I. Modos](#page-85-0)  [de iluminación de los LEDs.](#page-85-0)

**Multimedia:** al pulsar en uno de los dos botones de la pareja, Flat Display enviará un valor binario al bus, mientras que si se pulsa el otro enviará el valor binario contrario. Es posible configurar qué valor envía cada uno.

Si la iluminación de los LEDs es "Dependiente del estado" (ver ANEXO I. [Modos de iluminación de los LEDs\)](#page-85-0), el LED del botón correspondiente permanecerá encendido/apagado de acuerdo al estado actual del objeto binario.

Por otro lado, si la iluminación de los LEDs se configura como "Dependiente del estado (ambos LEDs)" ambos permanecerán encendidos mientras el control multimedia está en estado "Reproducir/Avanzar", y apagados mientras esté en estado "Parar/Retroceder".

**[Climatización] Temperatura de consigna:** permite controlar la temperatura de consigna de un termostato externo por medio de una pareja de pulsadores y la pantalla.

Esta función también puede enlazarse a una casilla en la pantalla para mostrar el valor actual de consigna. La casilla reflejará el valor (en ºC o ºF según la escala de temperatura elegida, ver sección [2.1.2\)](#page-18-0) del objeto de estado, que se actualiza automáticamente tras enviar órdenes de control (es decir, después de pulsar los botones), siendo incluso posible recibir valores desde el bus, por ejemplo, desde el objeto de consigna correspondiente de un termostato externo.

Los modos de iluminación "Dependiente del estado" y "Dependiente del estado (ambos LEDs)" no están disponibles para esta función. Ver e[l ANEXO I. Modos](#page-85-0)  [de iluminación de los LEDs.](#page-85-0)

**[Climatización] Modo:** al pulsar sobre uno de los dos botones Flat Display enviará valores de modo de clima al bus. Hay dos tipos de modos: **Calentar / Enfriar** y **Extendido**.

Como en funciones anteriores, para el modo Extendido es posible enlazar el control a una casilla de la pantalla para mostrar el modo actual.

Los modos de iluminación "Dependiente del estado" y "Dependiente del estado (ambos LEDs)" no están disponibles para el modo Extendido. Para el modo Calentar / Enfriar están disponibles todas las opciones de iluminación. Ver el [ANEXO I. Modos de iluminación de los LEDs.](#page-85-0)

- **[Climatización] Ventilador:** esta función implementa un control de ventilación de dos botones que envía valores al bus KNX para cambiar la velocidad de ventilación. Esta función es análoga al control de ventilación en pulsadores individuales (ver sección [2.2.3\)](#page-28-0).
- **[Climatización] Modo especial:** las parejas de botones configuradas como control de modos especiales permiten al usuario ir recorriendo los modos especiales de clima: Auto, Confort, Standby, Económico y Protección de edificio. Esta función es análoga al control de modos en su versión Extendida.

### **PARAMETRIZACIÓN ETS**

Una vez se hayan asignado dos botones a una misma pareja, aparecerá una nueva pestaña ("**Pareja X**") dentro de "Pulsadores" en el árbol de la izquierda.

El principal parámetro que deberá configurarse es:

**Función** [*Interruptor / Dos objetos (pulsación corta/pulsación larga) / Control de regulador / Persianas / Porcentaje / Contador / Enumeración / Flotante / Multimedia / [Climatización] Temperatura de consigna / [Climatización] Modo / [Climatización] Ventilador / [Climatización] Modo especial*]: establece la función deseada para la pareja de pulsadores.

Dependiendo de la función, se muestran uno o más parámetros, como se describe a continuación. De aquí en adelante, se utilizará la notación "**[X]**" para el nombre de los objetos de comunicación, donde "X" dependerá de la pareja de pulsadores (A, B).

**Iluminación de LED:** establece el comportamiento de los LEDs de los pulsadores. Dependiendo del tipo de control seleccionado para cada pareja de pulsadores, las opciones podrán ser: [*Normal / Dependiente del estado / Dependiente del estado (ambos LEDs) / Objeto dedicado*]. (Ver [ANEXO I.](#page-85-0)  [Modos de iluminación de los LEDs](#page-85-0) para más información)

En caso de seleccionar "Objeto dedicado", se incluirá el objeto "**[Pulsador] [PX] LED On/Off**" en la topología del proyecto y aparecerá un nuevo parámetro:

➢ **Valor** [*0 = Apagado; 1 = Encendido / 0 = Encendido; 1 = Apagado*] para seleccionar el valor para "On" y "Off" del LED:

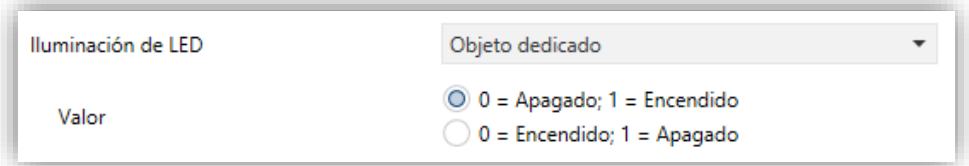

**Figura 29.** Iluminación de LED - Objeto dedicado.

**Nota**: *este parámetro permanecerá oculto a no ser que se seleccione "Cada pulsador (o pareja) se configura de forma independiente" en "Iluminación de los LEDs (Todos los pulsadores)" (ver sección [2.2.1\)](#page-25-0)*.

Además, el campo INFO permite cambiar el nombre de la pestaña que aparece por defecto en el menú de la izquierda, como se muestra en la siguiente figura.

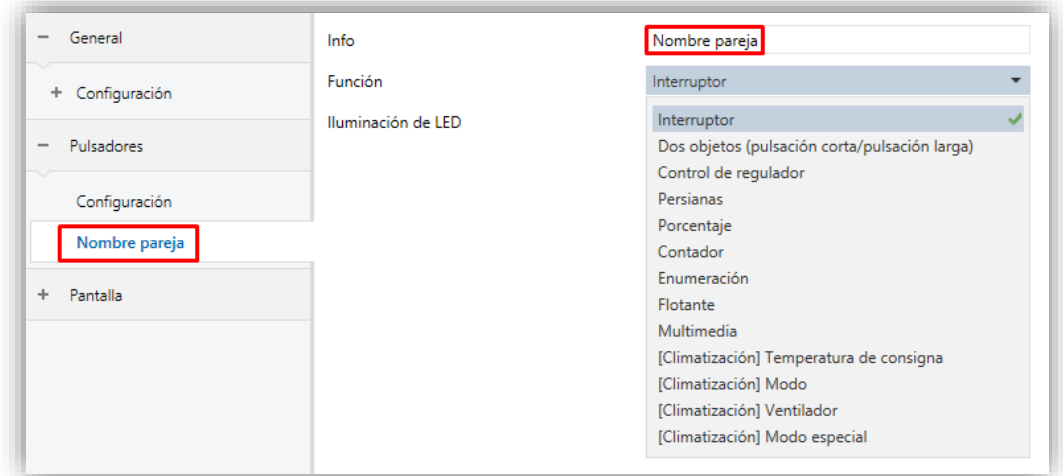

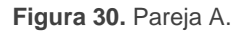

### **Interruptor**

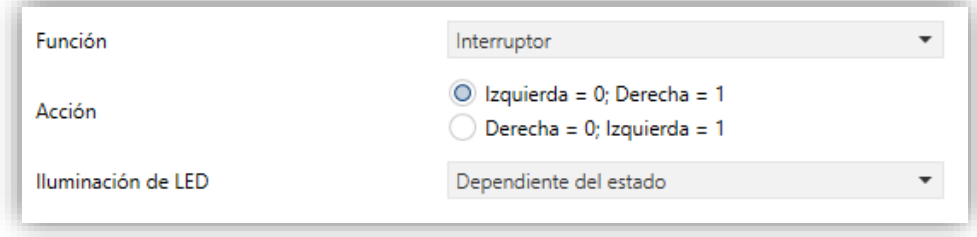

**Figura 31.** Botones por parejas – Interruptor.

**Acción** [*Izquierda = 0; Derecha = 1 / Derecha = 0; Izquierda = 1*]: asigna a cada uno de los dos pulsadores el valor a enviar a través de "**[Pulsador] [PX] Interruptor**".

**Nota**: *este parámetro permanecerá oculto a no ser que se seleccione "Cada par de pulsadores se configura de forma independiente" en Acción de la pareja de pulsadores (ver sección [2.2.1\)](#page-25-0)*.

**Iluminación de LED** [*Normal / Dependiente del estado / Dependiente del estado (ambos LEDs) / Objeto dedicado*].

### **Dos objetos (pulsación corta / pulsación larga)**

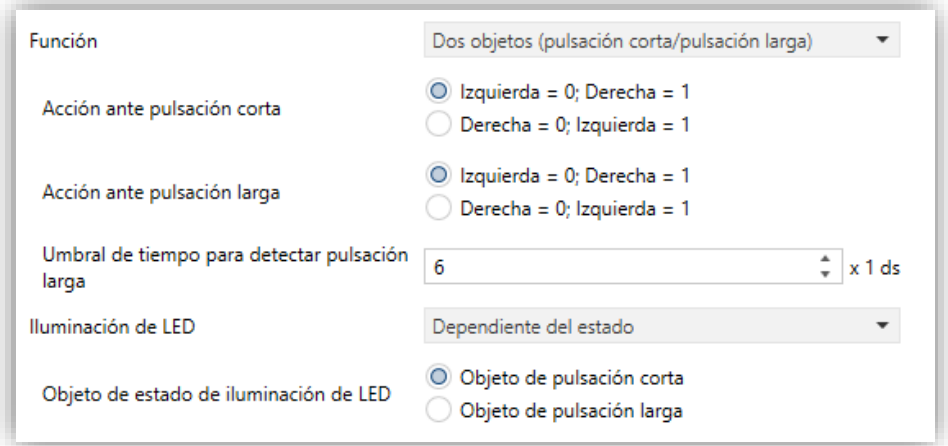

**Figura 32.** Botones por parejas – Dos objetos (pulsación carta / pulsación larga).

- **Acción ante pulsación corta** [*Izquierda = 0; Derecha = 1 / Derecha = 0; Izquierda = 1*]: establece el valor que se enviará a través del objeto "**[Pulsador] [PX] Dos objetos - Pulsación corta**" después de que el usuario realice una pulsación corta en uno de los dos botones.
- **Acción ante pulsación larga** [*Izquierda = 0; Derecha = 1 / Derecha = 0; Izquierda = 1*]: establece el valor que se enviará a través de "**[Pulsador] [PX] Dos objetos - Pulsación larga**" después de que el usuario realice una pulsación larga en uno de los dos botones.
- Umbral de tiempo para detectar pulsación larga [4...6...50] [ds]: establece el tiempo mínimo que el usuario debe mantener pulsado el botón para poder considerar una pulsación como larga.
- **Iluminación de LED** [*Normal / Dependiente del estado / Dependiente del estado (ambos LEDs) / Objeto dedicado*]. Al seleccionar "Dependiente del estado" o "Dependiente del estado (ambos LEDs)" aparece un parámetro adicional:
	- ➢ **Objeto de estado de iluminación de LED** [*Objeto de pulsación corta / Objeto de pulsación larga*]: permite establecer si el estado de los LEDs se debe corresponder con el valor del objeto "**[Pulsador] [PX] Dos objetos - Pulsación corta**" o el del objeto "**[Pulsador] [PX] Dos objetos - Pulsación larga**" respectivamente.

### **Control de regulador**

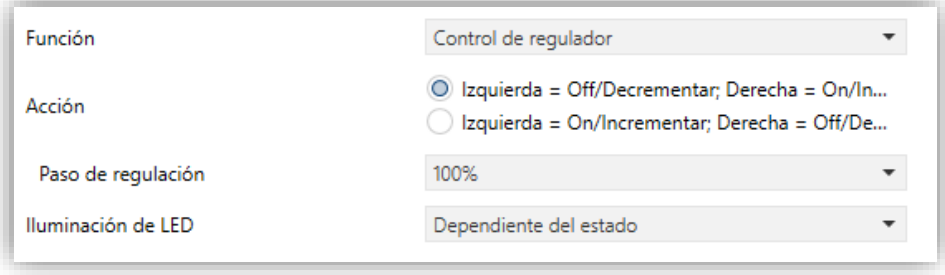

**Figura 33.** Botones por parejas – Control de regulador.

Los parámetros disponibles son:

**Acción** [*Izquierda = Off/Decrementar; Derecha = On/Incrementar/ Derecha = On/Incrementar; Izquierda = Off/Decrementar*]: establece cuál de los dos botones se empleará para mandar una orden de apagar/decrementar y cuál encender/incrementar.

**Nota***: este parámetro permanecerá oculto a no ser que se seleccione "Cada par de pulsadores se configura de forma independiente" en Acción de la pareja de pulsadores (ver sección [2.2.1\)](#page-25-0)*.

**Paso de regulación** [*100% / 50% / 25% / 12.5% / 6.25% / 3.1% / 1.5%*]: establece el incremento o decremento en la iluminación (en tanto por ciento) que se solicitará al regulador de luz con cada paso de regulación. La regulación por pasos se detalla más abajo.

*Nota: debido a que los reguladores normalmente no aplican el nuevo nivel de iluminación inmediatamente (es decir, el paso de regulación se ejecuta*  *progresivamente) y debido a que Flat Display envía una orden para interrumpir el paso de regulación una vez el usuario suelta el botón, es recomendable configurar un paso del 100%. De esta manera, el usuario puede realizar cualquier paso de regulación simplemente manteniendo pulsado el botón y soltándolo después, sin hacer pulsaciones sucesivas.*

**Iluminación de LED** [*Normal / Dependiente del estado / Dependiente del estado (ambos LEDs) / Objeto dedicado*].

Las órdenes de conmutación se mandarán a través del objeto de un bit "**[Pulsador] [PX] Luz - On/Off**", mientras que las órdenes de incremento/decremento se enviarán a través del objeto de 4 bits "**[Pulsador] [PX] Luz - Regulación**".

Por su parte, el objeto de un byte "**[Pulsador] [PX] Control de regulador (estado)**" podrá enlazarse al objeto de estado del nivel de iluminación del regulador.

### **Persianas**

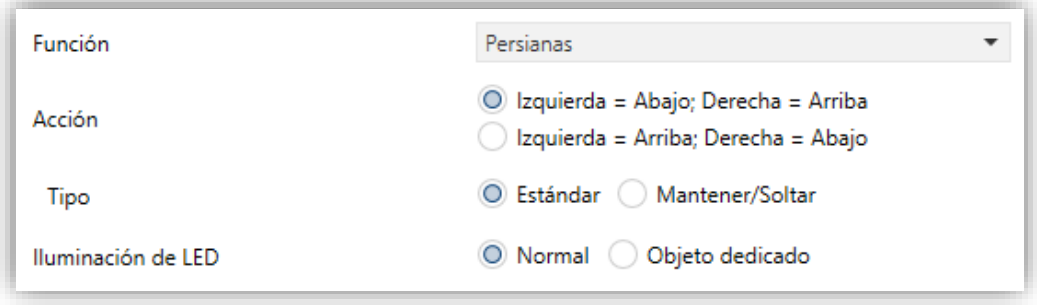

**Figura 34.** Botones por parejas – persianas.

Los parámetros para esta función son:

**Acción** [*Izquierda = Abajo; Derecha = Arriba / Izquierda = Arriba; Derecha = Abajo*]: determina qué botón tendrá asignadas las funciones de subida y cuál las de bajada.

**Nota**: *este parámetro permanecerá oculto a no ser que se seleccione "Cada par de pulsadores se configura de forma independiente" en Acción de la pareja de pulsadores (ver sección [2.2.1\)](#page-25-0).*

- **Tipo** [*Estándar/Mantener / Soltar*]: establece el comportamiento deseado para los botones.
- **Iluminación de LED** [*Normal / Objeto dedicado*].

Las órdenes de movimiento se enviarán a través de "**[Pulsador] [PX] Persiana - Mover**", mientras que las de parada se enviarán por el objeto "**[Pulsador] [PX] Persiana – Detener / Paso**" (para persianas de tipo estándar) o "**[Pulsador] [PX] Persiana – Detener**" (para persianas de tipo mantener / soltar).

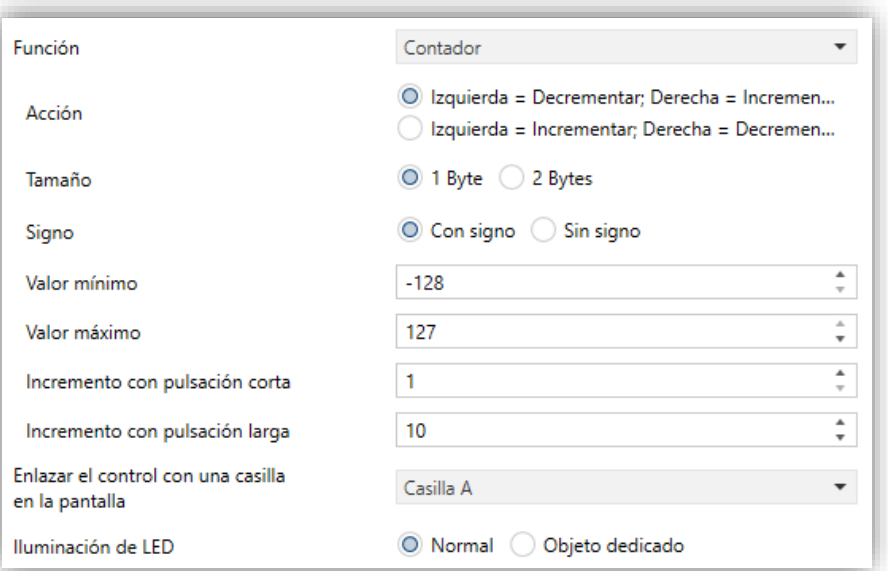

#### **Porcentaje, Contador y Flotante**

**Figura 35.** Botones por parejas – Contador**.**

Los parámetros disponibles para la configuración de estos controles son:

**Acción** [*Izquierda = Decrementar; Derecha = Incrementar / Izquierda = Incrementar; Derecha = Decrementar*]**:** establece cuál de los dos botones se empleará para incrementar el valor numérico actual y cuál para disminuirlo.

**Nota**: *este parámetro permanecerá oculto a no ser que se seleccione "Cada par de pulsadores se configura de forma independiente" en Acción de la pareja de pulsadores (ver sección [2.2.1\)](#page-25-0).*

- **Valor mínimo:** mínimo valor de todo rango posible hasta el que podrá llegarse mediante pulsaciones sucesivas en el botón de disminución.
- **Valor máximo:** máximo valor de todo rango posible hasta el que podrá llegarse mediante pulsaciones sucesivas en el botón de incremento.
- **Incremento con pulsación corta**: incremento o disminución que tendrá lugar con cada pulsación corta sobre los botones respectivos.
- **Incremento con pulsación larga**: incremento o disminución que tendrá lugar con cada pulsación larga sobre los botones respectivos.
- **Enlazar el control con una casilla en la pantalla**: establece la zona de la pantalla en la que se mostrará el indicador de este control, es decir, el valor numérico actual. La casilla seleccionada debe configurarse con el mismo tipo de datos (ver la sección [2.3](#page-61-0) para más detalles).
- **Iluminación de LED** [*Normal / Objeto dedicado*].

Además, para el control de tipo **contador** es posible configurar los siguientes parámetros:

- **Tamaño** [*1 Byte / 2 Bytes*]: tamaño del objeto de comunicación.
- **Signo** [*Con signo / Sin signo*]: establece si el rango permite valores negativos o solo positivos.

Los distintos tipos de control de 2 botones que pueden configurarse se recogen en la siguiente tabla:

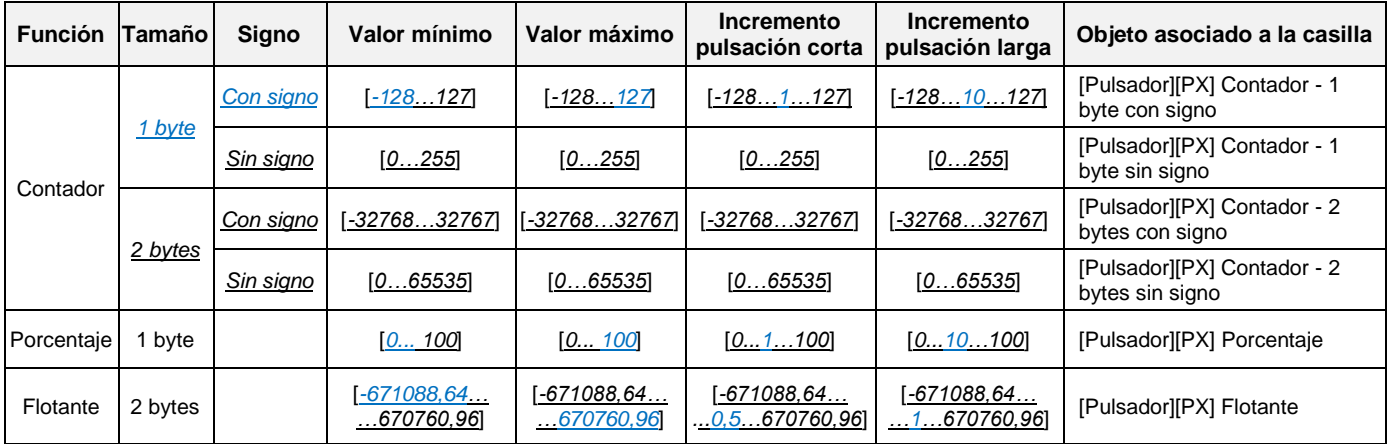

**Tabla 5.** Control numérico 2 botones.

### **Enumeración**

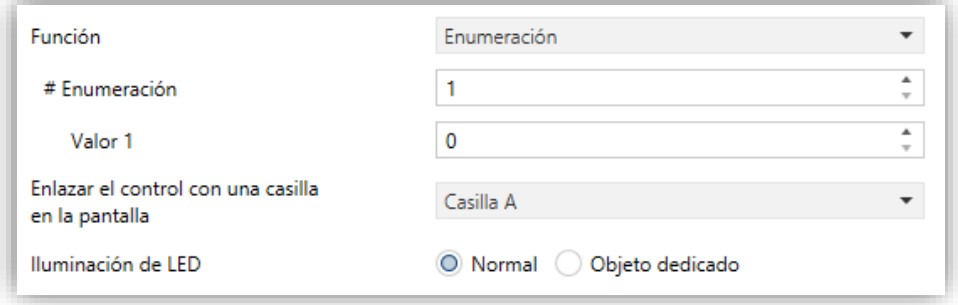

**Figura 36.** Botones por parejas – Enumeración.

Los parámetros disponibles para la configuración de este control son:

- **# Enumeración** [*1…6*]: número de estados que se distinguirán. Para cada uno de estos estados se desplegará el siguiente parámetro:
	- ➢ **Valor j** [*0…255*]: valor numérico que se enviará al bus a través del objeto de control "**[Pulsador] [PX] Enumeración**" cuando las pulsaciones sobre los botones de la casilla sitúen al control en el estado *j*. El envío no se realizará hasta 1,5 segundos después de la última pulsación.
- **Enlazar el control con una casilla en la pantalla**: establece la zona de la pantalla en la que se mostrará el indicador de este control, es decir, el valor numérico actual. La casilla seleccionada debe configurarse con el mismo tipo de datos (ver la sección [2.3](#page-61-0) para más detalles).
- **Iluminación de LED** [*Normal / Objeto dedicado*]. °.

### **Multimedia**

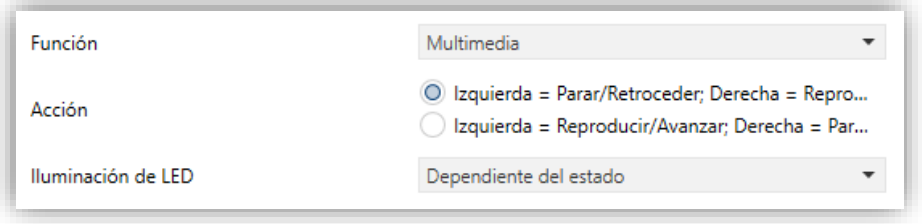

**Figura 37.** Botones por parejas – Multimedia.

**Acción** [*Izquierda = Parar/Retroceder; Derecha = Reproducir/avanzar / Izquierda = Reproducir/avanzar; Derecha = Parar/Retroceder*]: establece cuál

de los dos botones se empleará para mandar una orden de parar/retroceder y cuál reproducir/avanzar. Las órdenes se enviarán al bus a través del objeto "**[Pulsador] [Px] Multimedia"** de 1 bit.

**Nota**: *este parámetro permanecerá oculto a no ser que se seleccione "Cada par de pulsadores se configura de forma independiente" en Acción de la pareja de pulsadores (ver sección [2.2.1\)](#page-25-0).*

**Iluminación de LED** [*Normal / Dependiente del estado / Dependiente del estado (ambos LEDs) / Objeto dedicado*].

### **[Climatización] Temperatura de consigna**

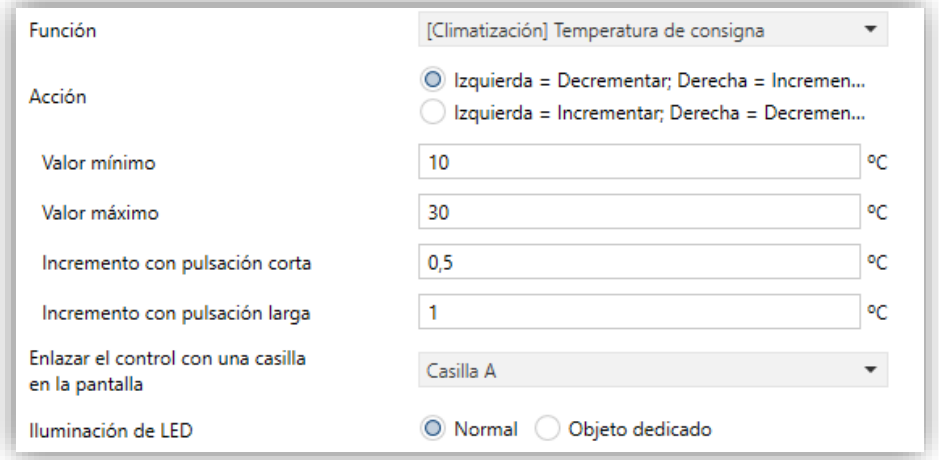

**Figura 38.** Botones por parejas – [Climatización] Temperatura de consigna.

**Acción** [*Izquierda = Decrementar; Derecha = Incrementar / Derecha = Incrementar; Izquierda = Decrementar*]**:** permite establecer cuál de los dos botones se empleará para mandar una orden de decrementar y cuál incrementar. Los valores se enviarán al bus a través del objeto "**[Pulsador] [PX] (Climatización) Temperatura de consigna**"

**Nota**: *este parámetro permanecerá oculto a no ser que se seleccione "Cada par de pulsadores se configura de forma independiente" en Acción de la pareja de pulsadores (ver sección [2.2.1\)](#page-25-0)*.

➢ **Valor mínimo** [*-99…10…199*]: mínimo valor de temperatura hasta el que podrá llegarse mediante pulsaciones sucesivas en el botón de disminución.

- ➢ **Valor máximo** [*-99…30…199*]: máximo valor de temperatura hasta el que podrá llegarse mediante pulsaciones sucesivas en el botón de incremento.
- ➢ **Incremento con pulsación corta** [*0,1…0,5...10*]: incremento o disminución que tendrá lugar con cada pulsación corta sobre los respectivos botones.
- ➢ **Incremento con pulsación larga** [*0,1…1…10*]: incremento o disminución que tendrá lugar con cada pulsación larga sobre los respectivos botones.

**Nota**: *Los incrementos largos y cortos son aplicados en ºC independientemente de la escala utilizada.*

- **Enlazar el control con una casilla en la pantalla**: establece la zona de la pantalla en la que se mostrará el indicador de este control, es decir, el valor numérico actual. La casilla seleccionada debe configurarse con el mismo tipo de datos (ver la sección [2.3](#page-61-0) para más detalles).
- **Iluminación de LED** [*Normal / Objeto dedicado*].

# **[Climatización] Modo**

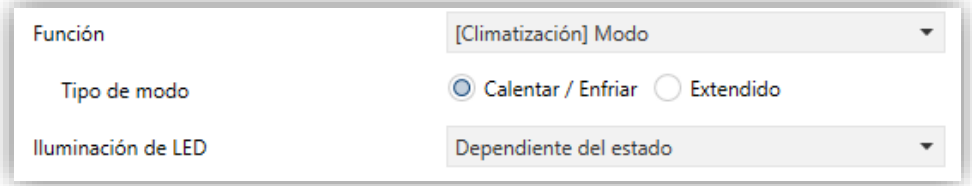

**Figura 39.** Botones por parejas – [Climatización] Modo (Calentar/Enfriar).

- **Tipo**: establece el tipo de modo:
	- ➢ [*Calentar / Enfriar*]: Al seleccionar este tipo de control de modo, la casilla muestra dos botones para alternar entre un modo u otro,

Además, se habilita un objeto de comunicación binario: el objeto de control "**[Pulsador][PX] (Climatización) Modo**". En función del modo que el usuario seleccione, el objeto de control enviará al bus un determinado valor ('0' para Enfriar y '1' para Calentar).

➢ [*Extendido*]: pulsando en los botones Flat Display recorrerá los diferentes modos HVAC y enviará un valor de un byte al bus, de acuerdo con el modo seleccionado.

Se dispone de hasta cinco modos [*Calentar / Enfriar / Auto / Ventilar / Aire seco*], para cada uno de los cuales se muestra en ETS una casilla de activación con el fin de determinar cuáles de ellos estarán disponibles en el recorrido secuencial que desempeñan los botones.

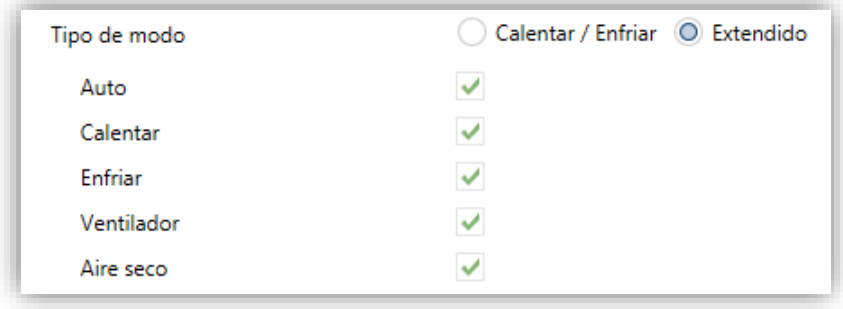

**Figura 40.** Botones por parejas – [Climatización] Modo (Extendido).

Al asignar a la casilla el control de modo extendido, se habilita un objeto de comunicación de 1 byte: el objeto de control "[**Pulsador][PX] (Climatización) Modo – Extendido**". En función del modo que el usuario seleccione, el objeto de control enviará al bus un determinado valor.

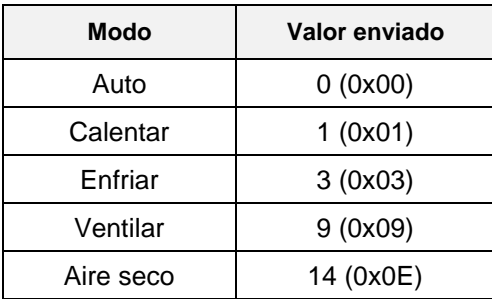

**Tabla 6.** Modo HVAC vs. valor del objeto.

**Enlazar el control con una casilla en la pantalla**: establece la zona de la pantalla en la que se mostrará el indicador de este control, es decir, el valor numérico actual, o en el caso de control de modo Extendido, el icono o texto correspondiente. La casilla seleccionada debe configurarse con el mismo tipo de datos (ver la sección [2.3](#page-61-0) para más detalles).

**Nota**: *esta opción solo está disponible para tipo de modo Extendido.*

**Iluminación de LED** [*Normal / Dependiente del estado / Dependiente del estado (ambos LEDs) / Objeto dedicado*].

**Nota**: *para tipo de modo Extendido sólo están disponibles* [*Normal / Objeto dedicado*].

# **[Climatización] Ventilador**

Este control es análogo al control de ventilador existente en los pulsadores individuales (ver secció[n 2.2.3\)](#page-28-0). Los objetos a través de los que se envían las órdenes al bus en este caso son, dependiendo de la configuración:

- "**[Pulsador] [PX] Control de ventilador 1 bit**".
- "**[Pulsador] [PX] Control de ventilador de tipo enumeración**".

"**[Pulsador] [PX] Control de ventilador de tipo porcentaje**".

Por su parte, el objeto de estado ("**[Pulsador] [PX] Indicador de ventilación**") será siempre de tipo porcentaje.

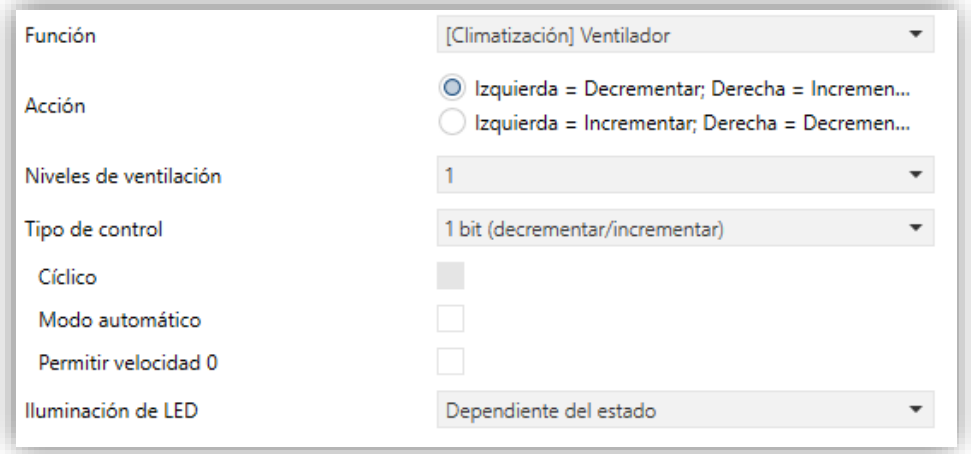

**Figura 41.** Botones por parejas – [Climatización] Ventilador.

Al disponerse de dos botones, el "sentido" de aumento o reducción del nivel de ventilación o conmutar el modo automático viene determinado por el nivel actual de ventilación reflejado en el objeto de estado, por el parámetro "Cíclico", por la existencia o no de objeto dedicado y por la acción asociada a cada pulsador de la pareja:

**Acción** [*Izquierda = Decrementar; Derecha = Incrementar / Derecha = Incrementar; Izquierda = Decrementar*]**:** permite establecer cuál de los dos botones se empleará para mandar una orden de decrementar y cuál incrementar.

**Nota**: *este parámetro permanecerá oculto a no ser que se seleccione "Cada par de pulsadores se configura de forma independiente" en Acción de la pareja de pulsadores (ver sección [2.2.1\)](#page-25-0).*

Nótese que, en función de cuántos niveles de velocidad se hayan configurado y de si se ha habilitado o no el modo automático (así como de si cuenta con objeto dedicado o no), los niveles máximo y mínimo del rango pueden no ser siempre los mismos.

**Enlazar el control con una casilla en la pantalla**: establece la zona de la pantalla en la que se mostrará el indicador de este control, es decir, el nivel de ventilación actual. La casilla seleccionada debe configurarse con el mismo tipo de datos (ver la sección [2.3](#page-61-0) para más detalles).

**Nota**: *esta opción solo está disponible para Tipo de control de Porcentaje o Enumerado*.

**Iluminación de LED** [*Normal / Dependiente del estado / Dependiente del estado (ambos LEDs) / Objeto dedicado*].

### **[Climatización] Modo especial**

Este control es exactamente igual a **[Climatización] Modo** pero con los modos: Auto, Confort, *Standby*, Económico y Protección de edificio. Se puede establecer qué modos estarán disponibles marcando hasta cinco casillas específicas.

El modo de climatización se enviará a través del objeto "**[Pulsador][PX] (Climatización) Modo especial**"

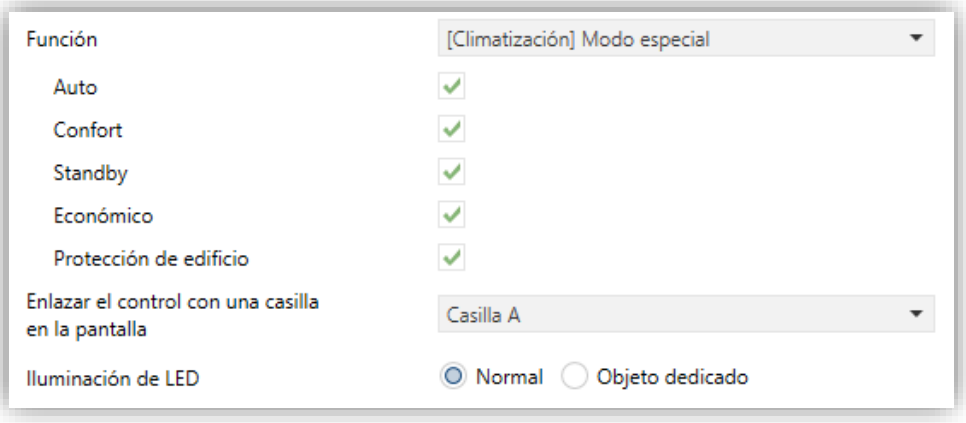

**Figura 42.** Botones por parejas – [Climatización] Modo especial.

# <span id="page-61-0"></span>**2.3 PANTALLA**

# <span id="page-61-1"></span>**2.3.1 CONFIGURACIÓN**

El Flat Display cuenta con una pantalla **monocromática retroiluminada** de **2.4''** y **128 x 64 pixeles** con el fondo negro y los textos y los iconos en blanco.

Esta pantalla puede mostrarle al usuario información útil relativa al estado actual de otros dispositivos o de los controles del propio dispositivo.

La información puede representarse en la pantalla en forma de iconos o en forma de caracteres alfanuméricos (textos). Consúltese el documento específico "**Lista de iconos en Flat Display**" (disponible en la página de Zennio, [www.zennio.com\)](http://www.zennio.com/) para ver la lista de iconos disponibles.

Hay **tres tamaños de fuente** disponibles: **Pequeña**, **Grande** y **Extra** (esta última sólo está disponible para los indicadores numéricos). Por otra parte, los alfabetos disponibles son:

- Latín básico<sup>2</sup>, con tamaños pequeño y grande.
- **Latín extendido** ("À" a "ÿ"), con tamaño de fuente pequeña y grande.
- **Cirílico**, en tamaños grande y pequeño.
- **Símbolos**: € ° & . ;

Dado que Flat Display ofrece al usuario una única página de control, todo el contenido en pantalla es visible de forma permanente. Únicamente se oculta cuando se superpone el salvapantallas u otros mensajes especiales (bienvenida, bloqueo o limpieza).

La pantalla se divide en diferentes zonas según el estilo de página elegido:

**Página normal:** cuatro zonas (casillas **sencillas** –o casillas *grandes*–), llamadas "A", "B", "C" y "D", cada una de las cuales se puede dividir en dos casillas **dobles** –o casillas *pequeñas*–.

<sup>1</sup> <sup>2</sup> Según la clasificación Unicode.

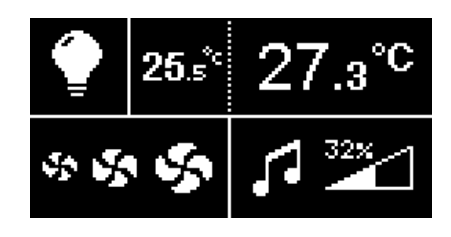

**Figura 43.** Pantalla – Página normal

- **Termostato:** la pantalla se divide en 3 zonas, llamadas "A", "B" y "C", distribuidas de la siguiente manera:
	- ➢ **Zona A**: ocupa la parte izquierda de la pantalla y se puede configurar como casilla **doble**.
	- ➢ **Zona B**: casilla de **consigna** que se muestra centrada en la pantalla y con un tamaño superior a las demás casillas.
	- ➢ **Zona C**: ocupa la parte derecha de la pantalla y se puede configurar como una casilla de **ventilación** o como casilla **doble**.

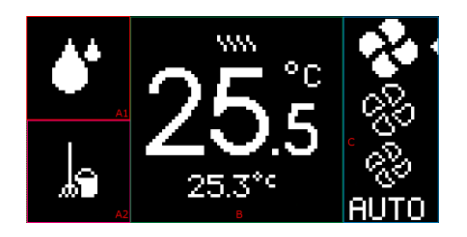

**Figura 44.** Pantalla – Página Termostato

Cada casilla se compone de dos áreas:

- Área inferior, en la que se representa el nombre de la casilla (configurable a través del parámetro **Etiqueta**), con tamaño de texto pequeño. La longitud del texto depende del tamaño de la casilla: máximo 12 caracteres para las casillas grandes y 6 caracteres para las casillas pequeñas (si el texto no cabe en pantalla, se truncará). Si este parámetro se deja vacío, el indicador ocupará toda la casilla.
- Área superior, en la que se representa el **Indicador**. Hay hasta cuatro modos de representación para cada indicador, configurables por parámetro: **Permanente** (se muestra siempre), **Temporal** (se muestra un instante tras cambiar el valor o tras un fallo de bus), **Intermitente** (se muestra de forma

intermitente) y **Progresivo** (el indicador se dibuja progresivamente de arriba abajo).

Se pueden asignar diferentes funciones a las casillas de la pantalla, como se describe a continuación.

#### **PARAMETRIZACIÓN ETS**

Por defecto en ETS se muestra una pestaña independiente para la configuración de la pantalla. Mientras todas las zonas permanezcan deshabilitadas, sólo existirá una subpestaña, denominada Configuración.

Esta pestaña contiene los siguientes parámetros:

**Estilo de página** [*Página normal / Termostato*]: establece la distribución y la funcionalidad de la pantalla.

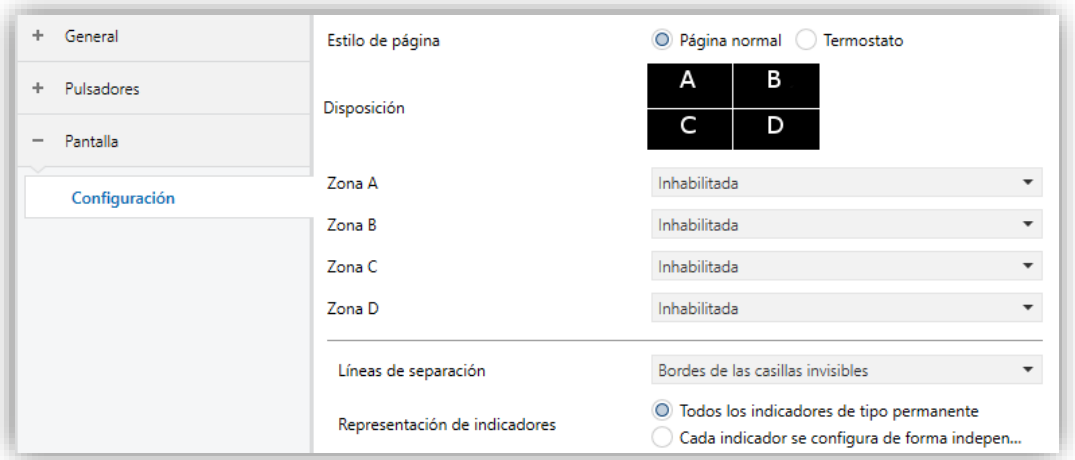

**Figura 45.** Pantalla – Configuración (Página normal)

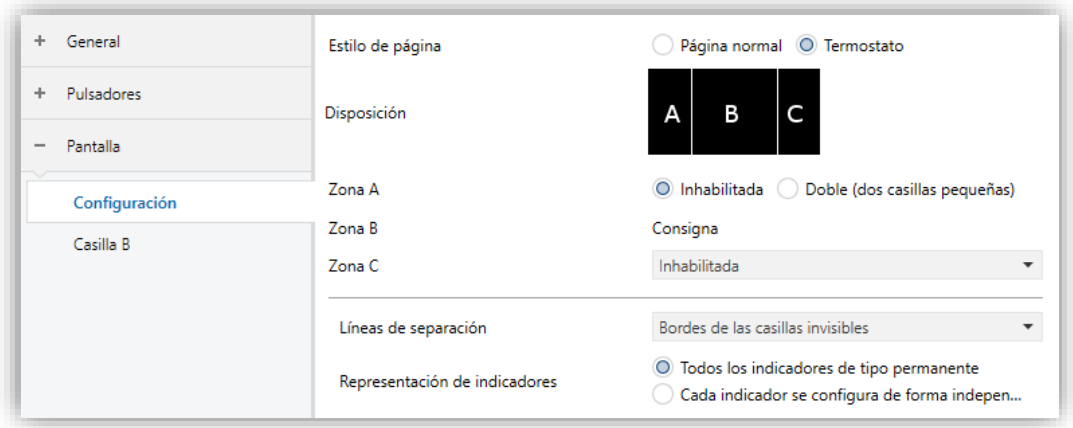

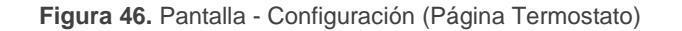

Por cada zona hay disponible una lista desplegable. Dependiendo del estilo de la página y la zona, las opciones pueden ser:

- ➢ [*Inhabilitada*]. Ver sección [2.3.2.](#page-65-0)
- ➢ [*Sencilla (una casilla grande*)]. Al seleccionar esta opción aparece una nueva pestaña en el árbol de la izquierda (llamada "**Casilla X**", donde X depende de la zona de la pantalla). Ver sección [2.3.3.](#page-65-1)

**Nota:** *Esta opción estará disponible en todas las zonas si el estilo de página seleccionado es página normal.*

- ➢ [*Doble (dos casillas pequeñas)*]. Al seleccionar esta opción aparecen dos casillas "**Casilla X1**" y "**Casilla X2**" (donde X depende de la zona de la pantalla), que habilitan o inhabilitan cualquiera de las dos zonas. Dependiendo de cuáles se habiliten, se incluirán hasta dos nuevas pestañas (llamadas "**Casilla Xn**") en el árbol de la izquierda. Ver sección [2.3.4.](#page-76-0)
- ➢ [*Ventilador (una casilla grande)*]. Al seleccionar esta opción aparece una nueva pestaña en el árbol de la izquierda (llamada "**Casilla C**"). Ver sección [2.3.6.](#page-78-0)

**Nota:** *Opción sólo disponible para la zona C de la página Termostato.*

- ➢ [*Consigna*]. Al seleccionar la página Termostato, la **zona B** siempre aparecerá activada con esta opción. Se muestra la pestaña "**Casilla B**" en el árbol de la izquierda.
- **Líneas de separación** [*Línea continua en todos los bordes / Bordes de las casillas invisibles / Línea discontinua en todos los bordes / Bordes personalizados*]: permite seleccionar cómo se representarán las líneas de separación de las casillas:

En caso de seleccionar "Bordes personalizados", aparecerá una pestaña independiente dentro de "Pantalla" para configurar cada borde de casilla (ver sección [2.3.7\)](#page-80-0)

**Representación de indicadores** [*Todos los indicadores de tipo permanente / Cada indicador se configura de forma independiente*]: define la representación de los indicadores en la pantalla.

En caso de seleccionar "Cada indicador se configura de forma independiente", habrá un parámetro específico por cada casilla para seleccionar la representación deseada para el indicador.

# <span id="page-65-0"></span>**2.3.2 INHABILITADA**

Mientras una zona permanezca inhabilitada, no se representará nada en su interior y no podrá enlazarse a ningún pulsador (permanecerá vacía).

### **PARAMETRIZACIÓN ETS**

Esta función no tiene parámetros relacionados

# <span id="page-65-1"></span>**2.3.3 SENCILLA**

Las casillas sencillas tienen un tamaño de 64 x 32 pixeles. La pantalla puede dividirse en hasta cuatro casillas sencillas.

Se pueden asignar los siguientes tipos de indicadores a casillas sencillas.

- **Icono:** el indicador representará un símbolo de acuerdo al valor de un objeto. En función del tipo de objeto hay dos tipos de símbolos:
	- $\geq 1$  bit: un icono representa el estado de encendido y otro el estado de apagado.
	- ➢ Enumeración: se puede representar hasta seis estados diferentes con un icono asociado a cada uno.
- **Número:** el indicador representa un número (recibido a través del objeto asociado) y tres caracteres para las unidades. Se dispone de diferentes tipos de números para los diferentes tipos de objetos: Porcentaje, Contador (1 byte sin signo), Contador (1 byte con signo), Contador (2 bytes sin signo), Contador (2 bytes con signo), Contador (4 bytes sin signo), Contador (4 bytes con signo), Flotante (2 bytes).
- **Texto:** el indicador representará un texto de acuerdo al valor de un objeto. Este indicador es totalmente análogo al indicador de Icono, pero cada valor se asocia a un texto en lugar de a un símbolo. Los tipos son los mismos:
- ➢ 1 bit: un texto representa el estado de encendido y otro el estado de apagado.
- ➢ Enumeración: se pueden representar hasta seis estados diferentes con un texto asociado a cada uno.
- **Texto de objeto:** representa una cadena de texto (hasta 14 caracteres) recibida a través del objeto de comunicación asociado.
- **[Climatización] Temperatura:** representa valores de temperatura recibidos a través del objeto de comunicación correspondiente. Se permite cualquier valor dentro del rango [-99, 199] para ºC o del rango [-142, 390] para ºF (según la escala de temperatura elegida, ver sección [2.1.2\)](#page-18-0). Los valores fuera del rango son reemplazados por el correspondiente límite.

Cuando un valor contiene decimales, solo se mostrará el primero, y se representará en tamaño pequeño. Además, si la parte decimal no cabe, el número se redondea al entero más cercano.

- **[Climatización] Modo**: representa los modos de climatización que se reciban a través de objeto. Hay dos tipos de modo:
	- ➢ Calentar / Enfriar: sólo se representarán los modos Calentar y Enfriar, en función del valor de un objeto de un bit.
	- ➢ Extendido: se representarán hasta cinco modos HVAC, en función del valor recibido a través de un objeto específico de un byte. Los iconos se representan con un desplazamiento progresivo en la casilla, es decir, el primer modo se representa a la izquierda y el último a la derecha, a excepción del modo Auto, que se representa en el centro de la casilla.

Si el valor del objeto no se corresponde con ningún modo válido, no se mostrará ningún icono.

**[Climatización] Ventilador:** representa velocidades de ventilación, en función del valor del objeto correspondiente. Hay hasta cuatro niveles de velocidad de ventilación: Off / Auto, Min, Med, Max. El número de niveles se puede personalizar, como se explica más adelante.

De la misma forma que en los modos de climatización, los iconos de los sucesivos niveles se van representando con un desplazamiento progresivo, pero en este caso sin ocultar el icono anterior.

- **[Climatización] On/Off + Modo + Estado:** indicador de estado de climatización con tres objetos de un bit asociados: On/Off, Modo y Estado. El icono que se representa depende del valor de estos tres objetos.
- **[Climatización] Modo especial:** funciona de igual modo que **[Climatización] Modo** en su versión Extendida. La única diferencia es que, en este caso, los valores son los mencionados en la sección [2.2.4.](#page-44-0)

### **PARAMETRIZACIÓN ETS**

Cuando una zona de la pantalla se configura como Sencilla, aparecerá una nueva pestaña ("**Casilla y**") dentro de "Pantalla" en el árbol de la izquierda.

Además, el campo **INFO** permite cambiar el nombre de la pestaña que aparece por defecto en el menú de la izquierda.

| General<br>÷.                   | Info                                     | Nombre casilla                         |
|---------------------------------|------------------------------------------|----------------------------------------|
| Pulsadores<br>÷                 | Etiqueta (12 Caracteres)                 |                                        |
|                                 | Idioma principal                         |                                        |
| Pantalla                        |                                          |                                        |
| Configuración<br>Nombre casilla | Indicador                                | Icono                                  |
|                                 | Tipo                                     | Icono                                  |
|                                 |                                          | Número                                 |
|                                 | Valor 0:                                 | Texto                                  |
|                                 | Icono                                    | Texto de objeto                        |
|                                 | Valor 1:                                 | [Climatización] Temperatura            |
|                                 |                                          | [Climatización] Modo                   |
|                                 | Icono                                    | [Climatización] Ventilador             |
|                                 | Objeto para mostrar/ocultar el indicador | [Climatización] On/Off + Modo + Estado |
|                                 |                                          | [Climatización] Modo especial          |

**Figura 47.** Pantalla - Casilla a.

Los principales parámetros que es necesario configurar son:

- **Etiqueta**:
	- ➢ **Idioma X:** rótulo que identificará a la casilla para el idioma correspondiente.
- **Indicador** [*Icono / Número / Texto / Texto de objeto / [Climatización] Temperatura / [Climatización] Modo / [Climatización] Ventilador /*

*[Climatización] On/Off + Modo + Estado*]: establece el indicador a mostrar en la casilla.

 $\cdot$ **Representación** [*Permanente / Temporal / Intermitente / Progresivo*]: establece la forma de representar el símbolo.

**Nota***: este parámetro permanecerá oculto a no ser que se seleccione "Cada indicador se configura de forma independiente" en Representación de indicadores (ver sección [2.3.1\)](#page-61-1).*

**Objeto para mostrar/ocultar el indicador** [*habilitado/inhabilitado*]: habilita o inhabilita un objeto de 1 bit ("**[Pantalla][X] Mostrar/Ocultar casilla**") para mostrar u ocultar la casilla en cuestión.

Dependiendo de la función, se muestran uno o más parámetros, como se describe a continuación. Tener en cuenta que, de aquí en adelante, se utiliza la notación "**[Pantalla] [x]**" para el nombre de los objetos de comunicación, donde "x" depende de la zona de la pantalla (a, b, etc.)

Se pueden asignar los siguientes tipos de indicadores a casillas sencillas.

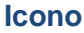

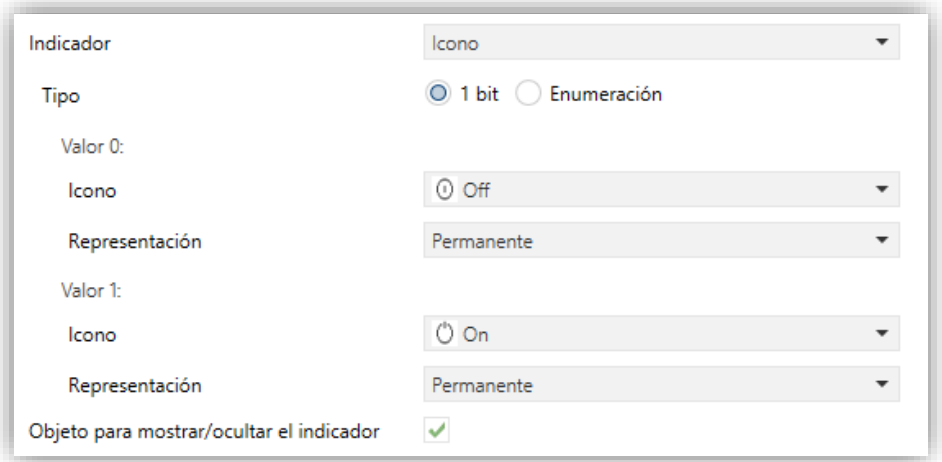

**Figura 48.** Indicador - Icono - 1 bit.

## **Tipo**:

➢ [*1 bit*]: el símbolo representado dependerá del valor del objeto de un bit "**[Pantalla] [x] Icono – 1 bit**".

Cuando se selecciona este tipo, es necesario configurar los siguientes parámetros:

- **Icono**: establece el símbolo que se muestra con cada valor.
- ➢ [*Enumeración*]: el icono representado depende del valor del objeto de un byte "**[Pantalla] [x] Icono - Enumeración**".

Cuando se selecciona este tipo, es necesario configurar los siguientes parámetros.

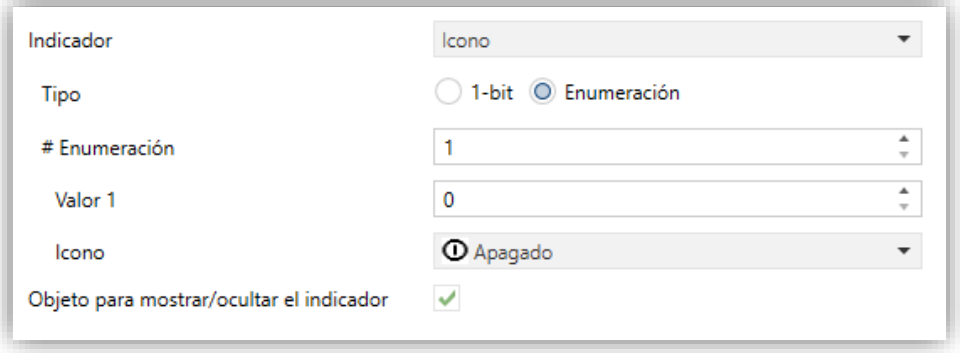

**Figura 49.** Indicador - Icono - Enumeración.

- **# Enumeración** [*1…6*]: establece el número de estados de la lista enumerada.
	- Valor  $[0...255]$ : establece el valor numérico asignado al estado.
	- **Icono**: establece el símbolo que se muestra con cada valor.

#### **Número**

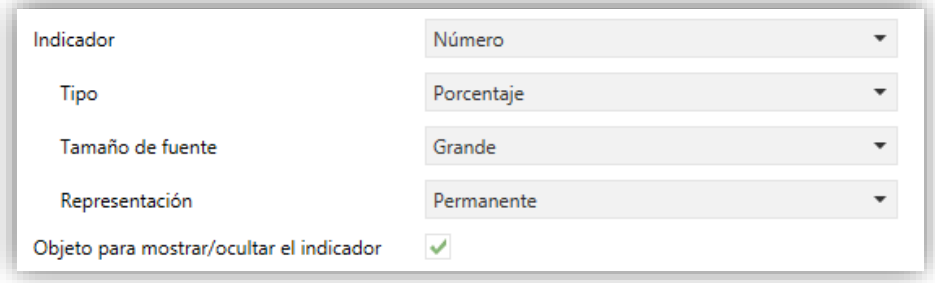

**Figura 50.** Indicador - Número - Porcentaje.

- **Tipo** [*Porcentaje / Contador (1 byte sin signo) / Contador (1 byte con signo) / Contador (2 bytes sin signo) / Contador (2 bytes con signo) / Contador (4 bytes sin signo) / Contador (4 bytes con signo) / Flotante (2 bytes)*]: establece el tipo de número del indicador.
- **Tamaño de fuente** [*Pequeño / Grande / Extra*]: establece el tamaño de fuente del número.

## *•Zennio*

### **Texto**

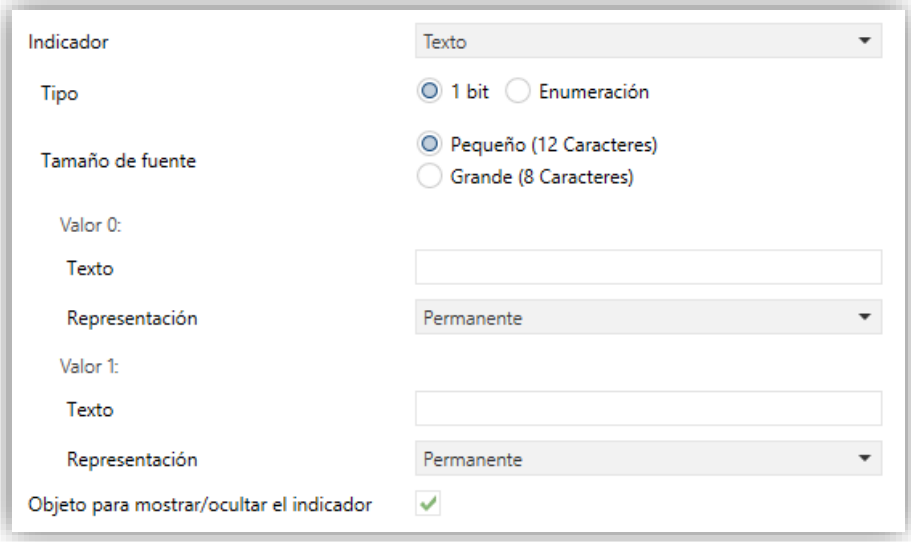

**Figura 51.** Indicador - Texto – 1 bit.

## **Tipo**:

➢ [*1 bit*]: el texto representado dependerá del valor del objeto de un bit "**[Pantalla] [x] Texto – 1 bit**".

Cuando se selecciona este tipo, es necesario configurar los siguientes parámetros:

- **Texto para valor 0/1**: establece el texto que se muestra con cada valor.
- ➢ [*Enumeración*]: el texto representado dependerá del valor del objeto de un byte "**[Pantalla] [x] Texto - Enumeración**". Cuando se selecciona este tipo, es necesario configurar los siguientes parámetros.

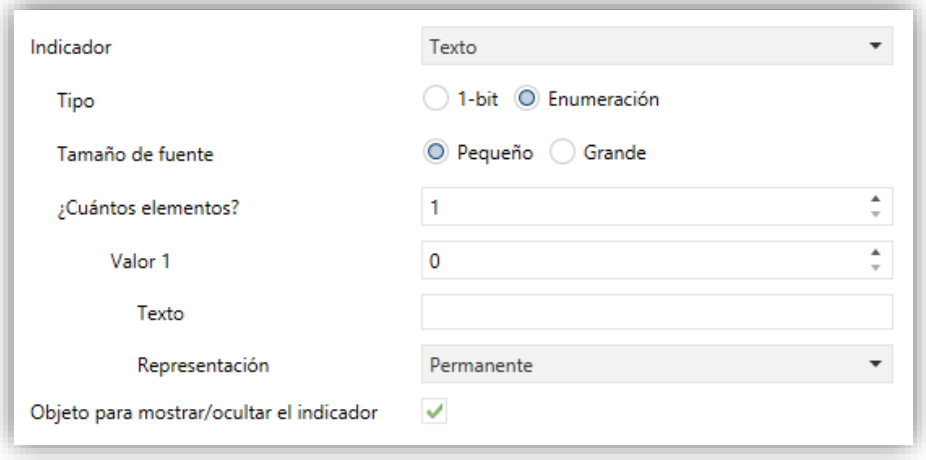

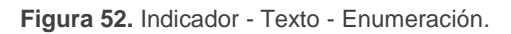

- **¿Cuántos elementos?** [*1…6*]: establece el número de estados de la lista enumerada. Para cada elemento, es necesario configurar los siguientes parámetros.
	- **Valor**  $[0...255]$ : establece el valor numérico asignado al estado.
	- **Texto:** establece el texto que se mostrará cuando se reciba el valor anterior.
- **Tamaño de fuente** [*Pequeño (12 Caracteres) / Grande (8 Caracteres)*]: establece el tamaño de fuente del texto.

### **Texto de objeto**

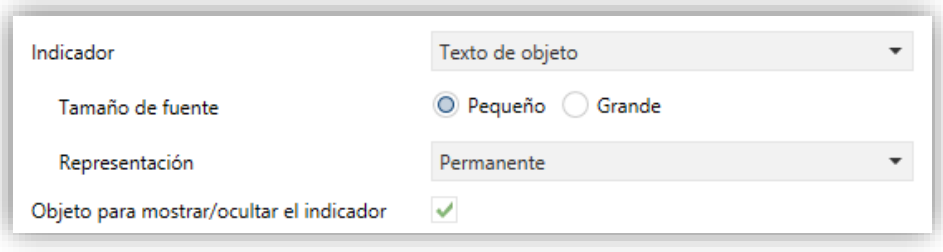

**Figura 53.** Indicador – Texto de objeto.

El texto a mostrar se recibe a través del objeto de comunicación de 14 bytes "**[Pantalla] [x] Texto del objeto**".

**Tamaño de fuente** [*Pequeño / Grande*]: establece el tamaño de fuente del texto.

### **[Climatización] Temperatura**

La temperatura se actualiza a través del objeto de comunicación de dos bytes "**[Pantalla] [x] (Climatización) Temperatura**".

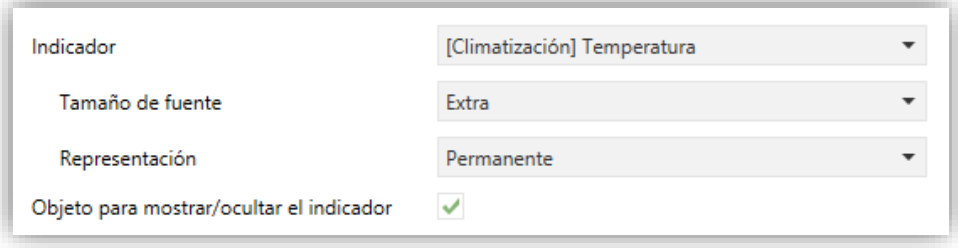

**Figura 54.** Indicador – [Climatización] Temperatura.

**Tamaño de fuente** [*Pequeño/Grande/Extra*]: establece el tamaño de fuente del texto.
#### **[Climatización] Modo**

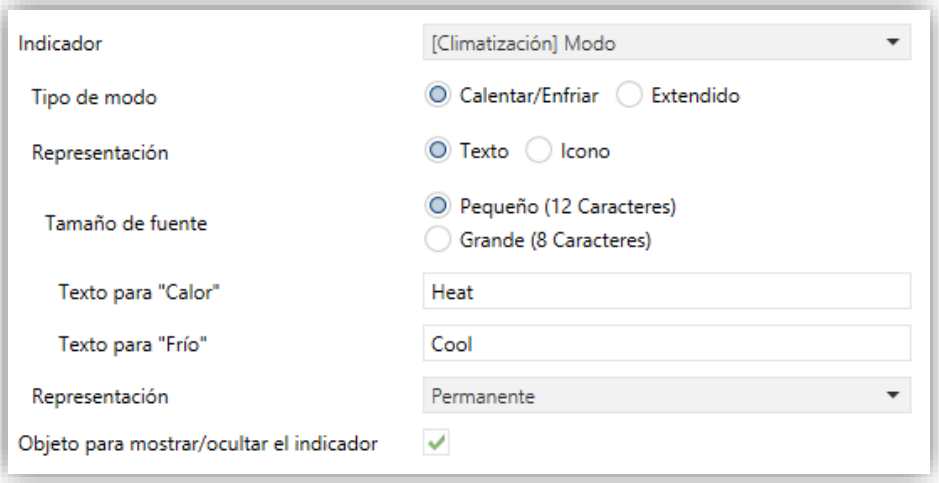

**Figura 55.** Indicador – [Climatización] Modo – Calentar / Enfriar.

#### °. **Tipo de modo**:

- ➢ [*Calentar / Enfriar*]: el icono representado (Calentar o Enfriar) depende del valor del objeto de 1 bit "**[Pantalla] [x] (Climatización) Modo**".
- ➢ [*Extendido*]: el icono representado depende del valor del objeto de un byte "**[Pantalla] [x] (Climatización) Modo - Extendido**". Cuando se selecciona este tipo, aparecen cinco casillas para indicar cuáles de los modos HVAC estarán disponibles: **Auto / Calentar / Enfriar / Ventilador / Aire seco** (como se muestra en la [Figura 56\)](#page-73-0).
- **Representación** [*Texto / Icono*]: establece si el modo se muestra por pantalla por medio de un texto o un icono preestablecido.

En caso de seleccionarse "Texto", aparecerán los siguientes parámetros:

- ➢ **Tamaño de fuente** [*Pequeño (12 Caracteres) / Grande (8 Caracteres)*]: establece el tamaño de fuente del texto.
- ➢ **Texto para cada modo**: establece el texto que se mostrará cuando se reciba el valor correspondiente a cada modo.

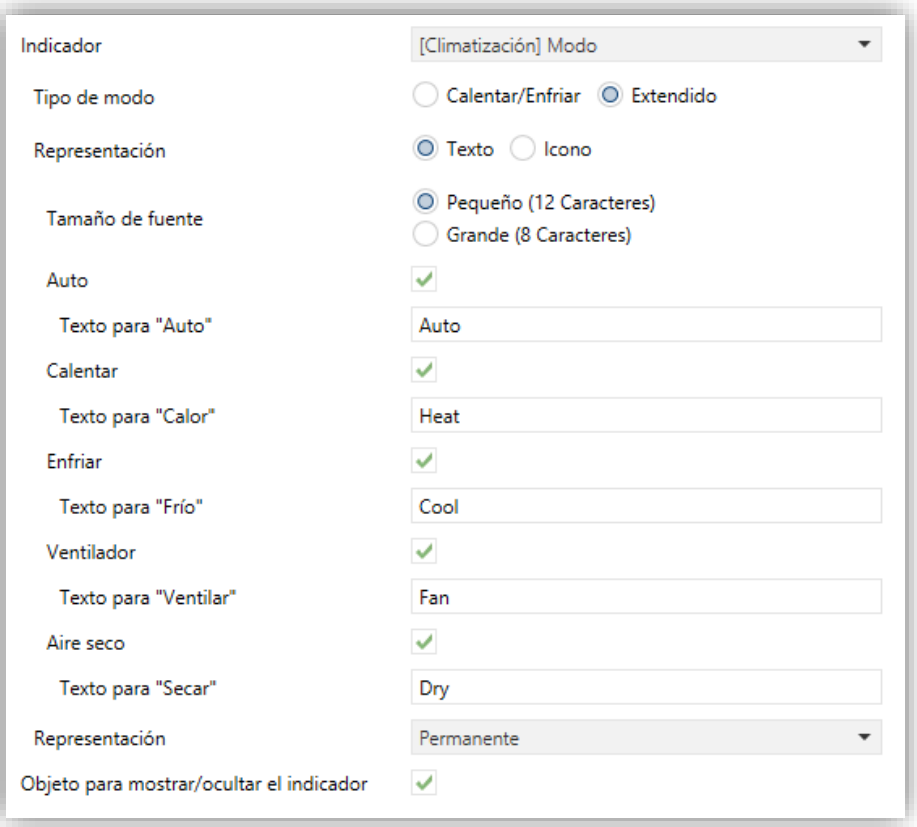

**Figura 56. Indicador** - [Climatización] Modo - Modo Extendido.

#### <span id="page-73-0"></span>**[Climatización] Ventilador**

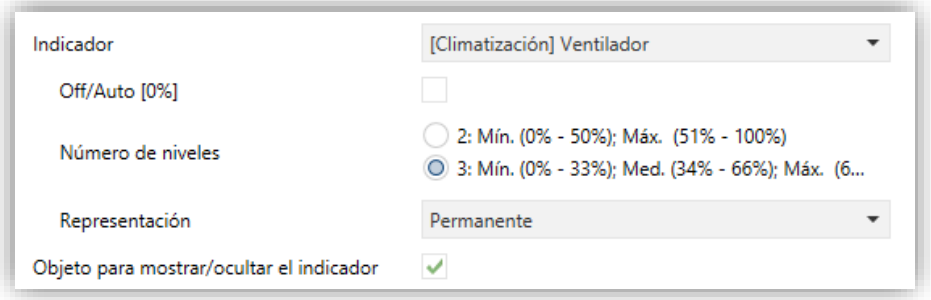

**Figura 57.** Indicador – [Climatización] Ventilador.

El valor se actualiza a través del objeto de comunicación de un byte "**[Pantalla] [x] Ventilador**".

- **Off/Auto [0%]** [*habilitado/inhabilitado*]: define si se requiere el nivel Off/Auto o no. Si se habilita aparece el siguiente parámetro:
	- ➢ **¿Cómo mostrar el estado Off/Auto?** [*Mostrar "Auto" / Mostrar "Off" / Casilla vacía*]: establece cómo representar el estado Off/Auto.
- **Número de niveles**: establece el número de niveles de velocidad de ventilación. Las opciones disponibles dependen de si el nivel Off/Auto está habilitado o no:
	- ➢ **Si Off/Auto está habilitado**:
		- [*1: Max. (1% - 100%)*]
		- [*2: Min. (1% - 50%); Max. (51% - 100%)*]
		- [*3: Min. (1% - 33%); Med. (34% - 66%); Max. (67% - 100%)*]

El valor 0% no corresponde a ningún nivel, sino al estado Off/Auto.

- ➢ **Si Off/Auto está inhabilitado**:
	- [*2: Min. (0% - 50%); Max. (51% - 100%)*]
	- [*3: Min. (0% - 33%); Med. (34% - 67%); Max. (68% - 100%)*]

#### **[Climatización] On/Off + Modo + Estado**

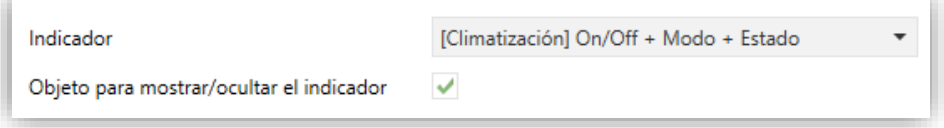

**Figura 58.** Indicador – [Climatización] On/Off + Modo + Estado.

El icono representado depende del valor de tres objetos de un bit:

- "**[Pantalla] [x] (Climatización) On/Off**" **= 0:** no se representa icono.
- "**[Pantalla] [x] (Climatización) On/Off**" **= 1** y "**[Pantalla] [x] (Climatización) On/Off - Estado**" **= 0**: significa que el sistema de clima está encendido pero detenido. El icono representado dependerá del modo elegido a través del objeto "**[Pantalla] [x] (Climatización) Modo - On/Off**" (1 = calentar o 0 = enfriar). La representación será de tipo Permanente.
- "**[Pantalla] [x] (Climatización) On/Off**" **= 1** y "**[Pantalla] [x] (Climatización) On/Off - Estado**" **= 1**: significa que el clima está encendido y en marcha. El icono representado depende del modo elegido a través del objeto "**[Pantalla] [x] (Climatización) Modo - On/Off**" (1 = Calentar –con ondas– o 0 = Enfriar – con ondas–). La representación es de tipo Progresivo.

**Nota**: *para este indicador, el tipo de representación no es configurable. Siempre será Permanente o Progresivo, dependiendo del valor de los objetos explicados anteriormente.*

#### **[Climatización] Modo especial**

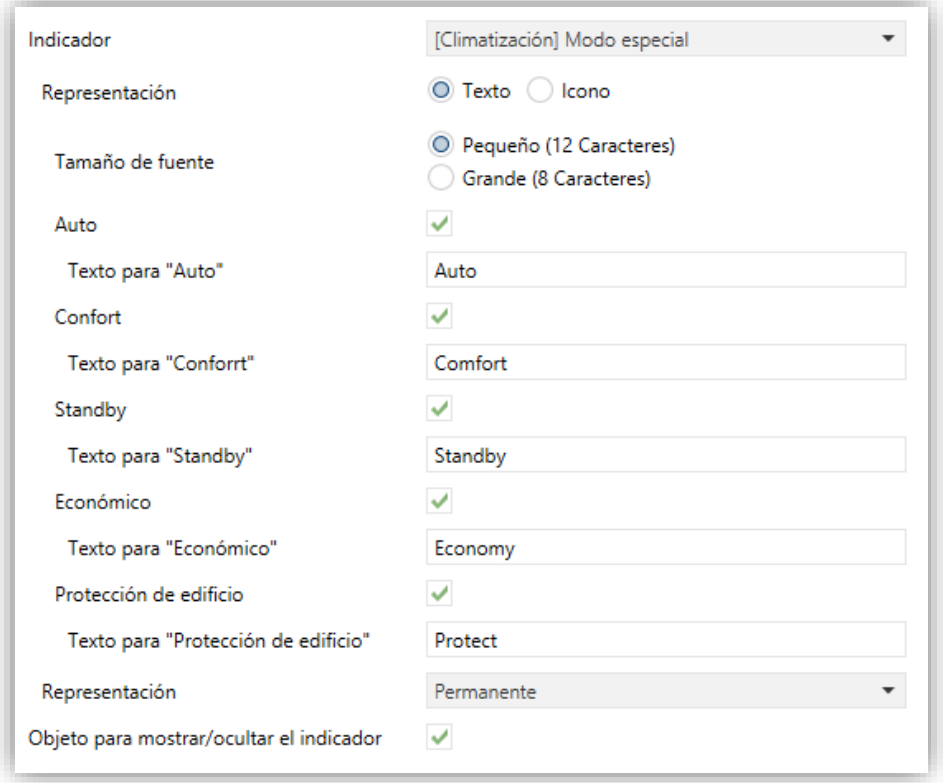

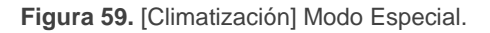

- **Representación** [*Texto/Icono*]: Establece si el modo se muestra por pantalla por medio de un texto o un icono preestablecido. Esta representación depende del valor del objeto de un byte "**[Pantalla] [x] (Climatización) Modo especial**". En caso de seleccionarse "Texto", aparecerán los siguientes parámetros:
	- ➢ **Tamaño de fuente** [*Pequeño (12 Caracteres) / Grande (8 Caracteres)*]: establece el tamaño de fuente del texto.
	- ➢ **Texto para cada modo**: establece el texto que se mostrará para cada modo.
- **Auto / Confort / Standby / Económico / Protección de edificio**  [*inhabilitado/habilitado*]: cinco casillas para seleccionar cuáles de los modos especiales estarán disponibles.

### **2.3.4 DOBLE**

Las casillas dobles tienen un tamaño de 32 x 32 pixeles, de forma que es posible dividir la pantalla en hasta ocho casillas dobles (dos por cada zona).

Se puede asignar exactamente los mismos tipos de indicadores a las casillas dobles que a las sencillas (ver la sección [2.3.3](#page-65-0) para más detalles).

Las únicas diferencias entre los dos tipos de casillas son:

- El **máximo número de caracteres** permitidos (hasta 6 caracteres para las casillas dobles; para las casillas sencillas el límite es de 12 caracteres).
- El **tamaño de la fuente** para algunos indicadores. Por ejemplo, el tamaño Extra no se permite para los indicadores temperatura en las casillas dobles.

#### **PARAMETRIZACIÓN ETS**

Cuando una zona de la pantalla se configura como Doble, aparecerá una nueva pestaña ("**Casilla Xn**" con n=1, 2) dentro de "Pantalla" en el árbol de la izquierda.

El campo **INFO** también permite cambiar el nombre de la pestaña que aparece por defecto en el menú de la izquierda.

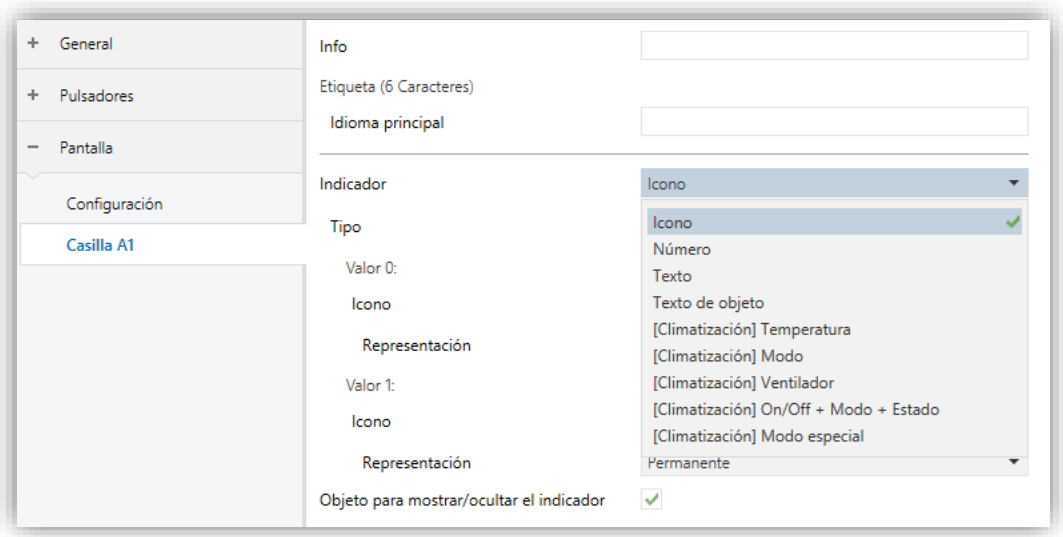

**Figura 60.** Pantalla - Casilla a1.

La parametrización ETS para cada indicador es exactamente la misma que para casillas sencillas. Consultar la sección [2.3.3](#page-65-0) para más detalles.

#### **2.3.5 CONSIGNA**

La pantalla de tipo **termostato** dispondrán de una casilla (siempre habilitada) central de mayor tamaño destinada a la visualización de la temperatura de consigna un termostato. También es posible mostrar una segunda temperatura, la temperatura real.

Por otro lado, en la parte superior de la pantalla, se muestra un icono en movimiento para indicar si el termostato se encuentra en funcionamiento. El icono se muestra cuando se recibe un "1" a través del objeto binario "**[Pantalla][Consigna] Estado del termostato**".

La casilla de consigna dispone también de una alarma para enlazar, por ejemplo, con un sensor de apertura de ventana. La recepción de mensajes de alarma se llevará a cabo a través del objeto "**[Pantalla][Consigna] Alarma**". Esto provocará que desaparezca el indicador termostático y aparezca un icono y un texto. Además, será posible habilitar o inhabilitar en tiempo de ejecución la funcionalidad de la alarma mediante el envío del objeto "**[Pantalla][Consigna] Habilitar alarma**".

#### **PARAMETRIZACIÓN ETS**

Cuando la pantalla se configura como termostato, aparecerá una pestaña ("**Casilla B**") dentro de "Pantalla" en el árbol de la izquierda.

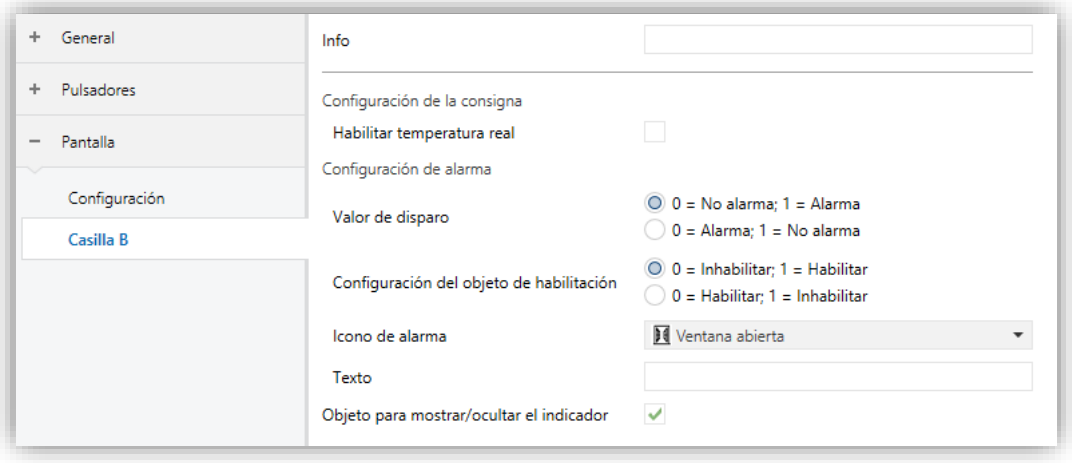

**Figura 61.** Pantalla - Página termostato - Consigna (Casilla B)

Esta pestaña contiene los siguientes parámetros:

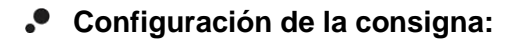

- ➢ **Habilitar temperatura real** [*inhabilitado/habilitado*]: en caso de habilitarse, la pantalla mostrará, además de la temperatura de consigna, la temperatura real. Aparecerá también el siguiente parámetro:
	- **Temperatura principal a mostrar** [*Consigna / Real*]: establece si la temperatura que se muestra centrada y con mayor tamaño es la de consigna o la real.

La temperatura de consigna se recibirá a través del objeto "**[Pantalla][Consigna] Temperatura de consigna**" y la temperatura real mediante el objeto "**[Pantalla][Consigna] Temperatura real**"

- **Configuración de alarma:**
	- ➢ **Valor de disparo** [*0 = No alarma; 1 = Alarma / 0 = Alarma; 1 = No alarma*]: polaridad del objeto de binario de alarma "**[Pantalla][Consigna] Alarma**".
	- ➢ **Configuración del objeto de habilitación** [*0 = Inhabilitar; 1 = Habilitar / 0 = Habilitar; 1 = Inhabilitar*]: polaridad del objeto de habilitación de alarma "**[Pantalla][Consigna] Habilitar alarma**".
	- ➢ **Icono de alarma** [*Ventana abierta*]**:** desplegable que permite elegir el icono mostrado al disparar la alarma.
		- **Representación** [*Permanente / Temporal / Intermitente / Progresivo*].
	- ➢ **Texto:** texto que aparece en pantalla cuando se activa la alarma asociada al control.
- **Objeto para mostrar/ocultar el indicador** [*habilitado/inhabilitado*].

#### **2.3.6 VENTILADOR**

Las casillas de tipo Ventilador muestran **indicadores de la velocidad de ventilación** en la parte derecha de la pantalla, en disposición vertical.

Al habilitar la casilla, aparece un objeto de estado de 1 byte "**[Pantalla][Vent.] Indicador de ventilación**". El objeto de estado (que deberá haberse enlazado al objeto de estado del actuador de ventilación) reflejará, en porcentaje, el valor del nivel de ventilación actual, que además determinará el icono mostrado por la casilla.

#### **PARAMETRIZACIÓN ETS**

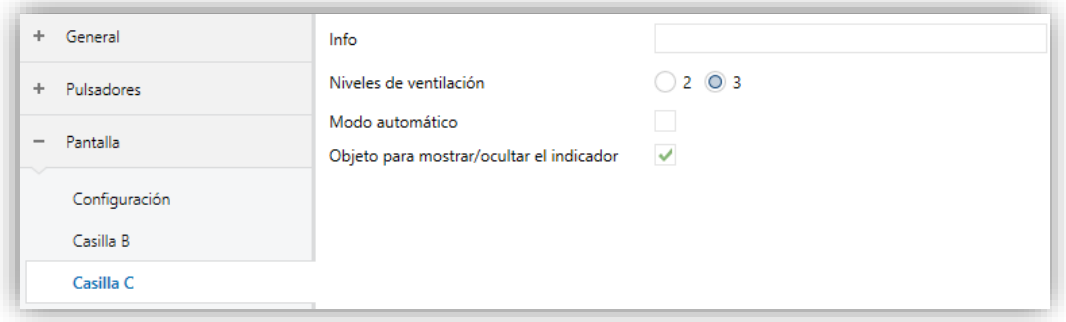

**Figura 62.** Pantalla – Página termostato - Ventilador (Casilla C)

Esta pestaña contiene los siguientes parámetros:

- **Niveles de ventilación** [*2 / 3*]: establece los niveles de ventilación del indicador.
- **Modo automático** [*inhabilitado/habilitado*]**:** establece si el modo automático de ventilación estará disponible. Si se habilita esta opción, con un nivel de ventilación de 0% se pasará a nivel auto y aparecerá el siguiente parámetro:
	- ➢ **Objeto dedicado para modo automático** [*inhabilitado/habilitado*]: si se marca esta casilla, aparecerá el objeto binario "**[Pantalla][Vent.] Valor de modo auto**", que activará el modo auto al recibir el valor correspondiente parametrizado en **Valor para activar modo automático** [*Recibir 0 para activar modo automático / Recibir 1 para activar modo automático*].

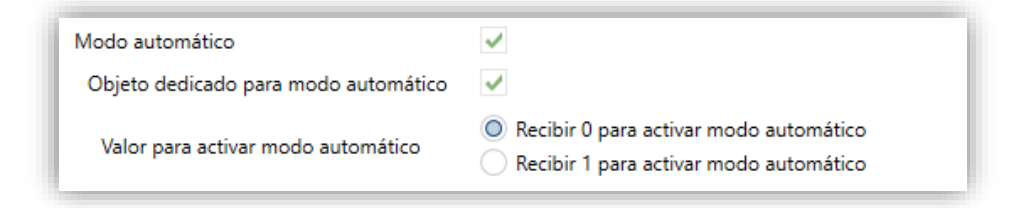

**Figura 63.** Página termostato - Ventilador - Modo automático

**Objeto para mostrar/ocultar indicador** [*inhabilitado / habilitado*]."U

# **2.3.7 BORDES**

La división entre las casillas puede hacerse con tres estilos diferentes: con **línea continua**, con **línea discontinua** (punteada) o con **líneas invisibles** (no se muestra la división). Esta configuración puede ser común a todas las líneas o independiente para cada una de ellas como muestra la [Figura 64.](#page-80-0)

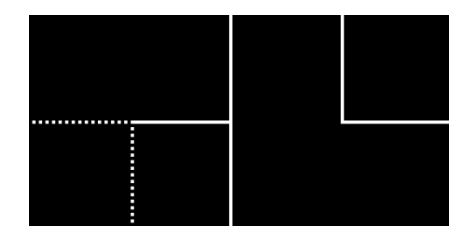

**Figura 64.** Bordes - Configuración diferente para cada borde.

#### <span id="page-80-0"></span>**PARAMETRIZACIÓN ETS**

Tras seleccionar "Bordes personalizados" en el parámetro **Líneas de separación** (ver la sección [2.3.1\)](#page-61-0), se incorpora una nueva pestaña en el árbol de la izquierda.

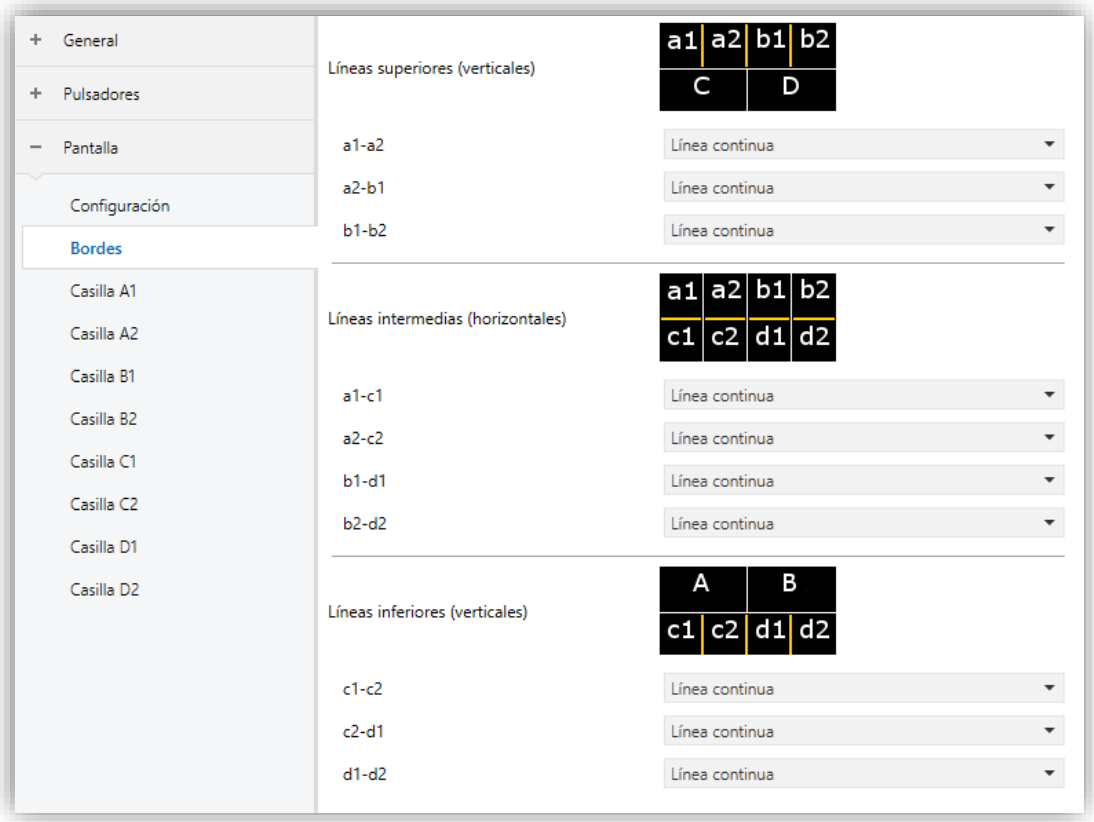

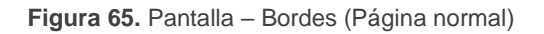

| + General                     | Líneas horizontales | a1<br>c1                  |   |
|-------------------------------|---------------------|---------------------------|---|
| Pulsadores<br>÷               |                     | B<br>a2<br>c2             |   |
| Pantalla<br>$\qquad \qquad -$ | $a1-a2$             | Línea continua            |   |
| Configuración                 | $c1-c2$             | Línea continua            |   |
| <b>Bordes</b>                 | Líneas verticales   | a1<br>c1<br>В<br>a2<br>c2 |   |
| Casilla A1                    |                     |                           |   |
| Casilla A2                    | $a1-b$              | Línea continua            |   |
| Casilla B                     | $a2-b$              | Línea continua            | ▼ |
| Casilla C1                    | $c1-b$              | Línea continua            |   |
| Casilla C2                    | $c2-b$              | Línea continua            |   |

**Figura 66.** Pantalla – Bordes (Página termostato)

Dependiendo del estilo de página seleccionado en la pestaña de "Configuración" (ver sección [2.3.1\)](#page-61-0), esta pantalla se dividirá en las siguientes partes:

#### **Página normal:**

- ➢ **Líneas superiores (verticales)**: permite configurar las líneas **a1-a2**, **a2-b1** y **b1-b2**.
- ➢ **Líneas intermedias (horizontales)**: permite configurar las líneas **a1-c1**, **a2-c2**, **b1-d1** y **b2-d2**.
- ➢ **Líneas inferiores (verticales)**: permite configurar las líneas **c1-c2**, **c2-d1** y **d1-d2**.

#### **Página termostato:**

- ➢ **Líneas horizontales:** permite configurar las líneas **a1-a2** y **c1-c2**.
- ➢ **Líneas verticales:** permite configurar las líneas **a1-b**, **a2-b**, **c1-b** y **c2-b**.

Las opciones disponibles para todas las líneas son: [*Línea continua / Invisible / Línea discontinua*]

# **2.4 ENTRADAS**

Flat Display incorpora **dos entradas analógico/digitales**, cada una configurable como:

- **Entrada binaria**, para la conexión de un pulsador o interruptor/sensor.
- **Sonda de temperatura**, para conectar un sensor de temperatura de Zennio.
- **Detector de movimiento**, para conectar un detector de movimiento (compatible con el nuevo detector de movimiento de Zennio).

**Importante:** *los modelos antiguos del detector de movimiento Zennio (por ejemplo, ZN1IO-DETEC y ZN1IO-DETEC-N) no funcionarán correctamente en este dispositivo*.

## **2.4.1 ENTRADA BINARIA**

Consultar el manual específico de "**Entradas binarias"**, disponible en la sección de producto de Flat Display en el portal web de Zennio [\(www.zennio.com\)](http://www.zennio.com/).

#### **2.4.2 SONDA DE TEMPERATURA**

Consultar el manual específico de "**Sonda de temperatura"**, disponible en la sección de producto de Flat Display en el portal web de Zennio [\(www.zennio.com\)](http://www.zennio.com/).

### **2.4.3 DETECTOR DE MOVIMIENTO**

Es posible conectar detectores de movimiento (modelos **ZN1IO-DETEC-P** y **ZN1IO-DETEC-X** de Zennio) a los puertos de entrada de la Flat Display. Esto ofrece la posibilidad al dispositivo de detectar movimiento y presencia en la estancia. En función de la detección, es posible parametrizar diferentes acciones de respuesta. Consúltese el manual de usuario específico de "**Detector de movimiento**" disponible en la sección de producto de Flat Display del portal web de Zennio [\(www.zennio.com\)](http://www.zennio.com/).

Consúltese el manual de usuario específico "**Detector de movimiento**" (disponible en la sección de producto de la Flat Display en el portal web de Zennio, [www.zennio.com\)](www.zennio.com) para tener información detallada acerca de la funcionalidad y la configuración de los parámetros relacionados.

#### **Notas:**

- *El detector de movimiento con ZN1IO-DETEC-P es compatible con diversos dispositivos Zennio. Sin embargo, en función del dispositivo concreto al que se conecte, la funcionalidad puede diferir ligeramente. Es importante acceder a la sección del correspondiente producto para obtener el documento mencionado.*
- *Los detectores de movimiento con referencias ZN1IO-DETEC y ZN1IO-DETEC-N no son compatibles con Flat Display (reportarán mediciones inexactas si se conectan a este dispositivo).*
- *El micro-interruptor trasero del modelo ZN1IO-DETEC-P deberá cambiarse a la posición "Type B" para poderlo utilizar con Flat Display.*

# **2.5 TERMOSTATO**

Flat Display incorpora **un termostato Zennio** que puede habilitarse y personalizarse completamente.

Para obtener información específica acerca del funcionamiento y la configuración del termostato Zennio, consúltese la documentación específica "**Termostato Zennio**" disponible en la sección de producto del Flat Display en el portal web de Zennio, [www.zennio.com.](www.zennio.com)

# **ANEXO I. MODOS DE ILUMINACIÓN DE LOS LEDS**

Cada uno de los pulsadores cuenta con retroiluminación LED que, por defecto (en la mayoría de las funciones), se ilumina durante un instante breve cuando el botón recibe una pulsación. Este comportamiento se conoce como "**Iluminación normal**".

Sin embargo, en la mayoría de los casos es posible configurar comportamientos alternativos para los LEDs. Las opciones disponibles dependerán de la función parametrizada para el pulsador, pero siempre incluirán alguna de las siguientes:

- **Iluminación normal**: el LED se ilumina unos instantes cuando se produce una pulsación sobre el botón.
- **Iluminación dependiente del estado**: el LED permanecerá encendido o apagado en función del valor del objeto asociado a la función desempeñada por el botón. La relación concreta entre los valores del objeto y los estados del LED puede ser algo diferente de un tipo de control a otro (se detalla para cada función).
- **Iluminación dependiente del estado (ambos LEDs)**: aplicable sólo a los pulsadores configurados como pareja. Ambos LEDs de la pareja permanecerán encendidos o no, dependiendo del valor del objeto asociado a la función de esa pareja de botones y de cuál sea la función. La única diferencia respecto al caso anterior consiste en que, en éste, ambos LEDs se apagan o se encienden simultáneamente, como si fuera un único indicador de estado, pero dotado de dos LEDs.
- **Objeto dedicado**: el LED se encenderá o no dependiendo del valor ("0" o "1", configurable) de un objeto binario independiente. En el caso de los controles en pareja, el valor "0" hará que uno de los LEDs se encienda (permaneciendo el otro apagado), mientras que el valor "1" hará que intercambien sus estados.

La [Tabla 7](#page-86-0) muestra qué opciones son configurables para cada función.

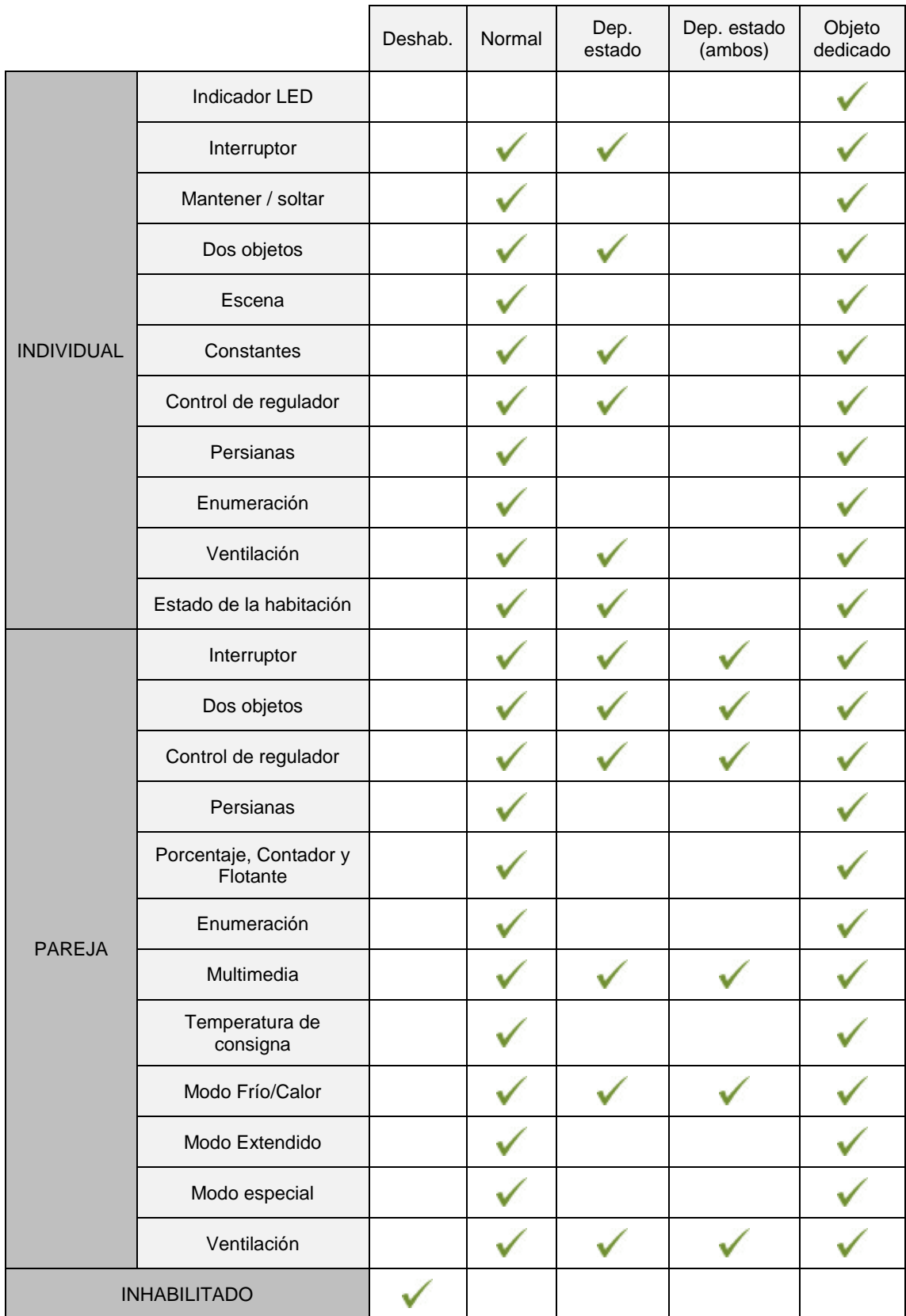

<span id="page-86-0"></span>**Tabla 7** Funciones vs opciones de iluminación de LEDs

#### *Nota*:

*Respecto a los LEDs, es conveniente distinguir los siguientes casos:*

- *Pulsador inhabilitado: no tendrá funcionalidad. LED apagado.*
- *Pulsador habilitado como control individual de tipo "indicador LED": carecerá de funcionalidad, pero el LED se podrá encender o apagar mediante objeto binario (comportamiento similar a la iluminación mediante objeto dedicado).*
- *Pulsadores habilitados como controles de otro tipo: el comportamiento del LED será configurable (siendo también posible dejarlo apagado), según se muestra en la tabla.*

Aunque el comportamiento de los LEDs puede configurarse independientemente para cada control, también es posible definir un **comportamiento general para todos ellos**, no siendo así necesario configurar la misma opción varias veces. En caso de optar por esta configuración general, las opciones son:

- **Normal.**
- **Dependiente del estado (si está disponible)**. En funciones donde la opción "dependiente del estado" no esté disponible se aplicará la iluminación normal.
- **Dependiente del estado (si está disponible) (ambos LEDs)**. En funciones donde la opción "dependiente del estado" no esté disponible se aplicará la iluminación normal.
- **Objeto dedicado**. Se incluirá en la topología del proyecto un objeto de comunicación binario por cada control, de manera que el LED para cada control se encienda/apague dependiendo de su propio objeto.

#### **PARAMETRIZACIÓN ETS**

Para obtener detalles sobre la parametrización de los modos de iluminación de los LEDs consúltense las páginas relativas a la función específica asignada al pulsador (sección [2.2\)](#page-25-0).

Si se desea un **comportamiento similar para todos los LEDs**, deberá utilizarse el parámetro **Control de iluminación de LED (Todos los pulsadores)**, disponible en la pantalla de configuración general de pulsadores (sección [2.2.1\)](#page-25-1).

# **ANEXO II. OBJETOS DE COMUNICACIÓN**

"**Rango funcional**" muestra los valores que, independientemente de los permitidos por el bus dado el tamaño del objeto, tienen utilidad o un significado específico, porque así lo establezcan o restrinjan el estándar KNX o el propio programa de aplicación.

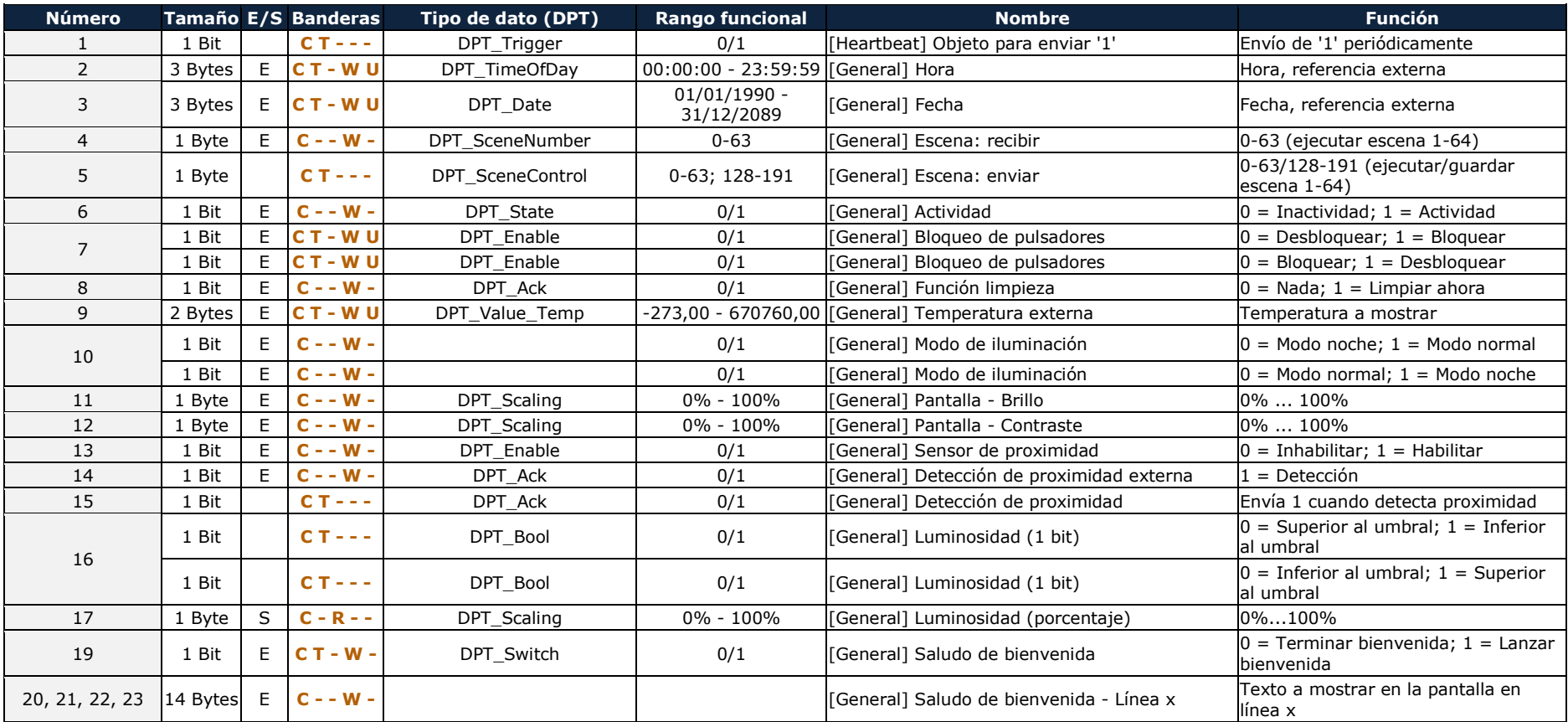

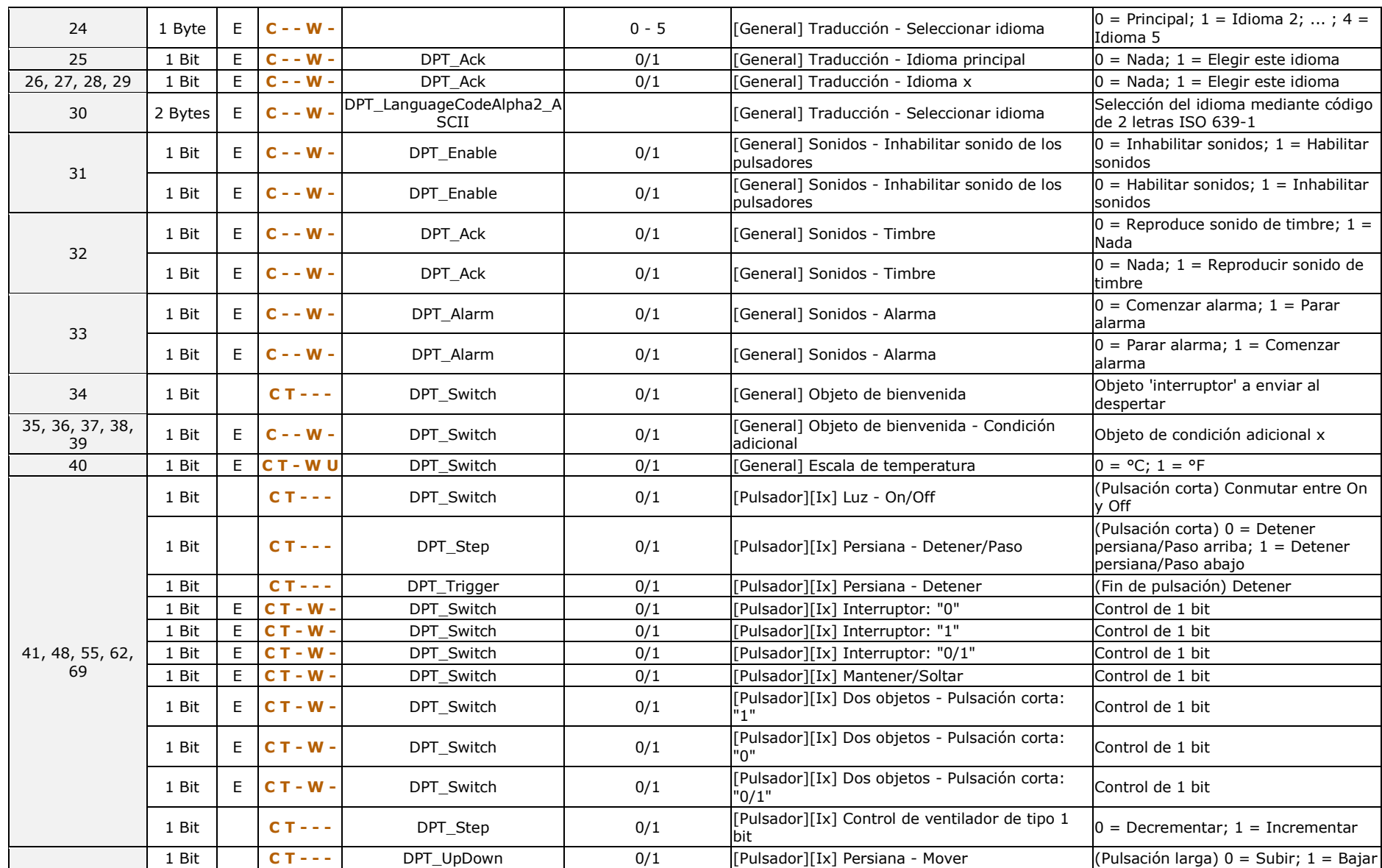

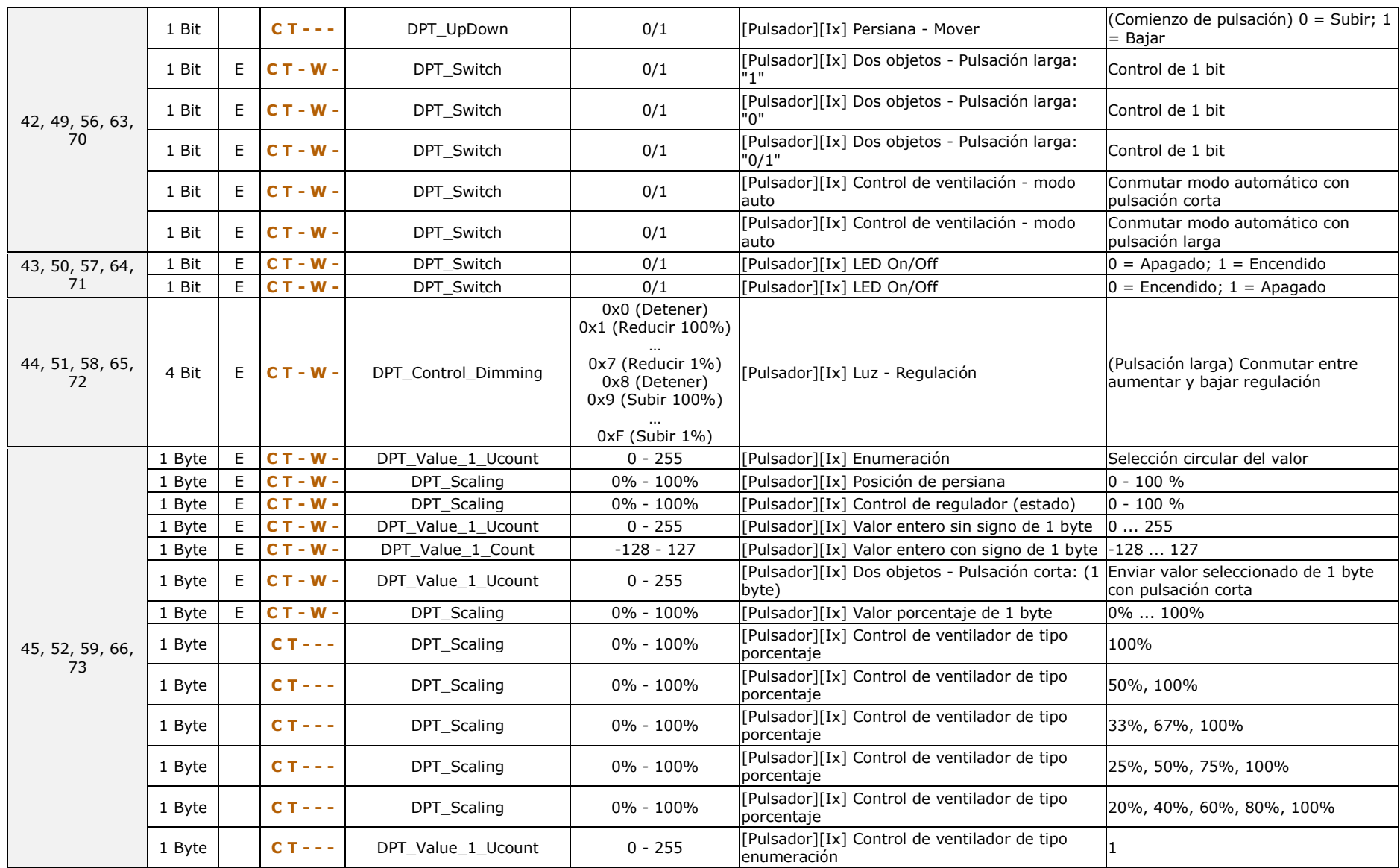

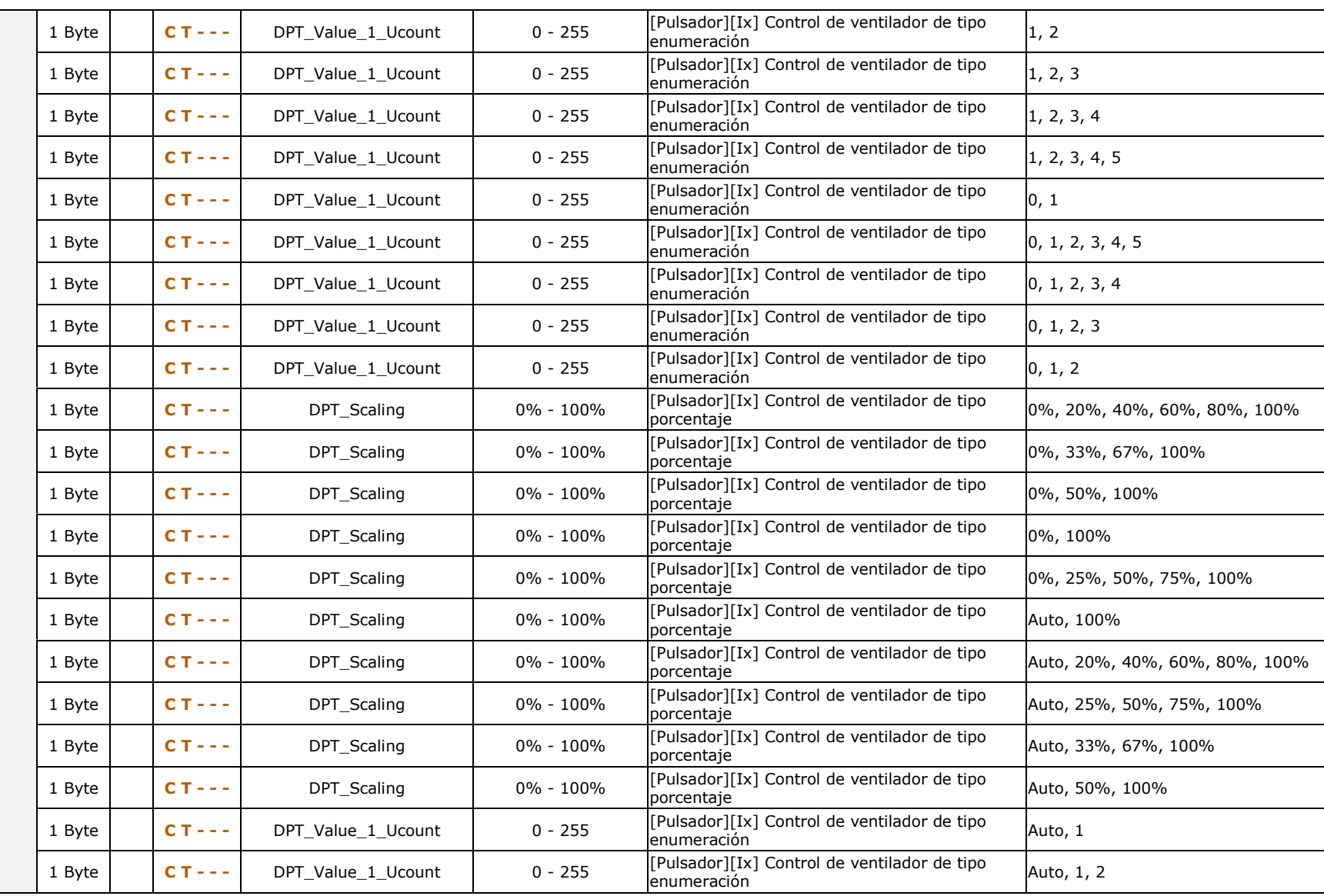

92

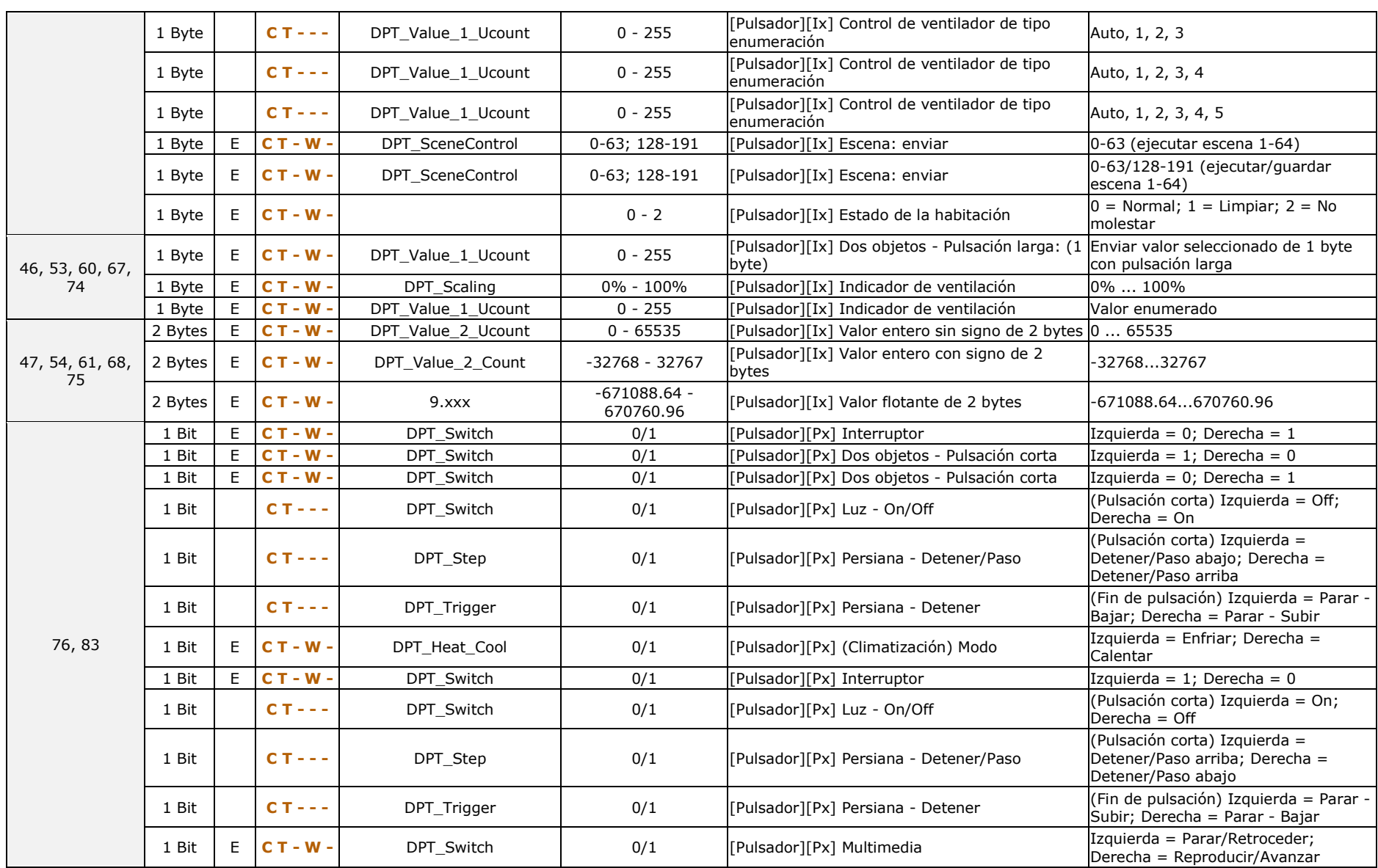

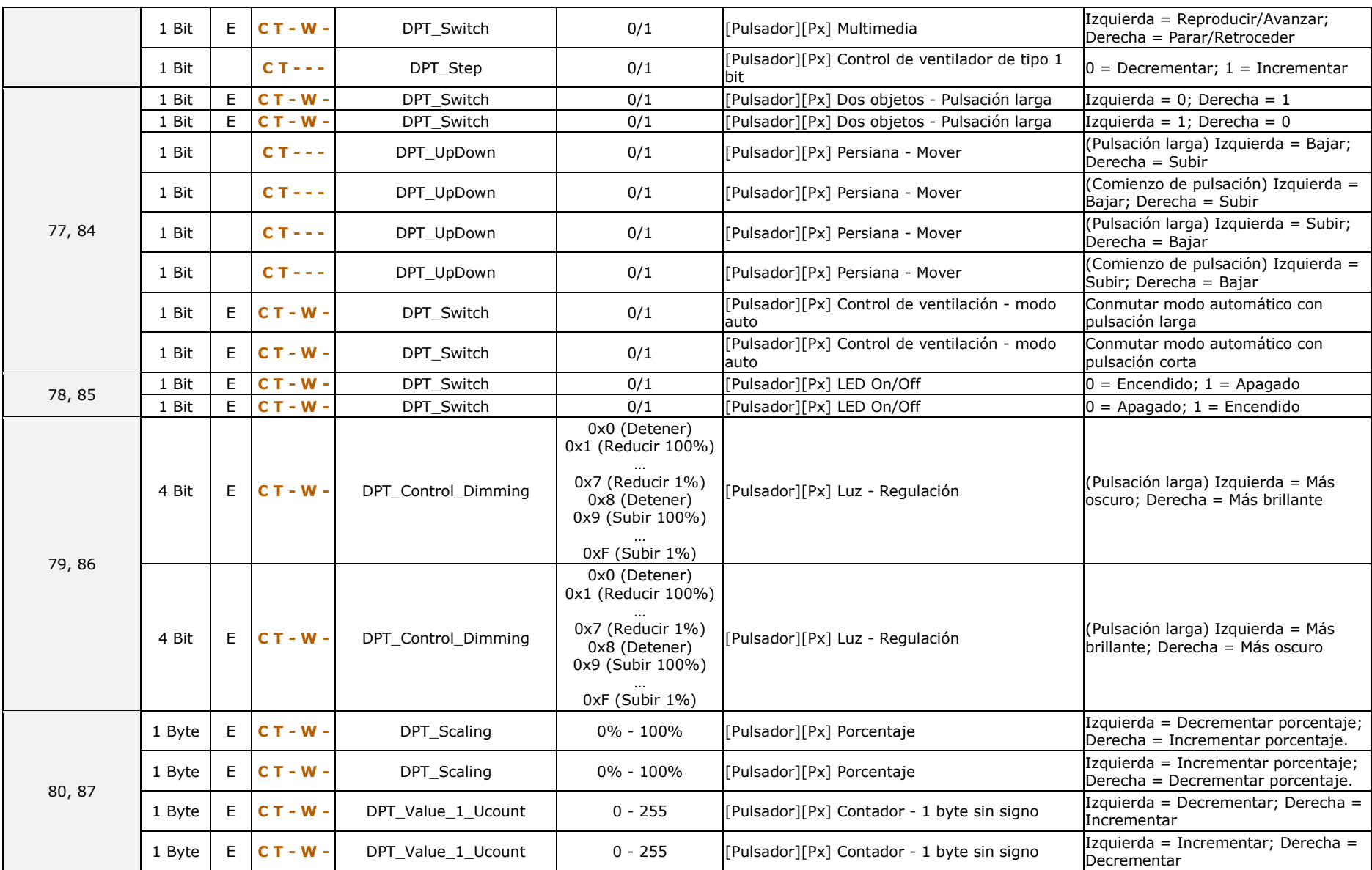

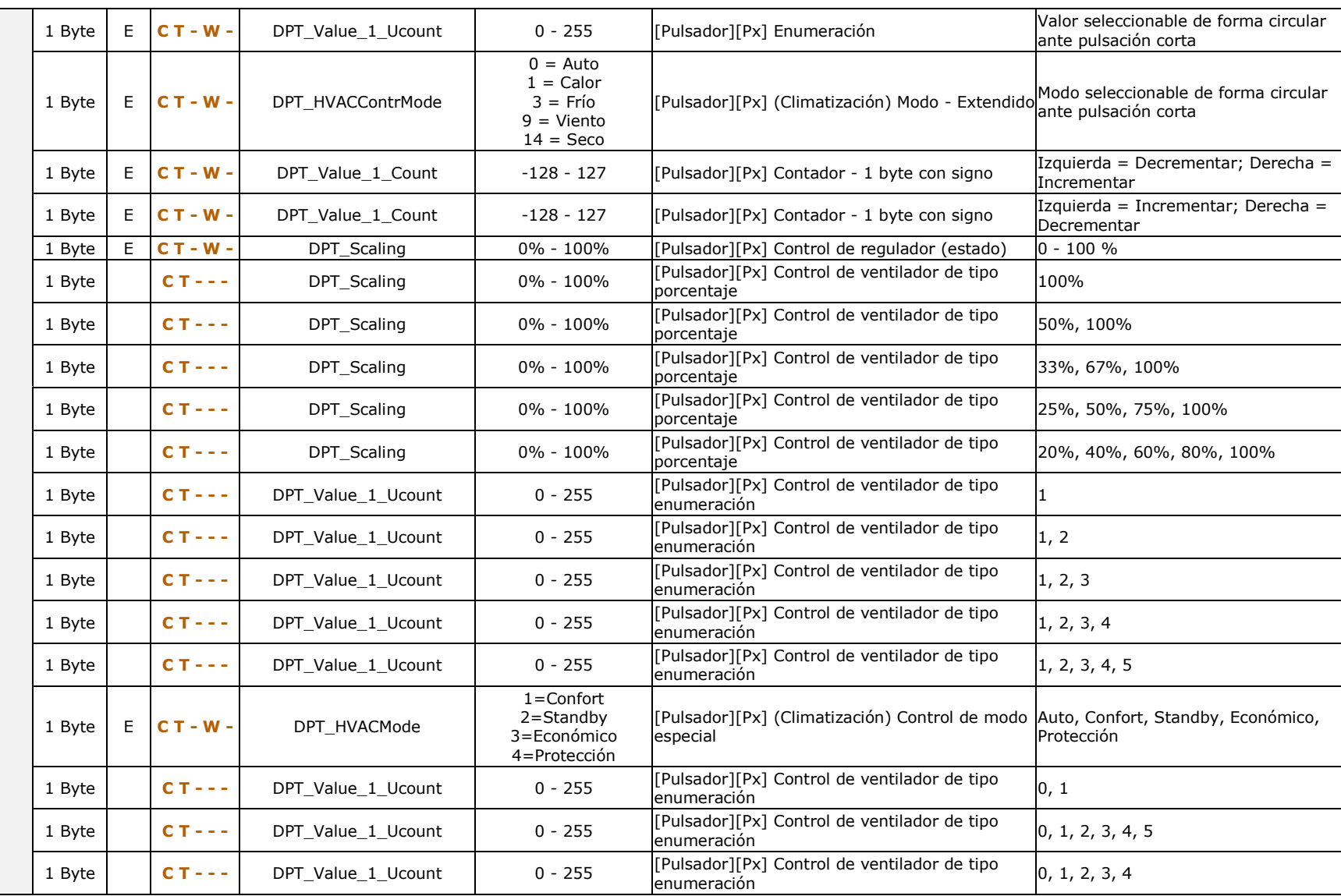

# *\*Zennio*

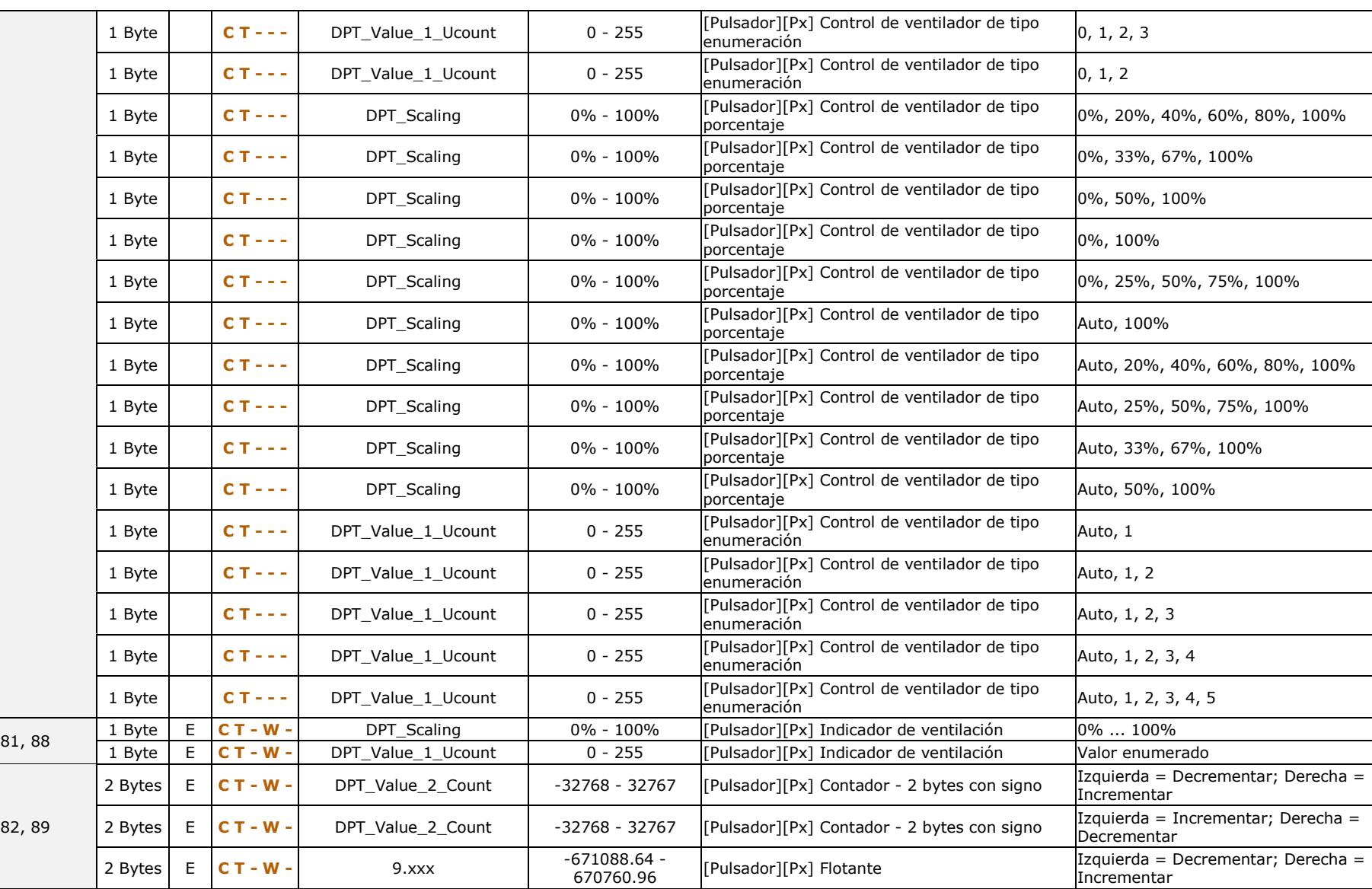

96

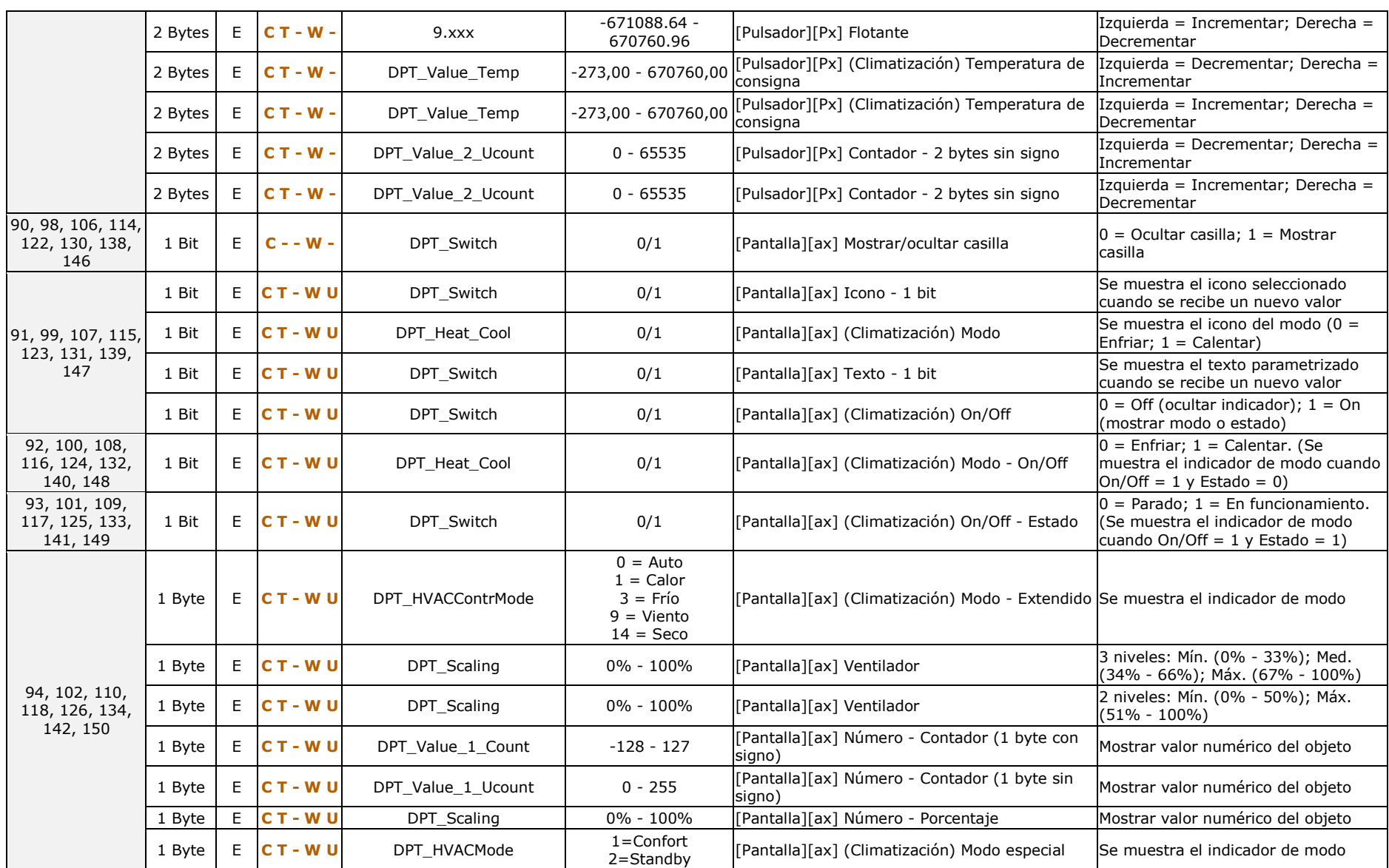

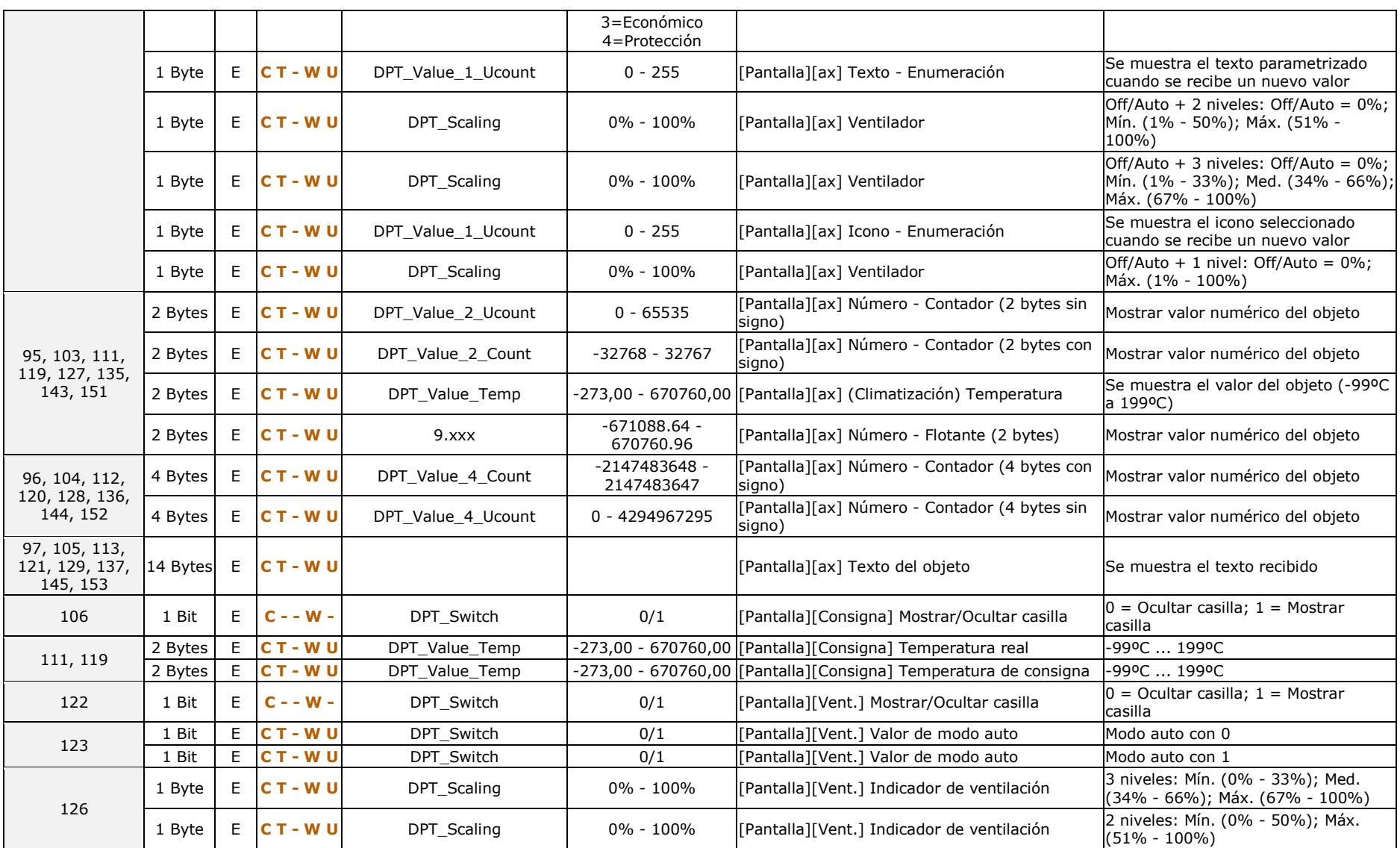

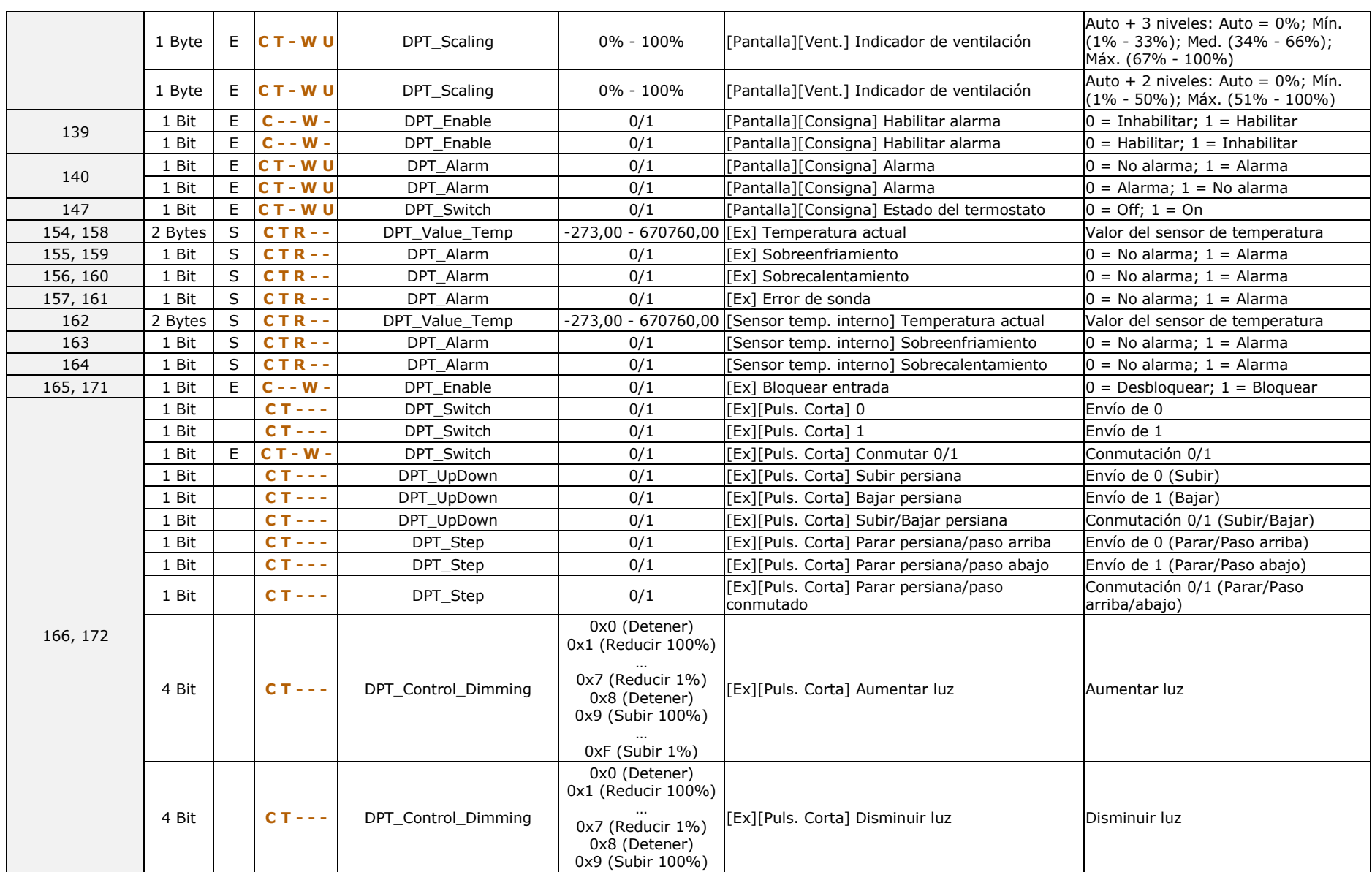

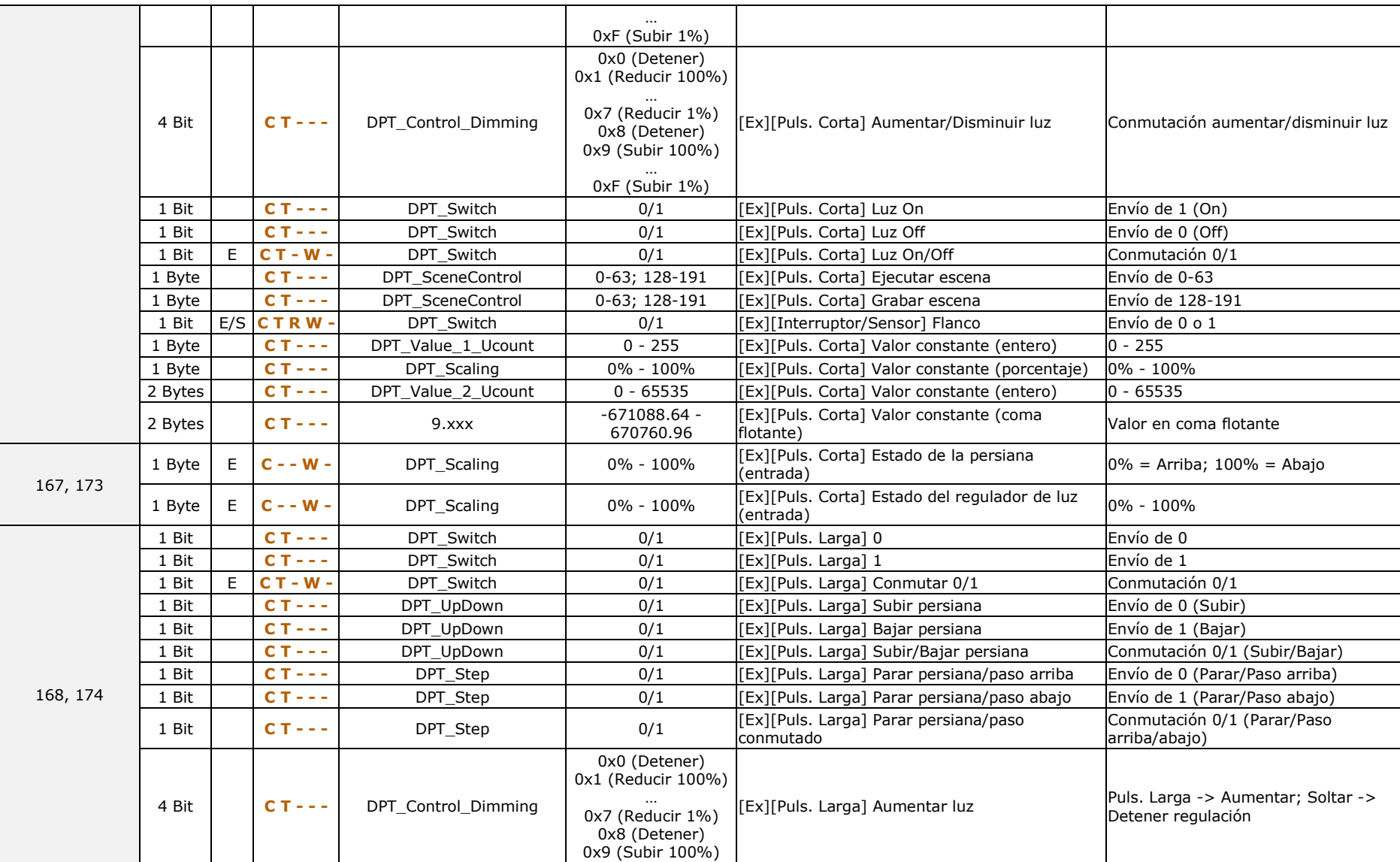

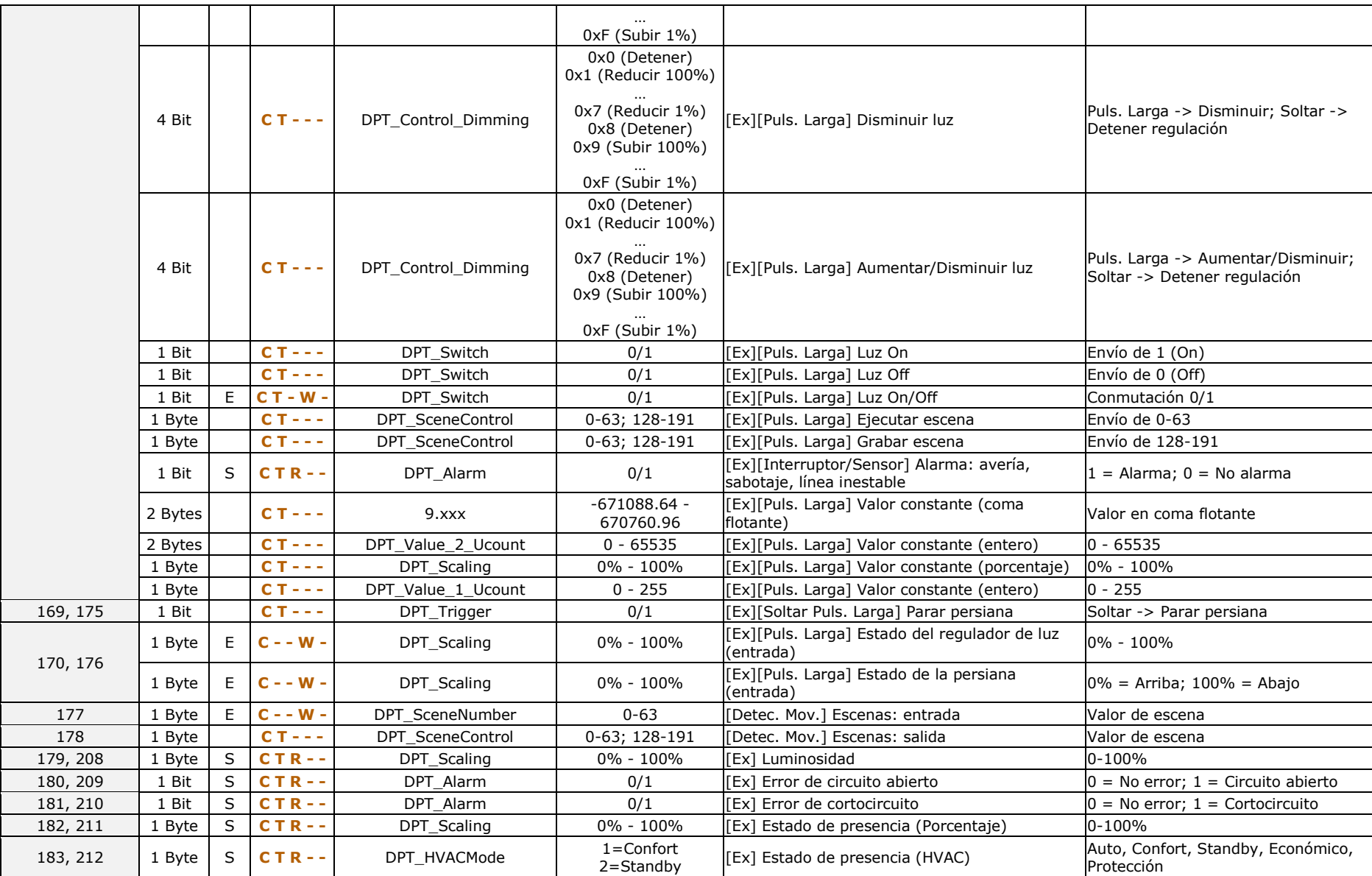

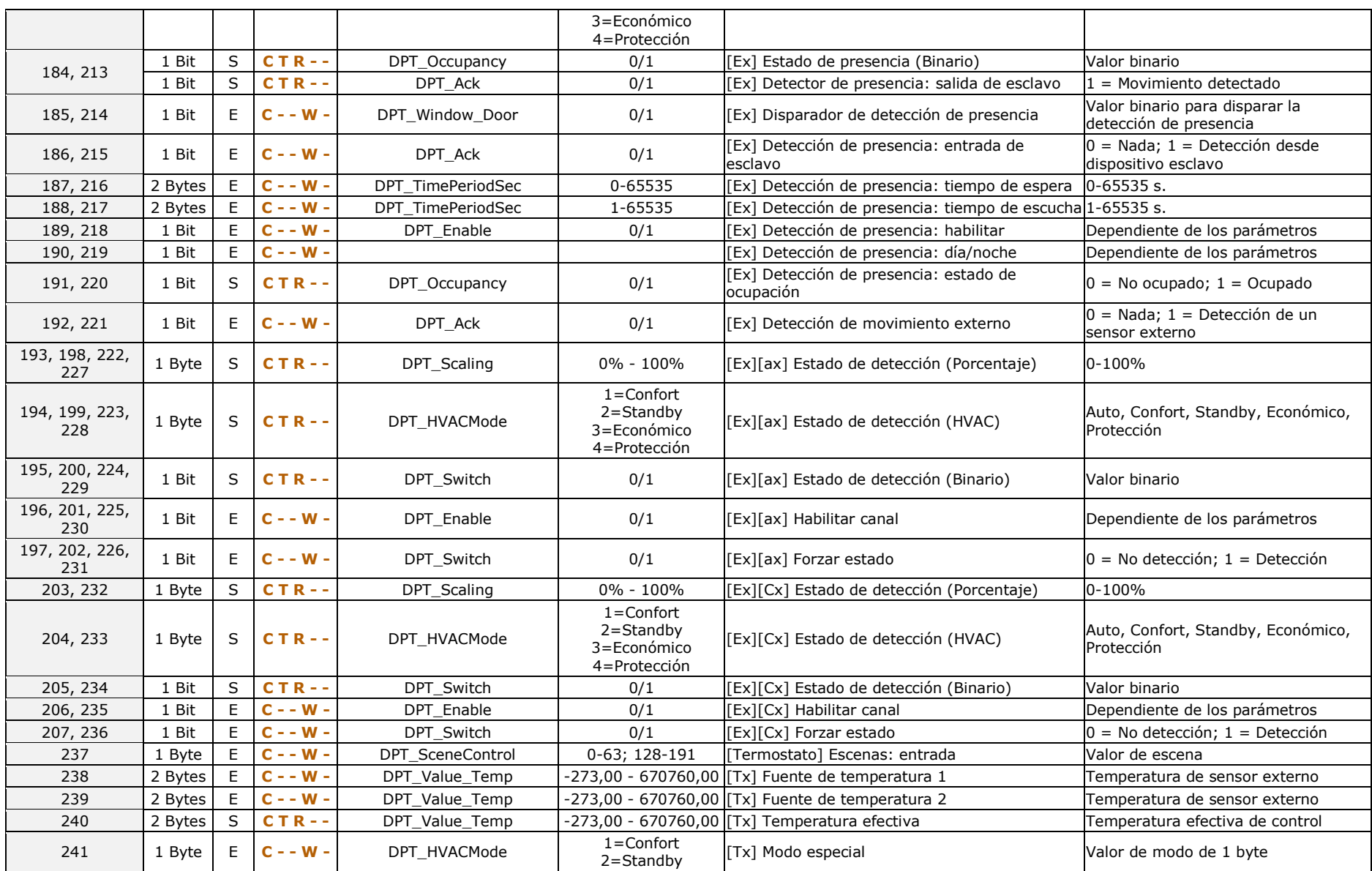

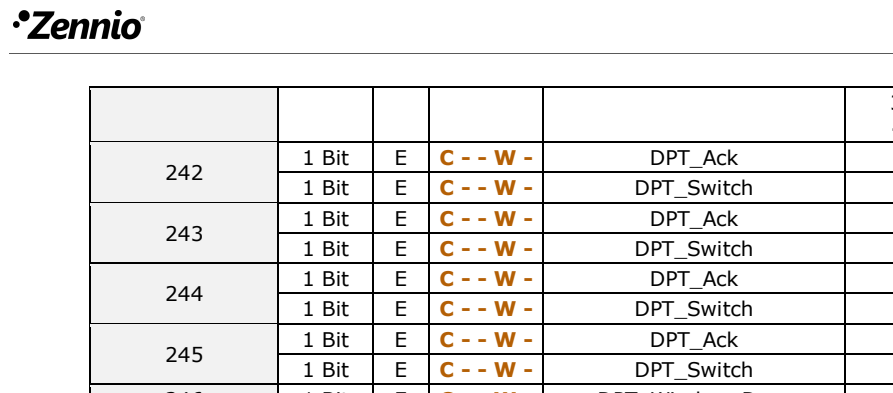

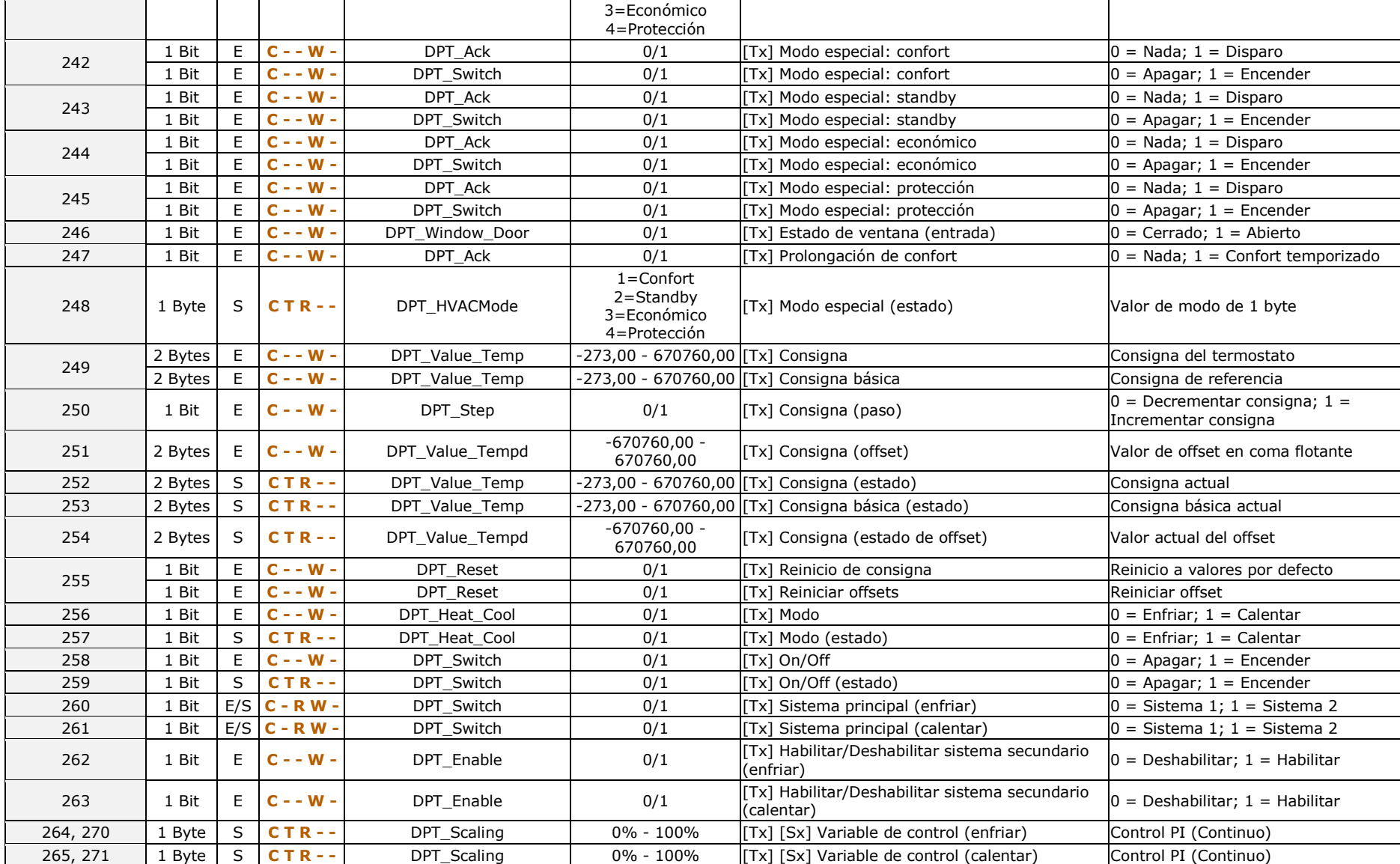

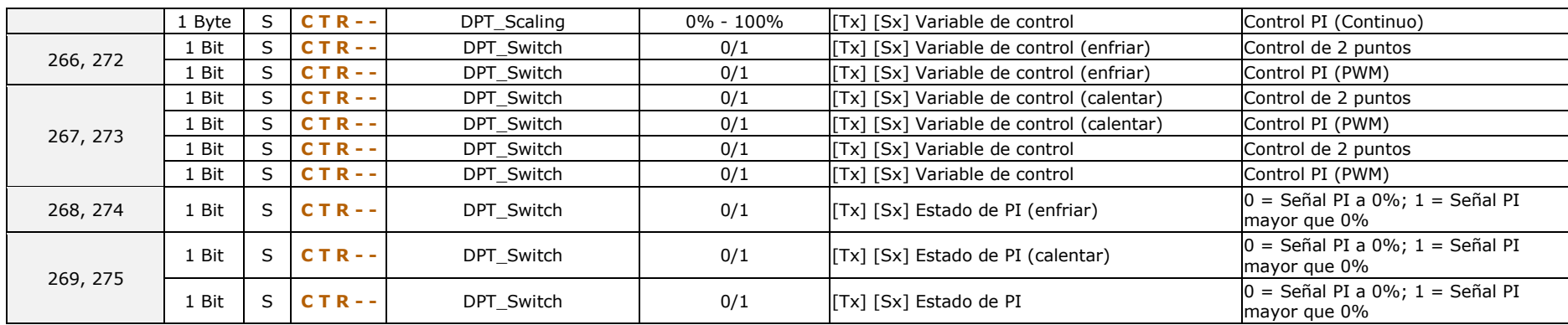

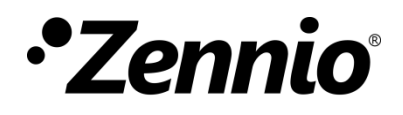

**Únete y envíanos tus consultas sobre los dispositivos Zennio: [http://support.zennio.com](http://support.zennio.com/)**

# **Zennio Avance y Tecnología S.L.**

C/ Río Jarama, 132. Nave P-8.11 45007 Toledo (Spain).

*Tel. +34 925 232 002.* 

*www.zennio.com info@zennio.com*

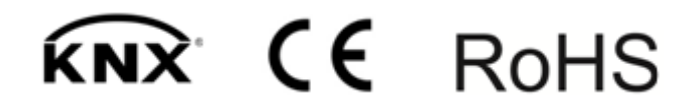